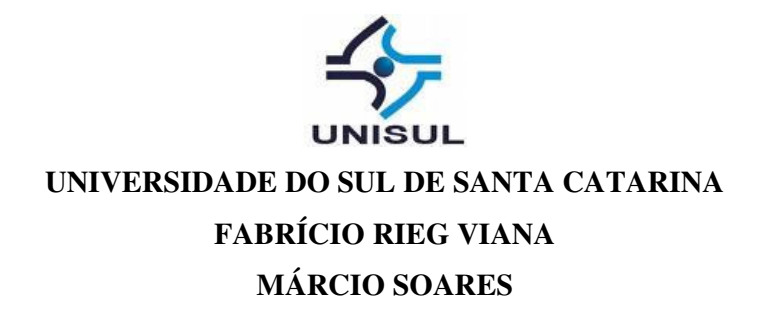

# **DESENVOLVIMENTO CENTRADO NO USUÁRIO A PARTIR DA METODOLOGIA ICONIX**

**Palhoça 2008** 

**FABRÍCIO RIEG VIANA** 

(fabriciorieg@gmail.com)

**MÁRCIO SOARES** 

(mscinho@gmail.com)

# **DESENVOLVIMENTO CENTRADO NO USUÁRIO A PARTIR DA METODOLOGIA ICONIX**

Trabalho de Conclusão de Curso apresentado ao Curso de Graduação em Ciência da Computação da Universidade do Sul de Santa Catarina, como requisito parcial à obtenção do título de Bacharel em Ciência da Computação.

Orientadora Profª. Msc. Vera Rejane Niedersberg Schuhmacher (vera.schumacher@gmail.com)

> **Palhoça 2008**

# **FABRÍCIO RIEG VIANA MÁRCIO SOARES**

# **DESENVOLVIMENTO CENTRADO NO USUÁRIO A PARTIR DA METODOLOGIA ICONIX**

Este Trabalho de Conclusão de Curso foi julgado adequado à obtenção do título de Bacharel em Ciência da Computação e aprovado em sua forma final pelo Curso de Ciência da Computação, da Universidade do Sul de Santa Catarina.

\_\_, \_\_\_ de \_\_\_\_\_\_\_\_\_\_\_\_\_ de 2008 Local, dia mês ano

\_\_\_\_\_\_\_\_\_\_\_\_\_\_\_\_\_\_\_\_\_\_\_\_\_\_\_\_\_\_\_\_\_\_\_\_\_ Profª. Msc. Vera Rejane Niedersberg Schuhmacher Universidade do Sul de Santa Catarina - UNISUL

\_\_\_\_\_\_\_\_\_\_\_\_\_\_\_\_\_\_\_\_\_\_\_\_\_\_\_\_\_\_\_\_\_\_\_\_\_ Prof. Dr. Engº. Aran Bey Tcholakian Morales Universidade do Sul de Santa Catarina – UNISUL

Prof. Msc. Ivo Zimmermann Universidade do Sul de Santa Catarina - UNISUL

\_\_\_\_\_\_\_\_\_\_\_\_\_\_\_\_\_\_\_\_\_\_\_\_\_\_\_\_\_\_\_\_\_\_\_\_\_

\_\_\_\_\_\_\_\_\_\_\_\_\_\_\_\_\_\_\_\_\_\_\_\_\_\_\_\_\_\_\_\_\_\_\_\_\_ Rosemberg Tartari Universidade do estado de Santa Catarina - UDESC

Dedico este trabalho às pessoas que foram e que são os maiores responsáveis pela minha formação acadêmica e apoiadores desta longa caminhada: meus pais, Arcemiro e Natalenia.

Márcio Soares.

Dedico este trabalho às pessoas que foram e que são os maiores responsáveis pela minha formação e foram de grande apoio nesta longa caminhada: meus pais, Mário e Armelinda.

Fabrício Rieg Viana.

#### **AGRADECIMENTOS**

Muitas pessoas ajudaram para a conclusão deste projeto, bem como as pessoas que tornaram possível a realização do mesmo as quais citamos a seguir:

Aos nossos pais, principais responsáveis da obra, que sempre nos deram apoio, motivação, coragem e orientação, além do investimento que lhes coube.

A nossa orientadora e amiga, Profª. Msc. Vera Rejane Niedersberg Schuhmacher, em vários momentos nós pensávamos em desistir do projeto, e ela estava lá para nos dar apoio e ânimo para continuar nessa caminhada.

Aos professores do Curso de Ciência da Computação da Universidade do Sul de Santa Catarina, que estavam juntos na nossa caminhada, em especial, à Drª. Maria Inés Castiñeira, que nos apoiou em vários momentos durante o curso.

Ao Rodrigo Dias de Azevedo que nos ajudou no momento em que estávamos com maior dificuldade no desenvolvimento, e foi com esse grande apoio que o projeto pode ser concluído.

Ao Rosemberg Tartari, que nos ajudou nos processos de desenvolvimento nos mostrando o caminho que devíamos seguir durante o decorrer do projeto.

A todas as pessoas que contribuíram direta ou indiretamente para a conclusão deste trabalho, sejam elas professores, colegas ou amigos.

> Fabrício Rieg Viana Márcio Soares

"Tudo o que um sonho precisa para ser realizado é alguém que acredite que ele possa ser realizado." (Roberto Shinyashiki)

#### **RESUMO**

Neste projeto, iniciou-se o estudo da possível integração de dois modelos: o modelo de desenvolvimento ICONIX e o DCU – Design centrado no usuário. A metodologia de desenvolvimento de software ICONIX possui um alto grau de aceitação em empresas de software por sua racionalização em questões relacionadas à documentação. Observou-se, no entanto, o fraco contato com o usuário final durante o desenvolvimento do projeto. O ICONIX analisa os requisitos junto ao cliente, sendo que uma nova integração só ocorre na entrega do produto software, sugerindo um volume grande de alterações, retrabalho na modelagem e desenvolvimento. O método design centrado no usuário interage com o usuário final, desde o início do desenvolvimento, na análise de requisitos até a entrega do projeto, possuindo, assim, uma integração com o usuário durante o processo de desenvolvimento. O objetivo do projeto é a integração de ambos os métodos. O estudo de caso usado foi o controle de um plano de saúde animal, desenvolvido basicamente com a tecnologia Flex e Java. Na monografia são apresentados os passos da metodologia com sua integração e os resultados de sua aplicação.

Palavras chave: ICONIX, Design centrado no usuário, usabilidade.

#### **ABSTRACT**

During this project, the study of the possible integration of two models started: the development of the models ICONIX and DCU (Centered Design on the user). The methodology of development of the ICONIX Software has a very high level of acceptance among software companies because of its rationalization of matters related to documentation. However, the weak contact with the final user during the development of the project has been observed. The ICONIX analyzes the requirements with the customer and provides a new integration that will only occur in the delivery of the product software, suggesting this way a large amount of changes, remake of the model and development. The DCU interacts with the final user since the beginning of the development, during the requirements analyzes until the delivery of the project, providing this way an interaction with the user throughout the development process. The goal of the project is the integration of both methods. The study case used was the control of a veterinarian medical plan that was designed basically with the Flex and Java technology. During this dissertation, the steps of the methodology and its integration and the results outcomes of its application will be shown / displayed / explained.

Key words: ICONIX, Centered Design on the User, usage.

# **LISTA DE ILUSTRAÇÕES**

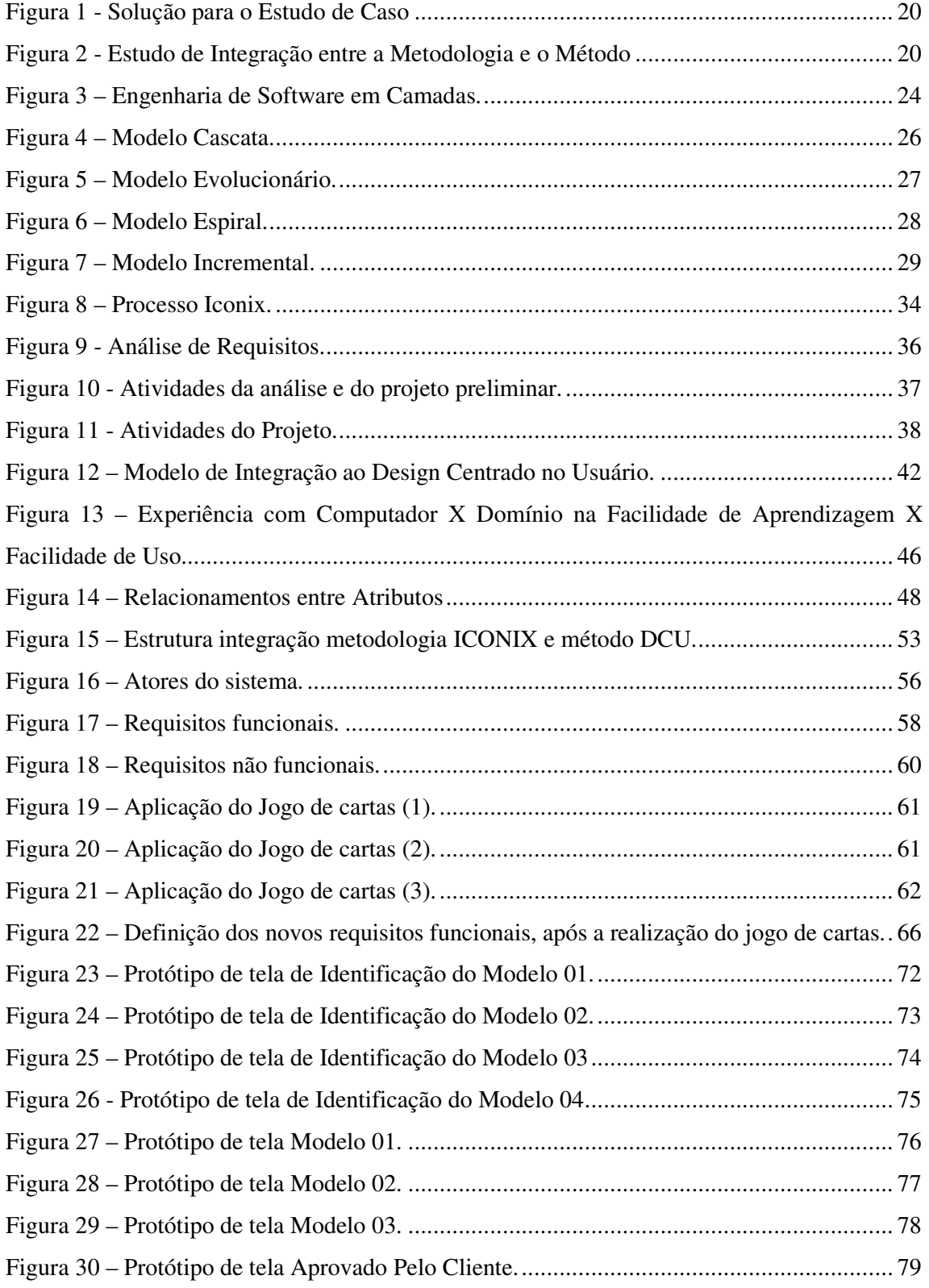

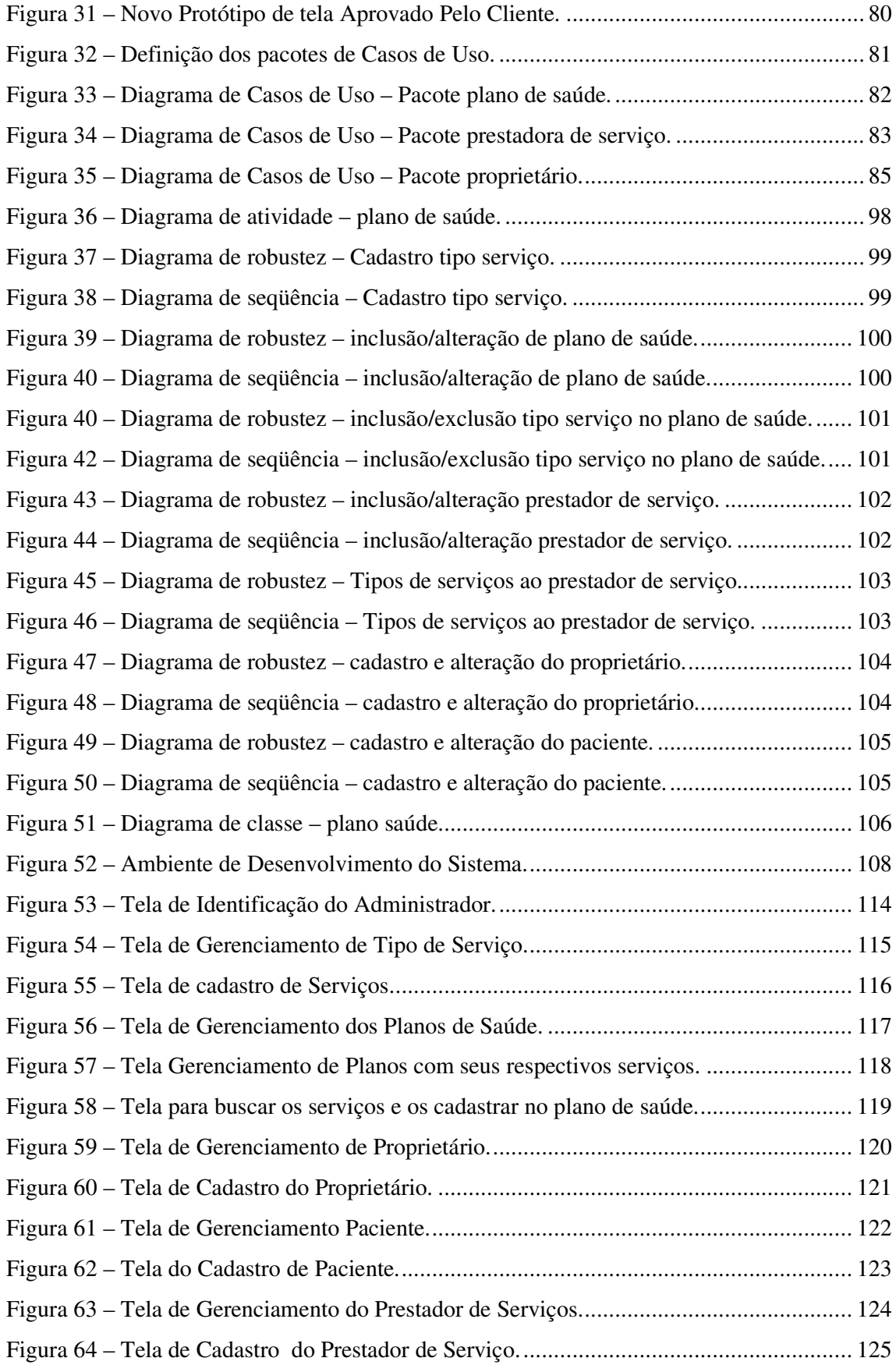

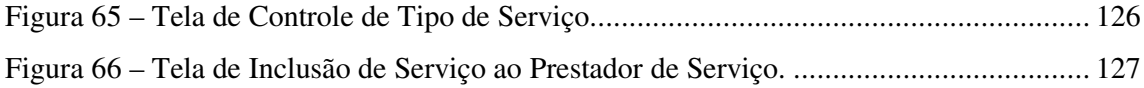

## **LISTA DE QUADROS**

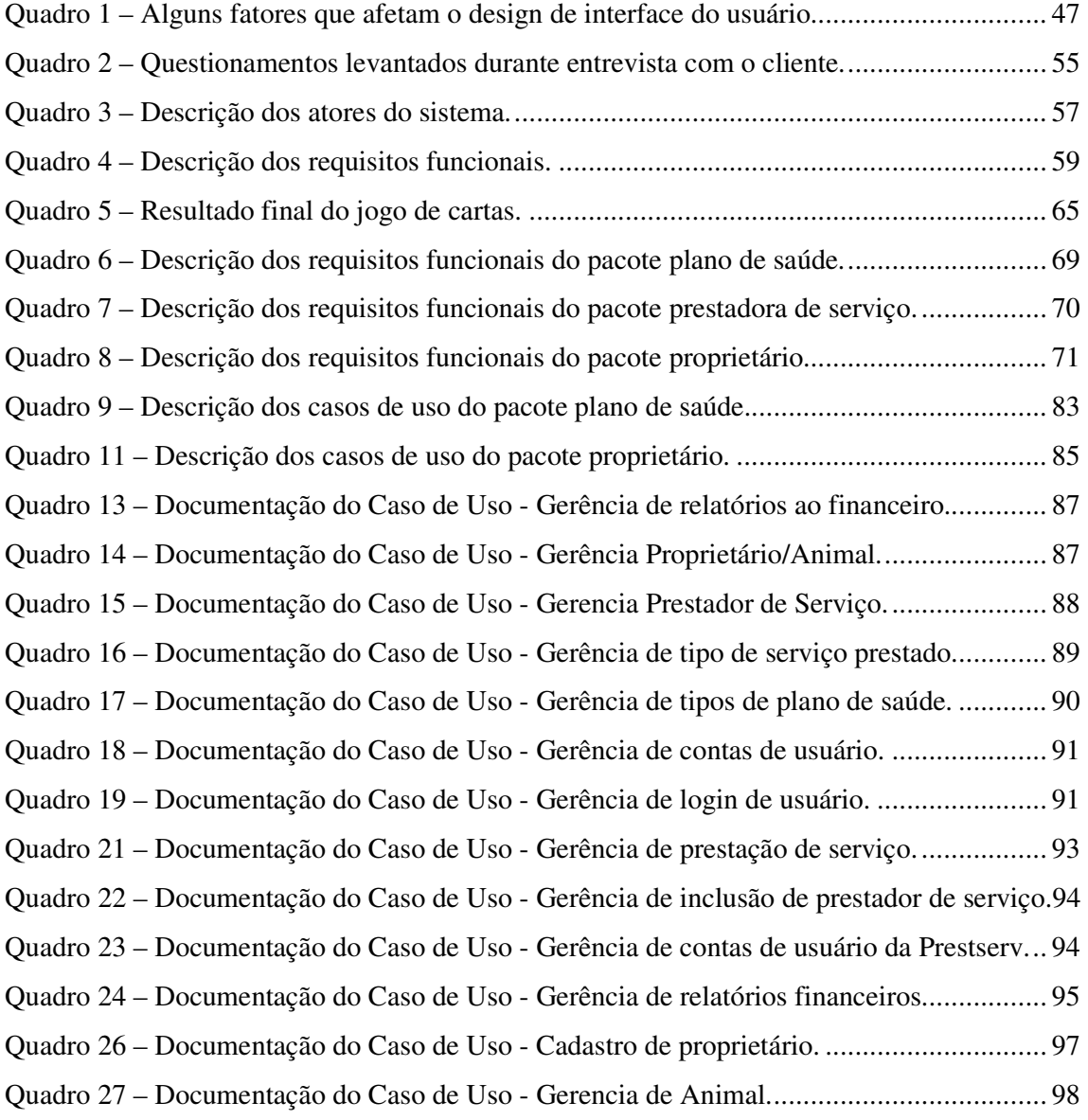

# **SUMÁRIO**

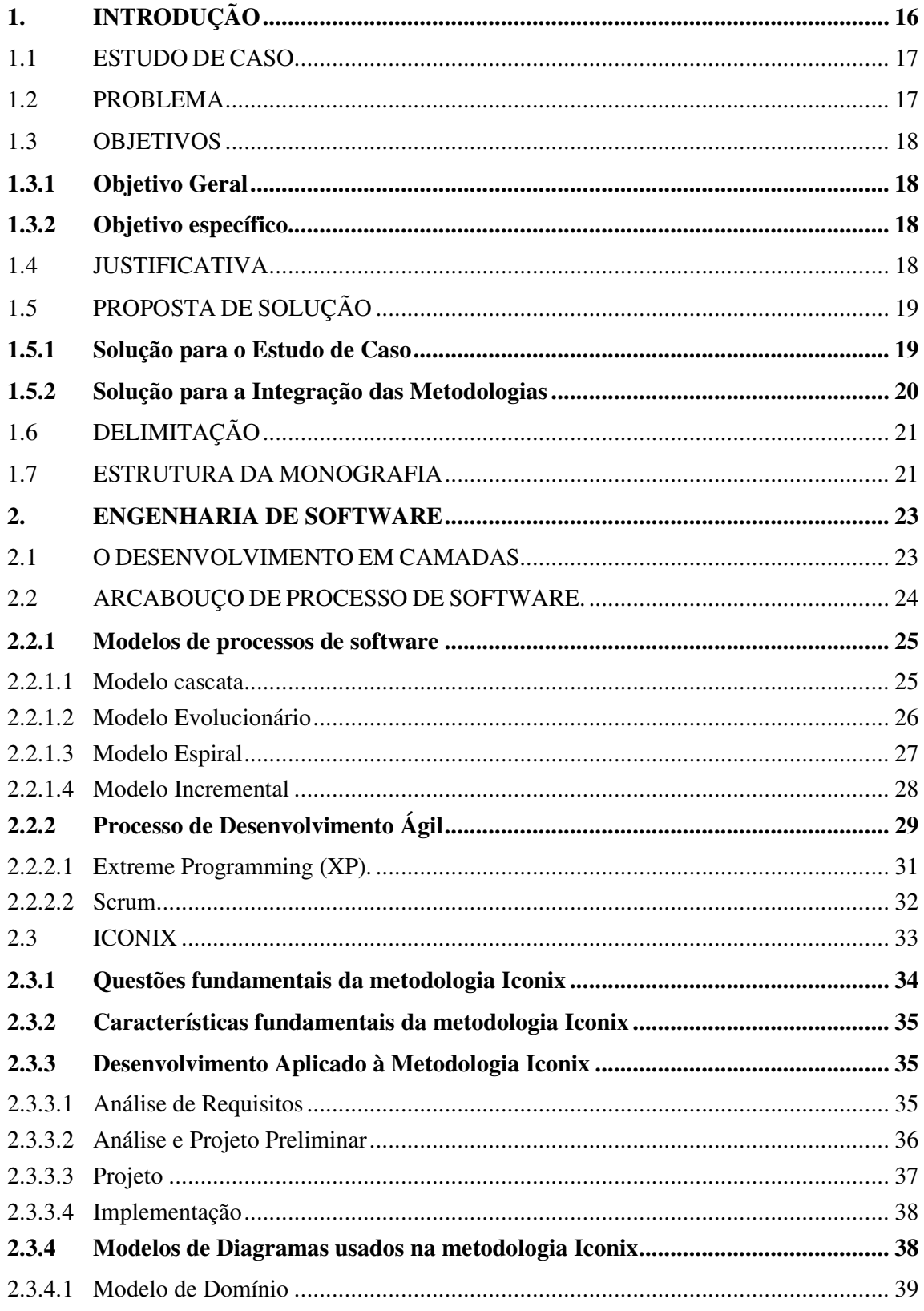

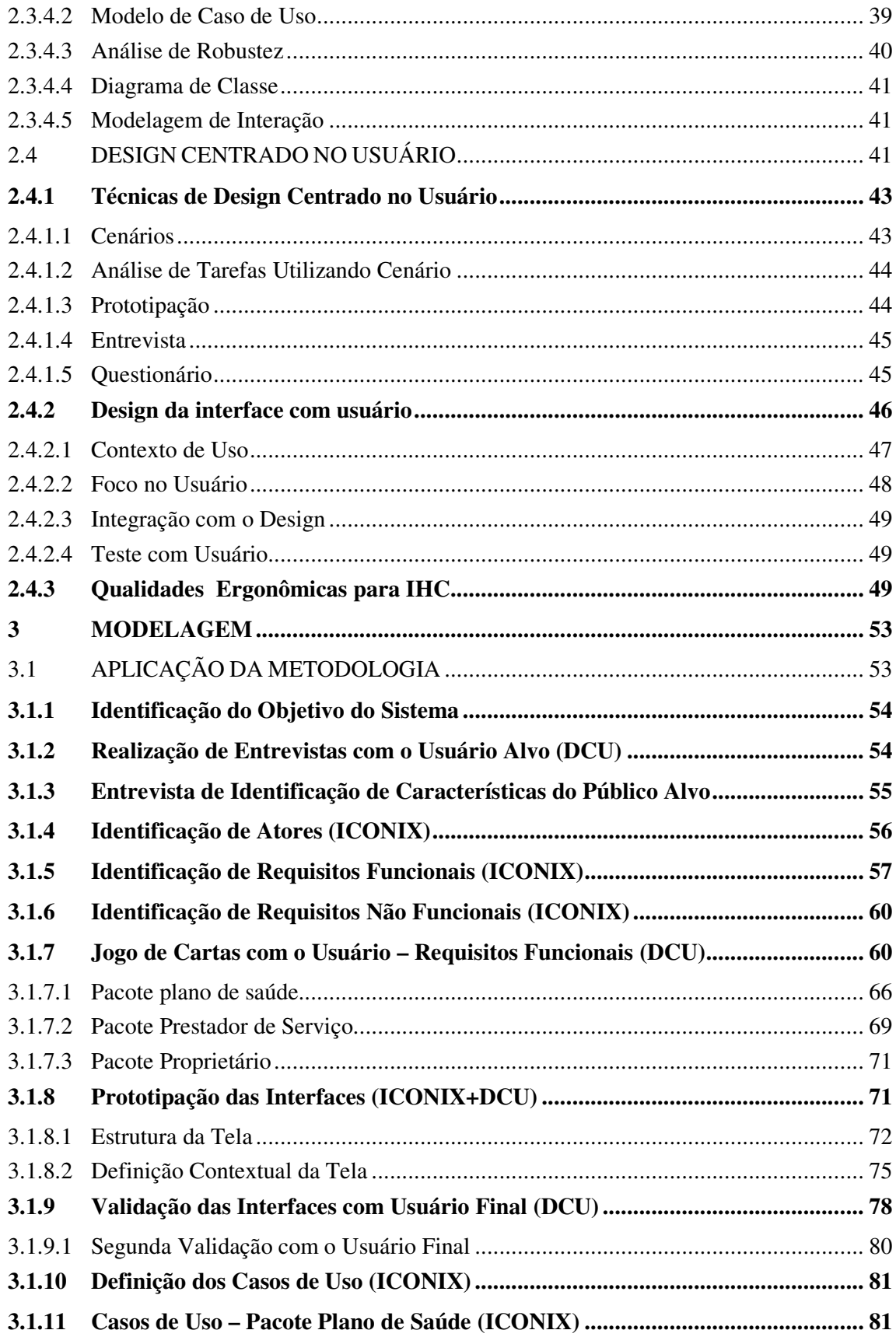

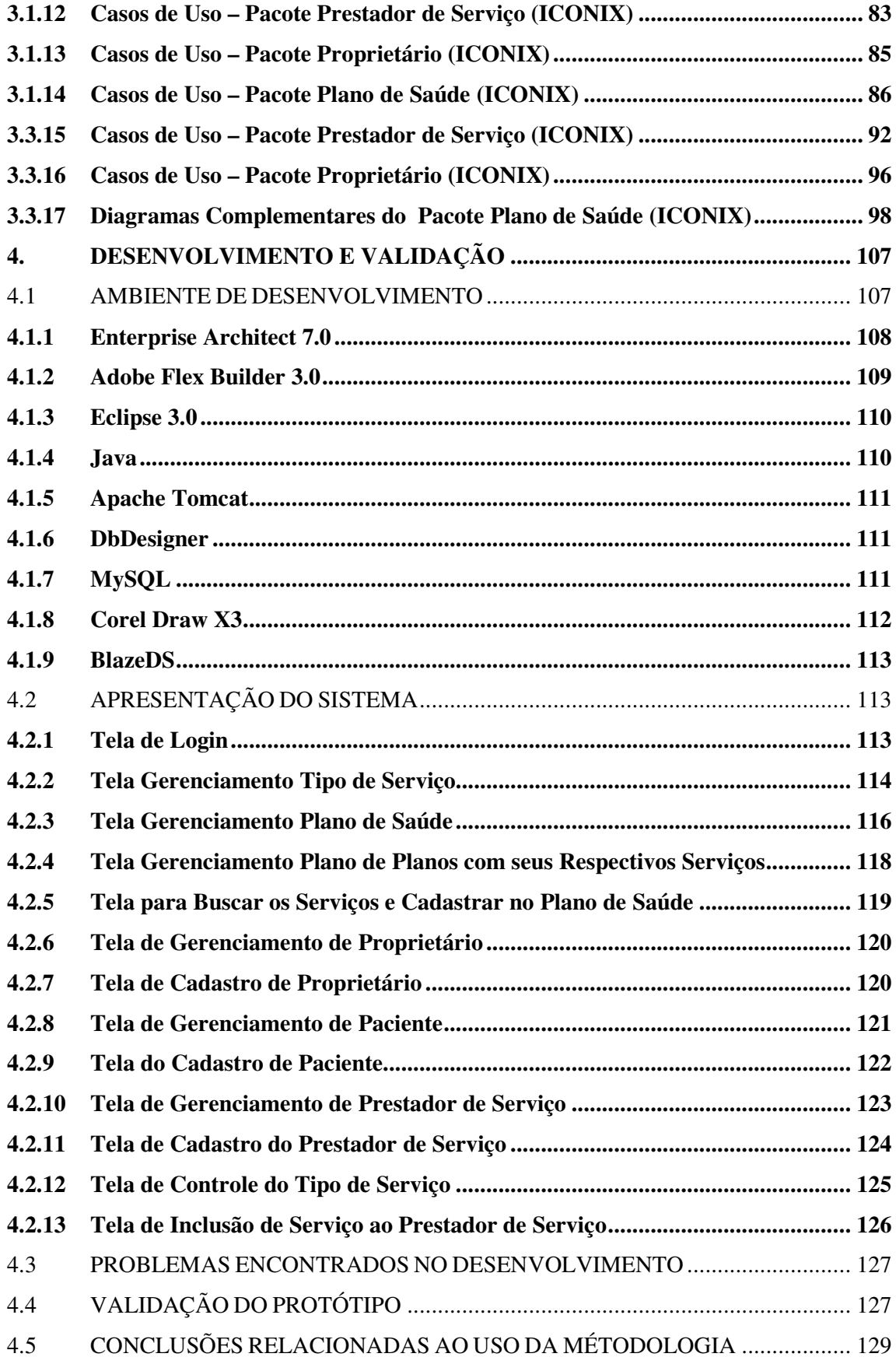

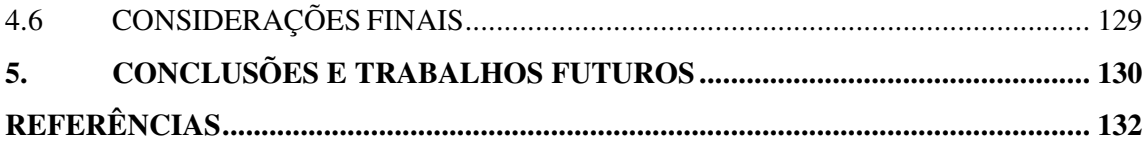

## 1. INTRODUÇÃO

A tecnologia está-se tornando um facilitador para as empresas que a usam como apoio para o seu dia-a-dia. O sistema web oferece rapidez, agilidade e comunicação, podendo ser acessado em qualquer lugar para a transição e gerenciamento de dados.

 Segundo Orlandini (2007), a importância do sistema de informação é assegurar a qualidade e facilitar as informações aos seus clientes. Uma grande vantagem, no sistema de informação, proporcionada pela tecnologia, é a capacidade de processar um grande número de dados simultâneos, tornando disponíveis as informações na web.

Segundo Antônio Ferreira (2007), a importância da tecnologia faz com que a comunicação seja ferramenta fundamental em áreas como na venda de produtos e permite que o vendedor/fornecedor faça chegar ao cliente as informações necessárias a respeito de seus serviços.

Hoje existe um número razoável de sistemas que melhoram a vida do usuário, mas existe uma grande dificuldade quanto ao uso dos sistemas. Em alguns casos, o usuário tem dificuldades em tarefas simples, como realizar uma compra *online* ou realizar a marcação de uma consulta. Isso acontece pela dificuldade na interação homem – máquina. Diferentes segmentos da população apresentam características e necessidades diferenciadas, o que é fácil e bom para um pode ser difícil para a maioria. Nesse segmento, temos o conceito de usabilidade, que é sinônimo de facilidade de uso, o usuário aprende mais rápido quando o sistema é mais fácil de usar e a iteração entre o mesmo se torna mais eficaz e rápida.

Para atender melhor, o usuário final é fundamental conhecê-lo. A importância do usuário, no projeto, é estimulada pela compreensão de suas necessidades trazendo, clareza ao projetista. A construção de um projeto de software se dá nos dias de hoje permeada pelo uso de metodologias, a metodologia de desenvolvimento é normalmente voltada ao processo ou a função. Uma das metodologias que despontam, no cenário, é o ICONIX. Para Rosenberg (2007 *apud* SILVA, 2007), a metodologia Iconix "consiste na produção incremental e, em paralelo, de um conjunto de artefatos que retratam as visões dinâmicas e estáticas de um sistema, privilegiando a "rastreabilidade" e a robustez". Apesar de sua abordagem considerada atual, o usuário final é relegado a um papel secundário durante o processo de

desenvolvimento de software. O uso do método não garante a usabilidade do produto desenvolvido.

Este trabalho propõe o estudo da metodologia Iconix e o Método Design Centrado no Usuário e a união dos mesmos com a finalidade de obter um projeto de software adequado às necessidades do usuário.

## 1.1 ESTUDO DE CASO

A empresa estudo de caso é uma Gerenciadora de planos de saúde para animais domésticos com uma rede credenciada de profissionais, clínicas, hospitais, laboratórios e outros órgãos da área veterinária, em Santa Catarina, que prestam serviços aos clientes associados, dentro das limitações de cada plano de saúde, estabelecidos em contrato com o cliente. Os credenciados recebem para tal o pagamento direto da Gerenciadora, dentro do valor e do prazo pré-estabelecidos em contrato no ato do credenciamento.

A empresa não existe no momento, pois todas as idéias sobre o desenvolvimento do sistema serão estabelecidas por um stakeholder que possui todo o conhecimento necessário para o desenvolvimento da gerenciadora de plano de saúde.

### 1.2 PROBLEMA

A descrição da problemática se faz em dois segmentos, o problema da empresa, estudo de caso e o problema da metodologia que não atende a todos os pré-requisitos na parte do desenvolvimento centrado no usuário.

As metodologias tradicionais não se preocupam com a inserção do usuário final durante o processo de desenvolvimento do projeto. A participação está restrita à análise do problema. Isso causa um grande impacto no projeto, que, sem a participação do usuário final, é confrontado, muitas vezes, com uma interface que não atende às suas necessidades.

A metodologia Iconix é uma metodologia que visa a simplificar o desenvolvimento de software, e classificar-se como um meio termo entre metodologias tradicionais e métodos ágeis. Seu processo simplificado toma, como base inicial, os protótipos de interface e começa a desenvolver os casos de uso com base nos requisitos do usuário.

O Iconix vem sendo largamente usado em muitas empresas, mas observa-se, no mesmo, a falta de participação do usuário nas etapas do projeto. Esse fato deflagra problemas,

gerando um usuário insatisfeito com o projeto que foi desenvolvido, assim, gerando alterações após a entrega do projeto.

Estabelece-se, então, a pergunta de pesquisa:

Será possível adequar métodos centrados no usuário à metodologia ICONIX, resultando em um método mais suscetível aos requisitos de usabilidade?

### 1.3 OBJETIVOS

Os objetivos do projeto são divididos em objetivo geral e específico;

### 1.3.1 Objetivo Geral

O objetivo deste projeto é aplicação da metodologia ICONIX, adaptando-se a ela elementos do design centrado no usuário, utilizando-se, como estudo de caso, um sistema de gerenciamento de planos de saúde para animais domésticos.

### 1.3.2 Objetivo específico

São objetivos específicos do projeto:

- analisar a possibilidade de integração dos diferentes modelos;
- fazer uma proposta integrada;
- avaliar o desempenho do método integrado;
- desenvolver um sistema para uma gerenciadora de plano de saúde para animais.

## 1.4 JUSTIFICATIVA

Assim como a definição do problema, este projeto justifica-se por dois ângulos:

Sob o ponto de vista da metodologia de desenvolvimento, o projeto se justifica pela melhoria do processo de desenvolvimento, fazendo uso do Iconix integrado a técnicas de design centrado no usuário. A integração dos métodos deve permitir projetos que tragam uma maior satisfação das necessidades do usuário final, tendo em vista este estar envolvido em todo o processo de desenvolvimento.

Sob o ponto de vista da empresa, o estudo de caso do sistema deve facilitar a gerência dos serviços da clínica e a melhor gestão dos planos de atendimento animal em questões vitais, como armazenamento de dados dos diferentes clientes, veterinários e serviços prestados.

## 1.5 PROPOSTA DE SOLUÇÃO

Na proposta de solução, serão abordados dois cenários:

- solução para o estudo de caso;
- solução da integração das metodologias.

#### 1.5.1 Solução para o Estudo de Caso

O sistema será desenvolvido para a web. Para que o controle do sistema seja simples e eficaz, serão definidos níveis de acesso para cada usuário. Os dados serão verificados em um banco de dados que se encontra em um servidor. Após a entrada, o usuário pode realizar suas tarefas, normalmente, e gerenciar seus dados e aplicativos de acordo com seu nível de acesso.

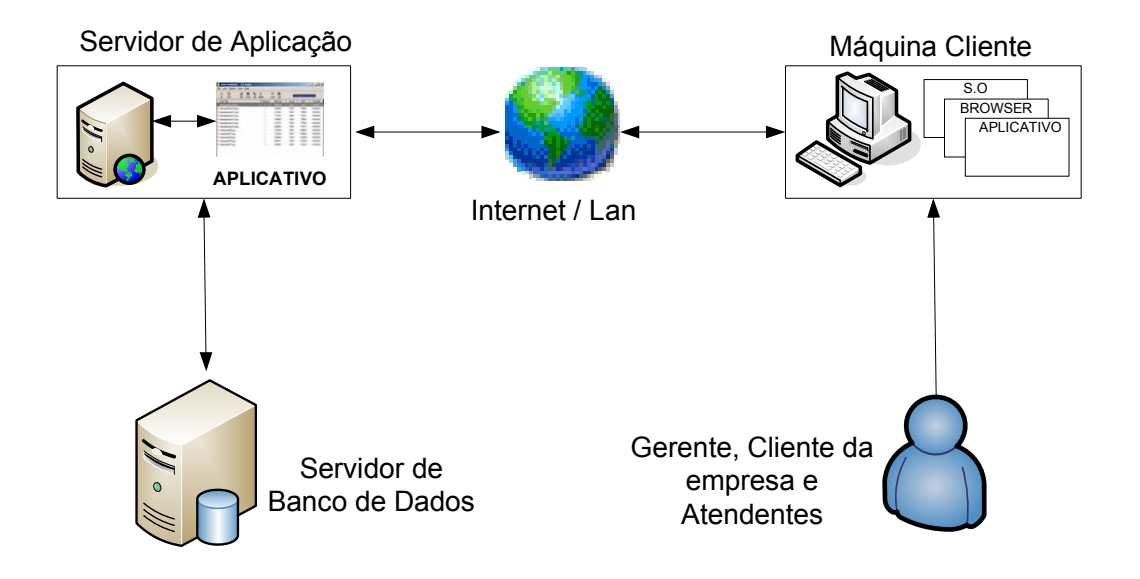

Figura 1 - Solução para o Estudo de Caso Fonte: elaboração dos autores (2007)

#### 1.5.2 Solução para a Integração das Metodologias

Para a realização da integração entre a metodologia Iconix e o método design centrado no usuário, serão realizados estudos de cada um deles, considerando-se a etapa de integração entre as duas metodologias de desenvolvimento. Seguem, na figura 2, as etapas desse estudo.

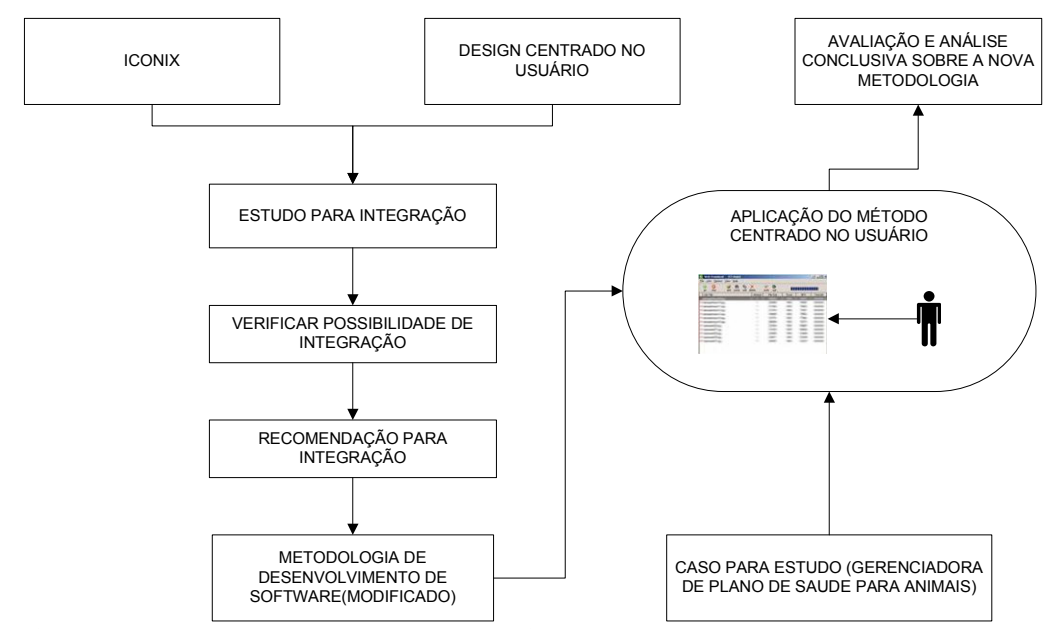

Figura 2 - Estudo de Integração entre a Metodologia e o Método Fonte: elaboração dos autores (2007)

Os autores iniciarão o projeto a partir da revisão bibliográfica do Iconix e do design centrado no usuário. O entendimento sobre esses temas deve possibilitar a análise para definir a possibilidade de integração de pontos que tornem o Iconix um método mais adequado sob o ponto de vista usuário final.

Finalizada a análise e definidos os métodos possíveis de serem integrados à equipe, irão iniciar a etapa de modelagem, aplicando a integração. Finalizado o desenvolvimento, serão analisados os resultados a partir de pontos positivos e negativos da aplicação dos métodos.

# 1.6 DELIMITAÇÃO

A seção tem como objetivo definir as fronteiras do contexto trabalhado, delimitando o que será realizado no período compreendido para a realização da monografia:

- O desenvolvimento, em termos de codificação, compreenderá somente o pacote de gerência do plano de saúde.
- O sistema será modelado como um todo até os diagramas de casos de uso e os demais diagramas compreenderão apenas o pacote gerencia de plano de saúde.
- A integração do design centrado ao usuário e o método ICONIX será realizado, conforme descrição da metodologia definida no capitulo 3.

## 1.7 ESTRUTURA DA MONOGRAFIA

Este projeto está subdividido em cinco capítulos. A seguir, apresentaremos a estrutura do trabalho:

- Capítulo 1 Introdução: Esse capítulo apresenta a introdução, justificativa, objetivos, problemas e a solução proposta como trabalho.
- Capítulo 2 Revisão Bibliográfica: Nesse capítulo, será desenvolvido o domínio do problema relacionado à engenharia de software e a modelos de desenvolvimento para empresas de software e ao design centrado no usuário.
- Capítulo 3 Modelagem: Nesse capítulo, serão descritos os passos realizados durante a modelagem, uso da metodologia compartilhada, apresentando gráficos e descrições necessárias para a compreensão do protótipo, utilizando-se a análise orientada a objetos.
- Capítulo 4 Desenvolvimento e Validação: Nesse capítulo, serão apresentados as ferramentas utilizadas para o desenvolvimento do estudo de caso e a apresentação do sistema.

### 2. ENGENHARIA DE SOFTWARE

O software, hoje em dia, está em todos os âmbitos, e em constante crescimento. Cada vez mais pessoas necessitam do produto software. Com esse crescimento, o software ganhou um papel muito importante na sociedade.

Quando o cliente recebe o produto (software) quase nunca é considerado perfeito, há sempre uma correção a ser feita, ou seja, a manutenção é constante. O software passa por vários estágios. Aos poucos se deprecia, muitas vezes, a tal ponto que a empresa percebe que não tem como mais manter o produto no mercado, substituindo-o por um novo produto ou versão.

Segundo Sommerville (2003), engenharia de software são todos os processos de software desde o seu estado inicial, na produção, até a fase de manutenção do sistema.

Na engenharia de software, os engenheiros aplicam teorias, métodos de desenvolvimento e ferramentas em um processo seletivo, buscando soluções para os problemas mesmo quando não existem teorias aplicáveis e métodos que apóiam no desenvolvimento.

A engenharia de software adota uma abordagem sistemática para a produção de software de alta qualidade selecionando métodos, ferramentas e teorias para o melhor processo de desenvolvimento do software.

A engenharia de software não se destina somente a processos técnicos de desenvolvimento, dedica-se também, ao gerenciamento de projetos, desenvolvimento de ferramentas, métodos de desenvolvimento e teorias que apóiam a produção do software.

Segundo Pressman (2006), o software e o hardware possuem semelhanças no decorrer do desenvolvimento. Os dois conquistam a qualidade através de um bom projeto.

#### 2.1 O DESENVOLVIMENTO EM CAMADAS.

Segundo Pressman (2006), a engenharia de software é uma tecnologia em camadas.

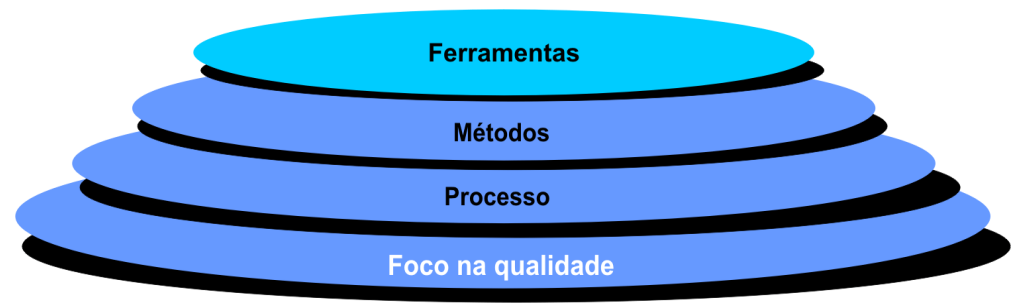

Figura 3 – Engenharia de Software em Camadas. Fonte: Pressman (2006, p.17).

 O processo de engenharia de software é que mantém unido as camadas de tecnologia que permitem o desenvolvimento de software de computador. O processo define como deve ser utilizada a tecnologia de engenharia de software, formando uma base de controle gerencial nos projetos em que os métodos são aplicados nos produtos de trabalho, assim, os marcos são estabelecidos, e a qualidade é assegurada no decorrer do desenvolvimento.

Os métodos de engenharia de software definem as técnicas de como desenvolver o software, incluindo as modelagens de desenvolvimento e metodologias a serem aplicadas.

As ferramentas de engenharia de software apóiam o desenvolvimento de software baseadas em métodos. Por exemplo, existem ferramentas que apóiam a modelagem ou a descrição de processos, entre outras. Essa prática é chamada de "Engenharia de Software apoiada".

#### 2.2 ARCABOUÇO DE PROCESSO DE SOFTWARE.

Segundo Pressman (2006), um arcabouço de processo de software estabelece um alicerce para os processos de software que podem ser aplicados a projetos de qualquer tamanho. O arcabouço de processo é o desenvolvimento do projeto em blocos em que cada pessoa tem uma função naquele determinado bloco de atividades.

Na maioria dos projetos, existe um arcabouço genérico que é aplicado no desenvolvimento do projeto de software, dividido em cinco fases:

• **Comunicação:** abrange a atividade que envolve a comunicação entre o cliente e os interessados no levantamento de requisito e atividades relacionadas ao projeto.

- **Planejamento:** Abrange a descrição das tarefas técnicas a serem conduzidas, os riscos, os recursos necessários, os produtos de trabalho para serem produzidos e o cronograma do projeto.
- **Modelagem:** é uma atividade que inclui o desenvolvimento de modelos, requisitos de software para o melhor entendimento do cliente junto ao projeto o que será realizado durante as etapas do desenvolvimento.
- **Construção:** é a atividade que gera a implementação do código e o teste do produto em busca de erros durante o processo de desenvolvimento do aplicativo.
- **Implantação:** é o produto que o cliente recebe para avaliação. Neste momento, o cliente avalia o produto, e, caso surgirem novas solicitações, retorna para a fase de planejamento, (PRESSMAN, 2006).

Essas cinco atividades apresentadas podem fazer parte de um projeto de software grande ou pequeno, pois os processos se aplicam para qualquer tipo de projeto.

#### 2.2.1 Modelos de processos de software

No decorrer dos últimos anos, vários modelos foram lançados no mercado. A seguir, são apresentados alguns deles.

#### 2.2.1.1 Modelo cascata

Segundo Pressman (2006, p.38), o modelo cascata possui um ciclo de vida clássico em que são abordados os principais estágios do modelo de desenvolvimento, abordando, assim, um modelo sistemático e seqüencial.

Raros são os projetos que seguem um fluxo seqüencial, como o sugerido pelo modelo, mesmo que o modelo acomode iterações, as modificações podem causar confusão na equipe no decorrer do projeto. Um dos pontos é o fato de que, no início do projeto, é raro o cliente estabelecer todos os requisitos, e o modelo cascata exige esse conhecimento em uma etapa muito inicial.

Nesse modelo, o cliente precisa ter muita paciência, pois o executável do software é gerado no final da iteração.

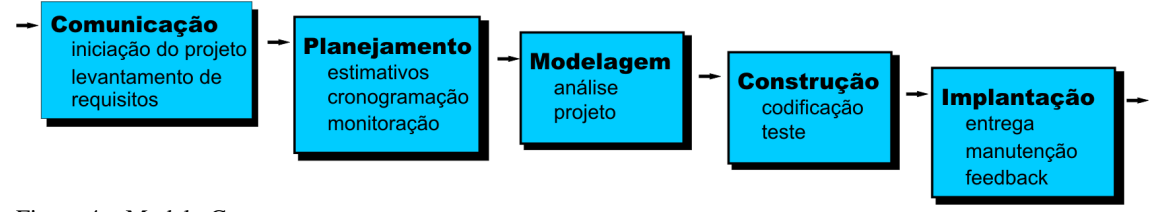

Figura 4 – Modelo Cascata. Fonte: Pressman (2006, p.39).

2.2.1.2 Modelo Evolucionário

Segundo Sommerville (2003, p.39), o modelo evolucionário é o desenvolvimento de uma implementação inicial, apresentando o sistema para o cliente para realização de aprimoramentos. Esse método desenvolve várias versões até que o sistema esteja adequado às necessidades do cliente. O modelo pode ser classificado em:

- Exploratório: possui o objetivo de trabalhar com o cliente a fim de observar os requisitos e entregar uma versão final ao cliente, o sistema evolui de acordo com as especificações do cliente.
- Protótipos descartáveis: o objetivo é compreender os requisitos passados pelo cliente, criando protótipos do sistema a fim de melhor definir os requisitos que não foram bem compreendidos. Com esse artefato, inicia-se o desenvolvimento.

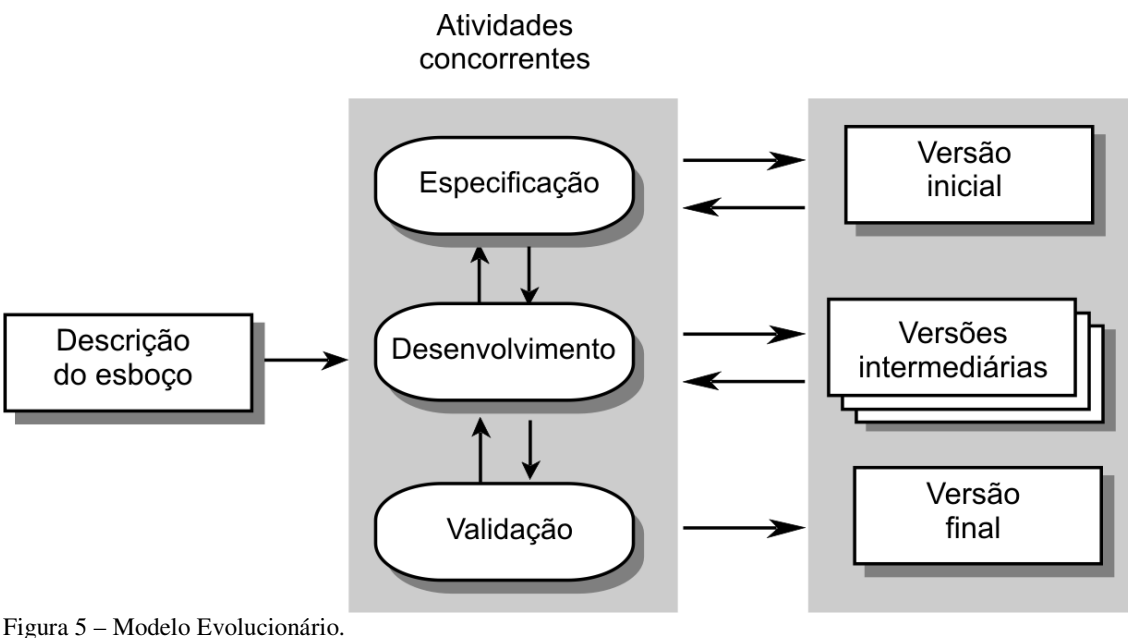

Fonte: Sommerville (2003, p.39).

A abordagem, nesse método, é mais eficaz que o modelo cascata por atender melhor as necessidades dos clientes. A grande vantagem desse modelo é que o desenvolvimento é gradativo. Segundo Sommerville (2003), essa abordagem possui três problemas: O processo não é visível, os sistemas são, freqüentemente, mal estruturados e podem ser exigidas ferramentas e técnicas específicas.

#### 2.2.1.3 Modelo Espiral

Segundo Pressman (2006, p.44), modelo espiral é um modelo de desenvolvimento de software que utiliza o modelo evolucionário em parceria com o modelo cascata. Nesse modelo, as iterações são realizadas de uma forma de espiral, como mostra a figura a seguir.

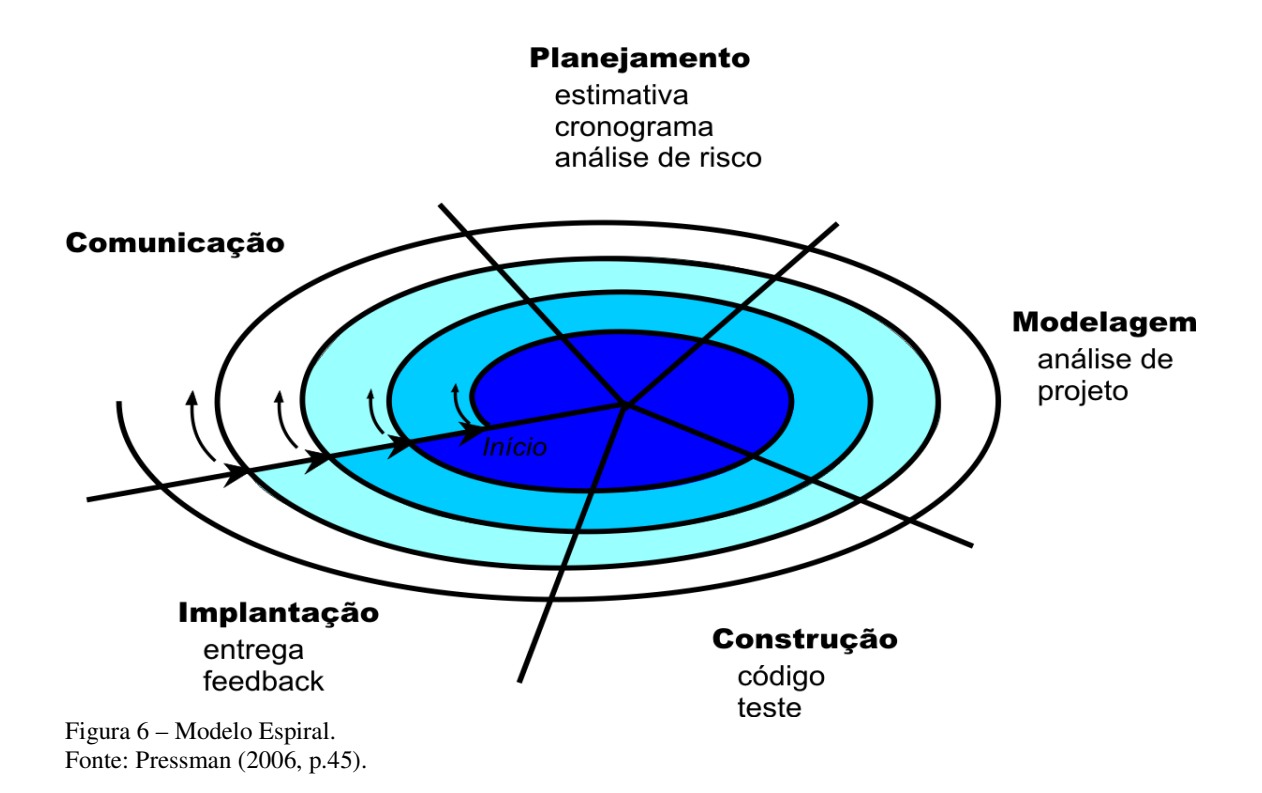

Esse modelo aborda o desenvolvimento de uma forma evolucionária, originando, assim, várias versões: o início se dá com uma nova iteração, assim, o software ganha novas versões a cada iteração, no final das iterações, o software é entregue ao cliente.

O modelo aborda o desenvolvimento de software de forma realista, em que em cada iteração, o software evolui tornando-se mais maduro.

2.2.1.4 Modelo Incremental

Segundo Pressman (2006, p.40), o modelo incremental utiliza-se do modelo cascata nas suas iterações. Cada iteração do projeto segue o modelo cascata, incrementando-se e surgindo, assim, a cada final de estágio, unido uma nova versão do software.

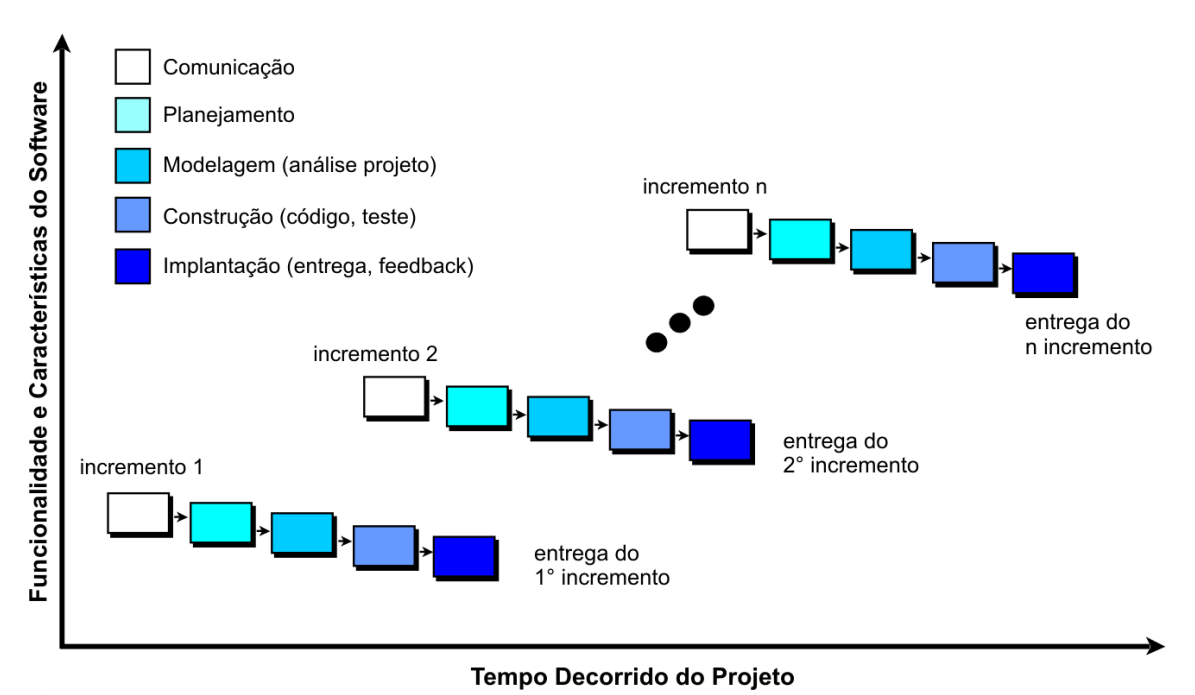

Figura 7 – Modelo Incremental. Fonte: Pressman (2006, p.40).

No modelo incremental, o primeiro incremento ou a primeira iteração é usada como núcleo do produto. Neste núcleo, os requisitos básicos do software são satisfeitos na primeira iteração. Muitas vezes, o cliente já começa a usar o software. Esse modelo tem por base a melhoria contínua do software, pois o cliente já usa uma versão para avaliação. A utilização do cliente, logo em fases iniciais, faz com que sejam solicitadas novas funcionalidades e melhorias nos processos das atividades do software.

Apesar dos inúmeros modelos existentes, percebeu-se a necessidade de flexibilização no processo de desenvolvimento de software e, a partir dessa percepção, deu-se início ao movimento ágil.

## 2.2.2 Processo de Desenvolvimento Ágil

A agilidade, no desenvolvimento de software, é um tema recorrente para equipes de desenvolvimento. Essa ansiedade deu forma a um movimento chamado Movimento Ágil, que revolucionou a forma de desenvolver a software no mercado.

Segundo Jack (2002 *apud* PRESSMAN, 2006, p.59), o tema agilidade fornece uma discussão grande no desenvolvimento de software:

Agilidade tornou-se atualmente uma palavra mágica quando se descreve um processo moderno de software. Uma equipe ágil reconhece que o software é desenvolvido por indivíduos, trabalhando em equipe em que as especialidades dessas pessoas e a sua capacidade de colaborar estão no âmago do sucesso do projeto (Jack 2002 *apud* PRESSMAN, 2006, p.59).

De acordo com Jack (2002 *apud* PRESSMAN, 2006, p.59), "o acolhimento de modificações é o principal guia para a agilidade. Os engenheiros devem agir rapidamente se tiverem que acomodar rápidas modificações".

O desenvolvimento ágil enfatiza a rápida entrega do software, mas, para que isso ocorra, o plano de projeto deve ser flexível no desenvolvimento do processo. Os conceitos do manifesto ágil são: "Indivíduos e interação, ao invés de processos e ferramentas, Software executável, ao invés de documentação, Colaboração do cliente, ao invés de negociação de contratos e respostas rápidas as mudanças ao invés de seguir planos" (SOARES, 2007).

A agilidade pode ser aplicada em qualquer processo de software, mas, para que isso ocorra, o processo deve ser projetado para que a equipe de projeto se adapte as tarefas.

Fower (2002 *apud* PRESSMAN p.60, 2006) comenta que uma grande dificuldade é prever os requisitos de software, antecipadamente, e saber quais serão modificados. Para isso, o processo ágil deve ser adaptável. Muitos tipos de softwares são construídos intercalados, sendo que análises, projetos construção e teste não são previsíveis e nem sempre o resultado é o esperado. Em um processo ágil de software, a adaptação incremental é fundamental. Para isso, uma equipe ágil requer feedback constante do cliente.

De acordo com Cocol (2002, *apud* PRESSMAN, 2006, p.61), "o desenvolvimento ágil enfoca os talentos e habilidades dos indivíduos, moldando o processo e equipes específicas".

A auto-organização traz benefício à empresa, mas o objetivo principal é aumentar a moral da equipe de desenvolvimento. A equipe seleciona o trabalho que acredita poder realizar dentro da interação, e a equipe se compromete com o trabalho. Nada motiva tanto uma equipe quanto a aceitação da responsabilidade de cumprir os compromissos que ela própria estabeleceu.

Segundo Soares(2007), o XP é uma metodologia de desenvolvimento ágil para pequenas empresas, que devem desenvolver projetos com requisitos confusos, pois se modificam rapidamente. Entre as diferenças encontradas, nas outras metodologias, estão o feedback constante, a abordagem incremental e a comunicação.

O XP é uma metodologia de desenvolvimento que se baseia em 12 práticas no desenvolvimento de sistemas. As práticas serão mostradas a seguir:

- Planejamento: essa prática baseia-se no que deve ser feito em cada etapa e o que pode ser adiado durante as etapas do desenvolvimento.
- Entregas freqüentes: nesta prática visa-se à construção do software. Conforme surgem novos requisitos e funcionalidades a ser implementadas, o software ganha novas atualizações (*releases*).
- Metáfora: são as descrições de um software, não utilizando os termos técnicos, com o intuito de orientar o desenvolvimento de software.
- Projeto Simples: No desenvolvimento do sistema, ele deve ser o mais simples possível, satisfazendo os requisitos atuais, sem ter a preocupação de novos requisitos.
- Testes: é focalizado na validação do projeto durante a realização de todo o processo de desenvolvimento. Os softwares são liberados em *releases* e já são testados.
- Refatoração: está focado no aperfeiçoamento do projeto do software. Essa prática está focada em todo desenvolvimento.
- Programação em pares: A implementação do código fonte é desenvolvido por dois programadores em um só computador, em que o código é desenvolvido pelos dois programadores em que um desenvolve e o outro está em constante observação.
- Propriedade coletiva: o código do projeto pertence a todos os membros da equipe. Significa que qualquer pessoa do grupo pode mexer no código fonte mesmo que não tenha desenvolvido.
- Integração contínua: nessa prática, os programadores entram em sintonia, pois o sistema de software constrói e interage várias vezes por dia, integrando um conjunto de informações.
- 40 horas de Trabalho semanal: no XP, assume-se que ninguém pode trabalhar mais de 40 horas semanais.
- Cliente presente: Durante toda a etapa do desenvolvimento, é fundamental a participação do cliente para que o mesmo possa tirar todas as dúvidas durante o desenvolvimento do projeto.
- Código padrão: o código é todo padronizado para que todos os programadores possam entender o que está escrito.

#### 2.2.2.2 Scrum

Segundo Soares (2007), o Scrum é outra metodologia de desenvolvimento que fornece uma abordagem para o desenvolvimento orientado a objeto. O modelo apresenta uma abordagem empírica que aplica a teoria de controle de processos industriais para o desenvolvimento de software, introduzindo as idéias de flexibilidade, adaptabilidade e produtividade.

 O Scrum envolve muitas variáveis técnicas e do ambiente, tais, como, requisitos recursos e tecnologia que podem ser mudados durante o processo, com isso, o desenvolvimento se torna imprevisível e complexo, necessitando de flexibilidade para acompanhar todas as mudanças.

 A metodologia Scrum tem por base princípios comuns aos da metodologia XP como equipes pequenas, requisitos não muito estáveis ou desconhecidos e iterações curtas para promover a visibilidade no desenvolvimento.

O Scrum possui um ciclo de vida baseado em três fases que são:

- Pré planejamento: em que os requisitos são descritos em um documento que é chamado de *backlog*, após isso, são realizadas estimativas de esforço para o desenvolvimento de cada requisito.
- Desenvolvimento: as muitas variáveis técnicas e do ambiente identificadas previamente são controladas durante toda a etapa do projeto ao invés de outras metodologias que consideram só o início do projeto.
- Pós planejamento: após a fase de conclusão do desenvolvimento, são realizadas reuniões para analisar o progresso do projeto e mostrá-lo aos clientes. Nessa fase, são realizados testes e a documentação.

## 2.3 ICONIX

Segundo Rosenberg et al. (1999 *apud* BONA, 2002), a metodologia ICONIX foi elaborada por Doug Rosenberg e Kendall Scott, a partir do processo simples e unificado dos pesquisadores Booch, Rumbaugh, e Jacobson. Essa união deu suporte e conhecimento para o desenvolvimento a metodologia a partir de 1993, conforme a figura 10.

Para Rosenberg et al. (1999 *apud* BONA, 2002), o Iconix é uma metodologia que visa a simplificar os processos do ciclo de vida no desenvolvimento. Essa metodologia aborda um conjunto de métodos de orientação a objetos de desenvolvimento prático e imediato.

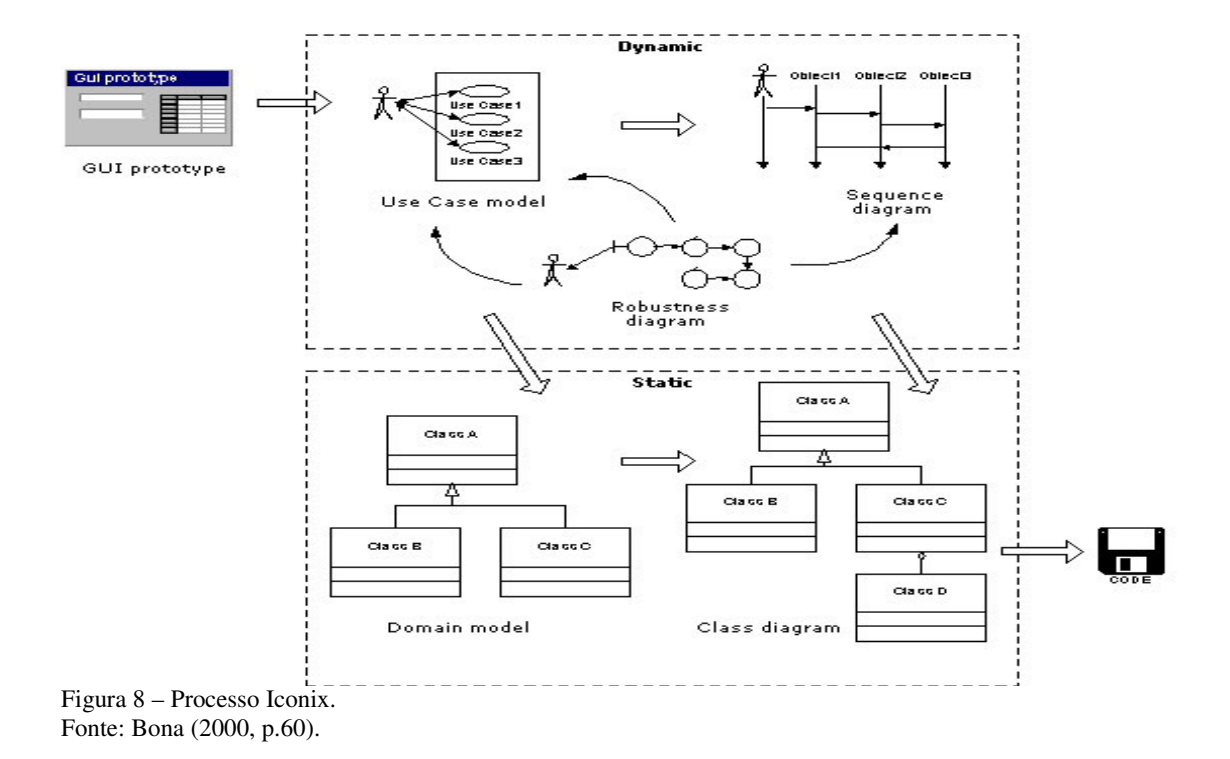

#### 2.3.1 Questões fundamentais da metodologia Iconix

Para Rosenberg et al. (1999 *apud* BONA, 2002), a metodologia Iconix tem por base responder as seguintes questões para a realização do desenvolvimento de software:

- Quais são os usuários do sistema e quais tarefas eles realizam? (Elaboração de casos de uso).
- O que são, no mundo real, os objetos e as associações entre as tarefas? (Elaboração de diagrama de classe de alto nível).
- Quais são os objetos necessários para cada caso de uso? (Elaboração de análise de Robustez).
- Como os objetos estão colaborando e interagindo entre os outros objetos? (Elaboração do diagrama de seqüência).
- Como serão manipulados os aspectos em tempo real na estrutura de controle? (Elaboração de diagrama de estado).

• Como será a construção do sistema no nível prático? (Elaboração do diagrama de classe de baixo nível).

#### 2.3.2 Características fundamentais da metodologia Iconix

De acordo com Borillo (2000 *apud* BONA, 2002), a metodologia Iconix possui três características fundamentais:

**Iterativo e incremental:** em que são realizadas várias iterações durante o modelo de desenvolvimento do domínio e a identificação dos casos de uso.

**Rastreabilidade:** expõe como se relacionam os diferentes artefatos produzidos, observando o impacto que alterações do projeto podem produzir como um todo.

**UML (Unified Modeling Language):** a metodologia oferece uma aerodinâmica no processo de desenvolvimento, tais como, os diagramas de casos de uso, diagramas de seqüência e colaboração, diagramas de robustez.

#### 2.3.3 Desenvolvimento Aplicado à Metodologia Iconix

De acordo com Rosenberg et al. (1999 *apud* BONA, 2002), a metodologia possui as tarefas de análise e projeto preliminar, projeto e implementação.

2.3.3.1 Análise de Requisitos

De acordo com Bona (2002, p.62); para a realização de análise de requisitos, são abordadas as seguintes iterações na etapa do projeto:

- Serão identificados os objetos no mundo real e todas as relações dentre eles como agregação e generalização, aplicando o modelo de domínio.
- Será apresentado uma prototipação ou um diagrama de navegação para que o cliente possa entender melhor o sistema que será proposto.
- Identificar os casos de uso, mostrando os atores envolvidos no sistema.
- Organizar os casos de uso em pacotes para possuir um melhor entendimento entre eles.
- Associar os casos de uso aos requisitos funcionais do sistema e os objetos de domínio.

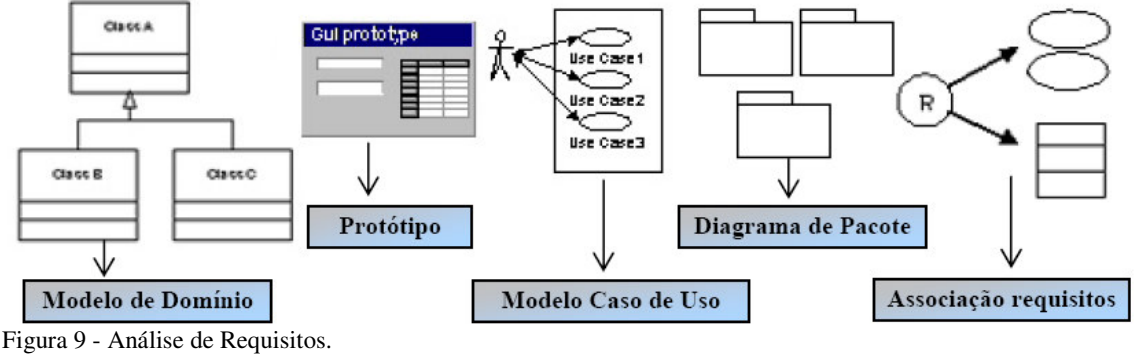

Fonte: Bona (2000, p.62).

Na etapa de análise de requisito, são abordados modelos de domínio, protótipos, modelos de casos de uso, diagrama de pacote e associação dos requisitos.

## 2.3.3.2 Análise e Projeto Preliminar

De acordo com Bona (2002, p.63), a etapa de análise e projeto preliminar compõe as seguintes iterações:

- são escritos os casos de uso contendo fluxo principal das ações e, também, o fluxo alternativo e de exceção;
- apresentação de análise de robustez aplicado para cada caso de uso, identificando um conjunto de objetos, realizando a atualização do modelo de classe e de domínio;
- finalizar a atualização dos diagramas de classe.

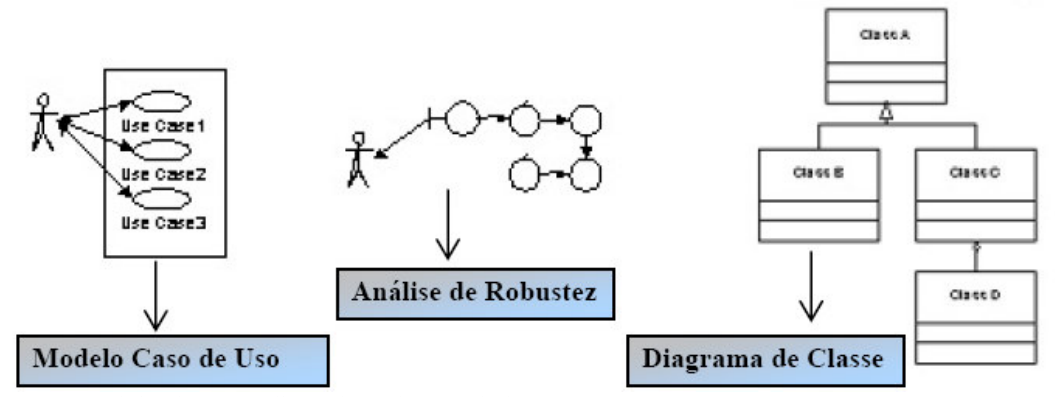

Figura 10 - Atividades da análise e do projeto preliminar. Fonte: Bona (2000, p.63).

Com essas tarefas realizadas, é finalizado o segundo macro com a apresentação de casos de uso, análise de robustez, atualização dos modelos de domínio, modelo de classe e diagramas de classes.

#### 2.3.3.3 Projeto

Segundo Bona (2002, p.64), as tarefas para a realização desta etapa são compostas pelas seguintes atividades:

- realizar especificações de comportamento, utilizando o diagrama de seqüência, nos casos de uso identificando as mensagens entre os diferentes objetos, caso seja necessário, será utilizado o diagrama de colaboração para representar as transações entre as chaves e objetos. O diagrama de estado deve mostrar o comportamento de forma real;
- finalizar o modelo estático, adicionando detalhes ao projeto, utilizando o diagrama de classe;
- realizar a verificação sobre os requisitos apresentados.

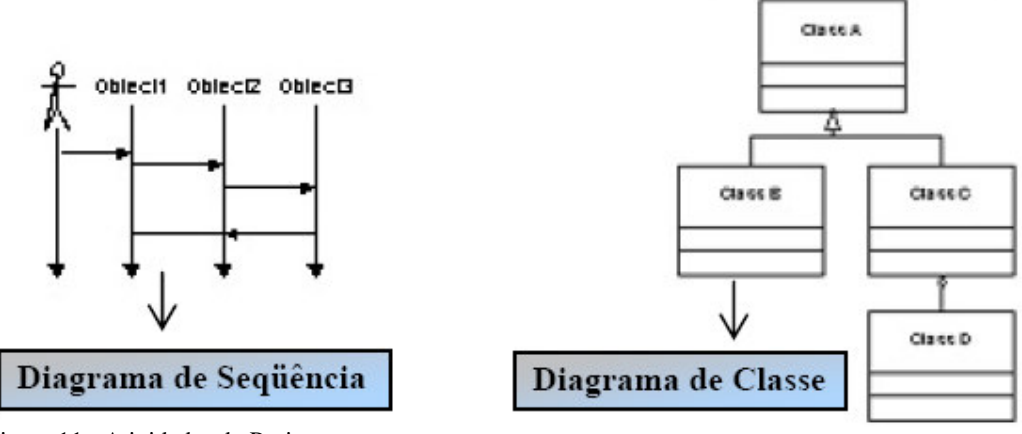

Figura 11 - Atividades do Projeto. Fonte: Bona (2000, p.64).

Com essa etapa, dá-se o término do terceiro macro, finalizando a etapa de projeto passando-se para a próxima etapa: a implementação.

## 2.3.3.4 Implementação

Segundo Bona (2002, p.64), as etapas de implementação são compostas pelas seguintes atividades:

- serão realizados os diagramas de componentes como apoio para a fase de desenvolvimento;
- implementar (escrever) o código;
- realizar os testes para verificação de integrações;
- realizar testes com o usuário, verificando a aceitação.

Com a realização dessa etapa, inicia-se a quarta macro que é a entrega do sistema ao usuário final.

## 2.3.4 Modelos de Diagramas usados na metodologia Iconix

São descritos, a seguir, os diagramas usados pela metodologia Iconix.

## 2.3.4.1 Modelo de Domínio

De acordo com Blaha et al. (2006, p.189), para a criação do modelo de domínio, devese analisar os requisitos, montar a estrutura estática do sistema de acordo com o mundo real e organizá-las em partes utilizáveis, mostrando as relações e iterações entre os objetos.

Para se estabelecer o modelo de domínio, é necessário:

- descobrir quais classes;
- dar início à montagem do dicionário de dados;
- encontrar as associações entre as classes;
- adicionar os atributos nas classes e realizar as ligações entre os objetos;
- verificar a existência de caminhos de acesso para realização de consultas;
- refinar o modelo;
- considerar o nível de abstração;
- adicionar as classes em pacotes.

Segundo Borillo (2000, *apud* BONA 2002), alguns passos podem auxiliar no desenvolvimento do modelo de domínio:

- para descobrir as classes, deve-se ler os requisitos de baixo nível, problemas de alto nível;
- eliminar as classes que são desnecessárias;
- construir a relação de generalização;
- construir a relação associação entre uma classe e outra, mostrando as dependências entre as classes e não as ações entre elas.

#### 2.3.4.2 Modelo de Caso de Uso

Segundo Blaha et al. (2006, p.139), um caso de uso é a relação entre os atores e as tarefas em que cada caso de uso corresponde a uma determinada tarefa que pode ter vários atores.

Um sistema corresponde a um conjunto de casos de uso e atores. Cada caso de uso corresponde a uma funcionalidade do sistema, cada ator se comporta diferente dentro do

sistema. Um caso de uso corresponde a interação entre o ator e a funcionalidade que está sendo aplicada.

Os casos de uso representam uma seqüência de funcionalidades na realização de tarefas.

2.3.4.3 Análise de Robustez

Análise de robustez consiste em analisar cada caso de uso e transformá-lo em objetos. Os objetos são classificados em: fronteira, identidade e de controle.

Segundo Blaha et al. (2006, p.401), a análise de robustez deve observar as seguintes situações, no momento em que estiver elaborando:

- **Proteja-se de erros:** O software deve ser protegido contra entrada de dados errados, realizados por usuários, para evitar a resposta inapropriada para o usuário e evitar quedas do sistema. Os erros são divididos em dois tipos:
	- o Erros do hardware ou sistema operacional, em que o sistema deve lidar com erros de hardware como impressoras, falta de alocação de memória, entrada/saída de dados, o sistema deve tratar de todas essas ocorrências, para que o sistema mostre uma resposta apropriada para o usuário ou encerre o programa de uma forma "mais elegante possível", caso nada possa ser feito.
	- o Erros de *bugs* do programa construído: o sistema deve ter uma boa interação nos erros, mostrando ao usuário os erros e facilitando sua correção.
- **Otimize, após a execução do programa:** A otimização do programa só deve ser feita depois que o programa estiver funcionando.
- **Validação dos argumentos:** o argumento público deve estar protegido contra entrada de dados inválidos, pois os usuários podem violar as restrições, os métodos privados ou públicos.
- **Evitar limites pré-definidos:** a alocação de memória, sempre que for possível, deve ser dinâmica, pois as linguagens de programação têm boas facilidades de alocação dinâmica de memória.

Diagrama de classe é onde são representados os atributos, métodos e os relacionamentos com outros objetos. Os objetos são agrupados por suas características mais semelhantes. Os objetos são classes vistas pelo mundo real, pois são extraídas de várias análises e comportamentos do mundo real. A classe está agrupada em atributos, e os atributos e métodos podem ser privados, protegidos ou públicos.

#### 2.3.4.5 Modelagem de Interação

Segundo Rosenberg et al. (1999 *apud* BONA, 2002), a modelagem de interação visa a construir as linhas de execução do sistema, unindo os objetos com os atores relacionados, analisando, assim, se o sistema terá um comportamento útil. Essa modelagem se dá no uso do diagrama de seqüência, em que o diagrama nos permite a colaboração dinâmica entre vários objetos do sistema. Segue, abaixo, um modelo de diagrama de seqüência:

# 2.4 DESIGN CENTRADO NO USUÁRIO

Para realização de um bom projeto com perspectiva de sucesso ao final, é necessária a integração com o usuário final. Para isso, não basta conhecê-lo, mas identificar os pontos que apóiam o projeto a fim de atingir suas metas.

Segundo Microsoft (2000 *apud* AGNES et al., 2007), o ciclo do design centrado no usuário da empresa envolve as seguintes fases:

- **Desenhar:** Nessa fase, são analisadas, projetadas as telas, modelar as aplicações a serem feitas.
- **Prototipar:** Ocorre, nessa etapa, a aplicação das telas no sistema, que são refeitas várias vezes se necessário até que a etapa seja concluída.
- **Testar:** Os testes são realizados de forma que se encontrem erros e que sejam corrigidos.

• **Redesenhar (refinar):** Etapas em que se aplicam o melhoramento das interfaces, com a visibilidade, usabilidade e compatibilidade.

Segundo Agner et al. (2007), um *site* bem sucedido deve respeitar seus objetivos de usuário, comportamento e obter uma interface adequável e útil ao usuário de forma clara e entendível.

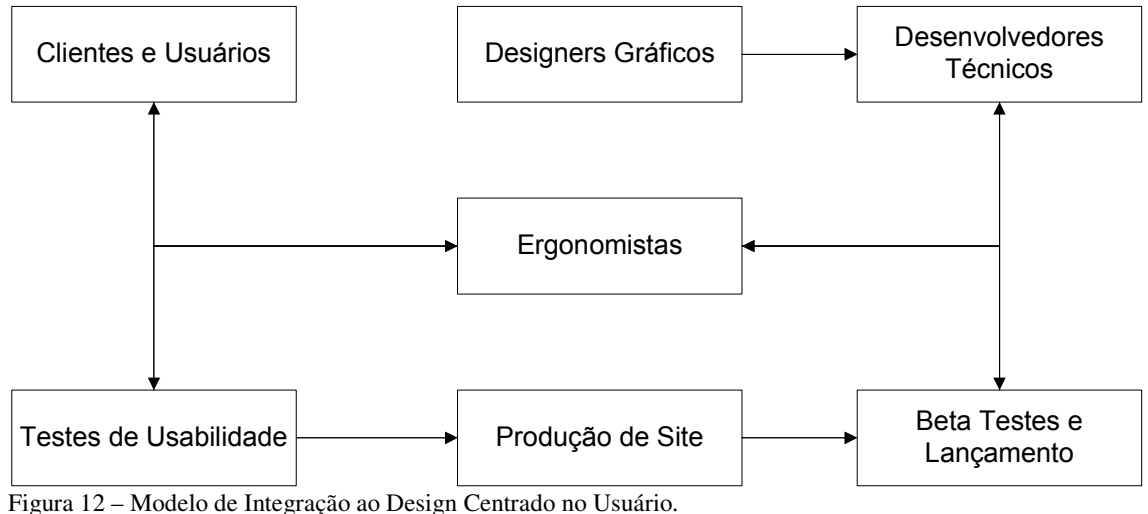

Fonte: Bishu (2000 *apud* AGNER et al.).

A figura, acima, mostra que o ergonomista é o foco de interação com clientes/usuários e com os desenvolvedores técnicos.

O ergonomista é quem faz a entrevista com o cliente, então, é preciso entender o que está sendo pedido, observar regra e o comportamento de forma a fazer melhoramentos no processo de concepção. Feito isso, inicia-se a etapa de desenvolvimento. Os ergonomistas aplicam, por sua vez, testes de usabilidades, finalizados os testes, realiza-se a produção do site e uma nova bateria de testes, a seguir é lançada uma versão beta<sup>1</sup>. Segundo Rational (2007), para desenvolver sistemas que satisfaçam as necessidades do usuário, é necessário um levantamento de análise de requisitos o qual consome um grande esforço. Esse esforço no design centrado no usuário é focado em usuários finais. Esses usuários podem ser vistos a partir dos seguintes papéis e ações :

 $\overline{a}$ 

 $1$  Beta é uma versão do site com mínimos detalhes de erros.

- **Atores de Negócios:** Um ator de negócio representa um papel designado a fazer algo no ambiente de negócio ou um negócio para alguém.
- **Trabalhadores do negócio**: São trabalhadores de negócio que interagem entre si.
- **Atores:** Descrevem um indivíduo que está envolvido no projeto.
- **Modelagem de negócios:** Realiza a apresentação de um fluxograma de trabalho.
- **Diretrizes:** Promovem uma transição de modelos de negócios para sistemas.

Um ponto importante é que os artefatos, citados acima, devem ser compreendidos e descritos de acordo com seus papéis.

Beyer (1998 *apud* RATIONAL 2007) sugere "...vá aonde o cliente trabalha, observe o cliente enquanto ele trabalha e converse com o cliente sobre o trabalho."

## 2.4.1 Técnicas de Design Centrado no Usuário

A seguir, serão apresentadas algumas técnicas de design centrado no usuário.

#### 2.4.1.1 Cenários

Segundo Souza (2007, p.25), cenários são narrados no contexto. Com isso, pode-se obter um bom levantamento de requisitos com foco no trabalho específico de um usuário para poder esclarecer ao projetista as tarefas do usuário. É uma técnica que permite analisar o usuário, explicitando como realiza seu trabalho, pois, em muitos casos, em um levantamento de requisitos, é difícil compreender o que o usuário quer passar para o desenvolvedor. Com essa técnica, as situações são fictícias, cenas em que o usuário faz as atividades do seu dia-adia. Um cenário pode ser informal como o apresentado no exemplo para um sistema de uma biblioteca:

> Um aluno chega à biblioteca para procurar livros-texto dos cursos que está freqüentando. Ele entra no sistema e seleciona os cursos, e obtém uma lista de todos os livros-texto e sua localização na biblioteca. Seleciona a opção de 'bibliografia

complementar', e uma nova lista de livros e artigos lhe é apresentada. Ele então manda imprimir todas as referências encontradas, (SOUZA, 2007, p26).

2.4.1.2 Análise de Tarefas Utilizando Cenário

 Segundo Souza (2007, p.25), as informações contidas através de narrações só podem ser realizadas se o processo for compreendido pelo analista e projetista de modo sistemático.

- **Geração do Cenário:** Os cenários devem ser escritos por um especialista, e os analistas podem fazer perguntas para motivá-los.
- **Elaboração da rede de proposições:** No cenário, a melhor forma é simplificar, expressando através de proposições e dividindo em termos a cada ação que o usuário faz.
- **Análise:** A partir de cada termo, pode-se determinar a descrição das tarefas e do usuário.
- **Questionamento sistemático:** São elaboradas novas questões de proposições anteriores, nas quais se destacam:

por quê...? – Revela conseqüência e causa; como...? – Aprofunda-se em maiores detalhes ou especifica sub-tarefas; o que é...? – Diz a respeito a distinguir atributos e hierarquia de objetos; e então, isto é...? – Refere-se a uma verificação para obter a certeza da correção.

2.4.1.3 Prototipação

O protótipo baseia-se numa visão evolutiva no desenvolvimento de software, buscando a aprovação de documentos gerados ao término na primeira etapa. O processo de desenvolvimento do protótipo pode ser classificado, como, (SOUZA, 2007, p.42):

- **Apresentação**: Nessa etapa, o cliente recebe uma percepção do sistema pelo designer, sendo que a interface seja adequado aos requisitos do usuário final.
- **Autêntico:** Tem a função de ilustrar a interface nos pontos específicos, em que ajuda a entender os problemas que nela é envolvido.
- **Funcional:** O grupo de desenvolvimento é ajudado a compreender questões que fazem parte da construção do projeto. E esse modelo de domínio não interessa ao usuário.
- **Sistema Piloto:** Esse método é usado para uma maior ilustração, pois contém um núcleo básico que é experimentado com o usuário.

A prototipação tem 3 modos de classificação, que são (SOUZA 2007, p.43):

- **Exploratória:** Esse modo é usado para melhorar o levantamento de requisitos, isso quer dizer que abrange uma variedade de opções de designer para que o usuário opte por um.
- **Experimental:** São resultados experimentais para que se tomem decisões de design e implementação pelo desenvolvedor.
- **Evolutiva:** Ela avalia o impacto de novas tecnologias, nesse caso, os designers devem trabalhar em cooperação com os usuários em um processo de reengenharia.

Uma grande vantagem do uso de protótipos é permitir que os designers experimentem idéias juntamente com o usuário.

## 2.4.1.4 Entrevista

Segundo Cybis (2003), a entrevista propõe alcançar seu objetivo com perguntas e respostas, procurando identificar opiniões do cliente ou realçar o conhecimento sobre a tarefa do usuário.

Para realizar uma boa entrevista, é necessário que haja um clima de confiança com o usuário. É importante, também, preparar a entrevista com antecedência, para que não se perca o foco.

#### 2.4.1.5 Questionário

Segundo Souza (2007), o questionário é uma forma de coletar dados, para alcançar os recursos disponíveis tanto técnicos quanto físicos. Já, com o contexto da tarefa, o analista utiliza o vocabulário de acordo com o conhecimento do usuário. É importante conhecer os níveis de usuários, diferenciar entre os experientes e os novatos, saber os recursos de aprendizagem em informática. Para uma elaboração de questionário, é necessário focar as funcionalidades do sistema, buscando conhecer o que causa maior impacto no usuário. E observar, também, que não se deve fazer duas perguntas em uma mesma questão.

## 2.4.2 Design da interface com usuário

Segundo Goud (1988 *apud* RATIONAL 2007), os usuários devem interagir com o design durante sua concepção. A terminologia e conceitos apresentados devem ser adequados às necessidades do usuário. Observa-se que os requisitos ou casos de usos detalhados são as análises dos usuários e ambientes em que se opera o sistema.

A interface de usuário deve atender duas dimensões: a experiência com o computador e a experiência no domínio da aplicação.

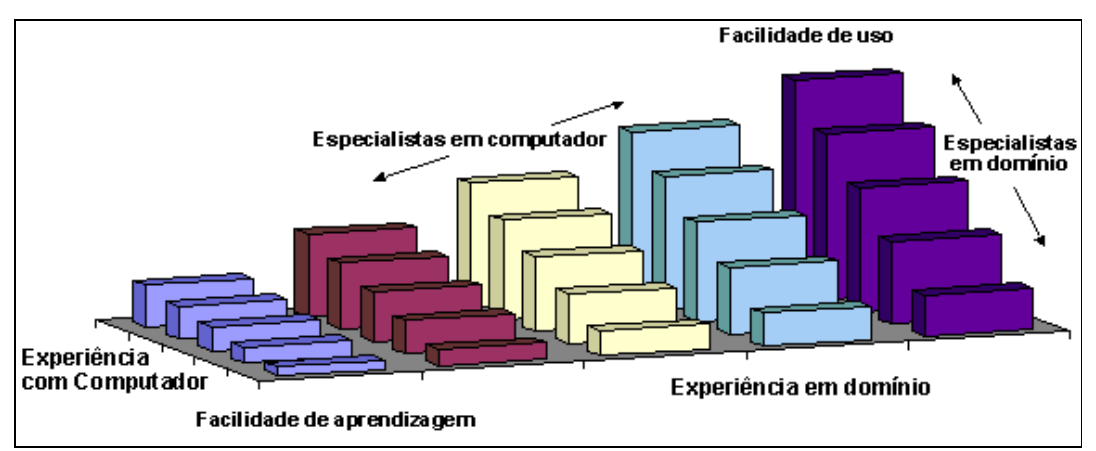

Figura 13 – Experiência com Computador X Domínio na Facilidade de Aprendizagem X Facilidade de Uso. Fonte: Rational (2007).

A experiência com o computador inclui a familiaridade em geral e, também, o sistema desenvolvido. Usuários com pouca experiência em computador ou no domínio do problema exigem um novo modelo de interface, ao contrário dos usuários que possuem um bom domínio.

Para que o usuário, sem experiência tornar-se experiente, é preciso que ele use freqüentemente o sistema, obtendo uma alta motivação e um baixo nível de complexidade durante a utilização.

Para se alcançar esse objetivo, devem ser observados os seguintes requisitos apontados no quadro abaixo:

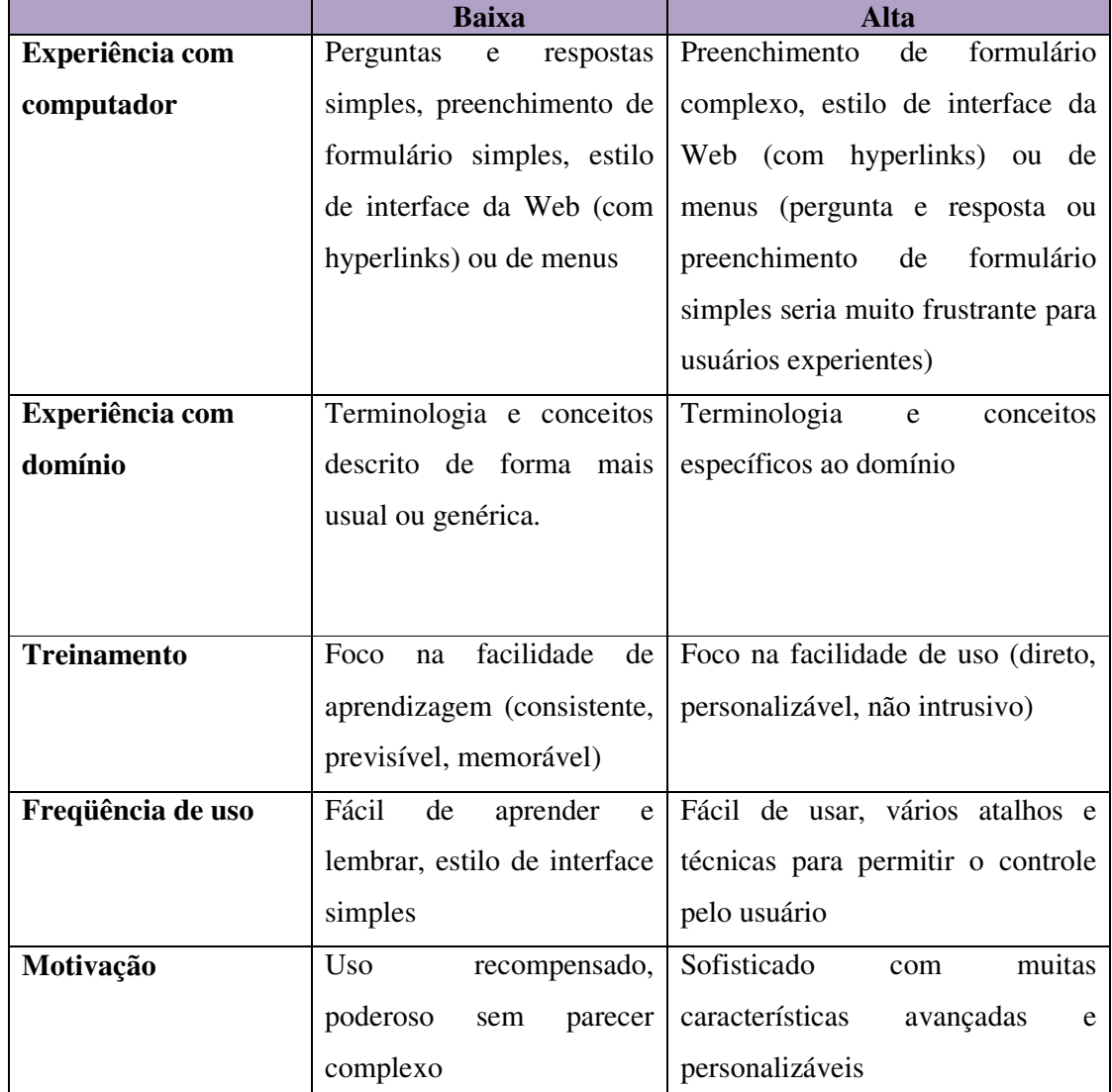

Quadro 1 – Alguns fatores que afetam o design de interface do usuário. Fonte: Rational (2007).

## 2.4.2.1 Contexto de Uso

De acordo com a norma ISO 13407 (International Standards Organization), o contexto de uso identifica a compreensão e especificação do contexto de uso. "... os atributos sugeridos

nessa identificação são: tarefas - papéis - usuários e ambientes" ISO (1999 *apud* RATIONAL 2007).

As tarefas são metas do uso do sistema a cumprir com suas obrigações. São recursos de segurança e atividades tecnológicas a serem padronizadas.

O papel será representado por cada usuário, isso significa que cada usuário representará o seu tipo de papel, melhor dizendo, a sua função.

Para cada usuário, obter seu conhecimento, sua experiência, sua habilidade para que se consiga chegar a meta de identificá-lo.

Os ambientes relacionam-se com a parte de hardware, software e materiais que serão utilizados.

Na figura abaixo, é possível identificar os relacionamentos entre os itens referenciados acima.

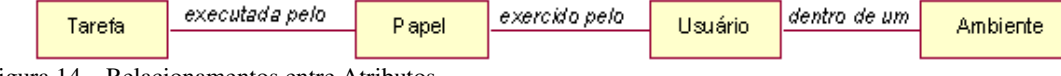

Figura 14 – Relacionamentos entre Atributos Fonte: Rational (2007).

No contexto citado acima, cada atributo tem uma importância significativa para o design centrado no usuário, mesmo sendo um sistema de pequeno porte, pode atingir um número grande de variações de contexto.

#### 2.4.2.2 Foco no Usuário

Segundo Gould (1988, *apud* RATIONAL 2007), para focar o design no usuário, é preciso conversar com esse usuário, observá-lo em seu ambiente de trabalho. Aprender como é feita a organização do seu trabalho. Para documentar de forma padronizada o contato, técnicas, como entrevistas e questionários, devem ser considerados. Uma opção interessante, também, é o uso de gravações de vídeo com o usuário trabalhando ou mesmo das entrevistas realizadas.

#### 2.4.2.3 Integração com o Design

Segundo Gould (1988, *apud* RATIONAL 2007), no desenvolvimento de design, técnicas de usabilidade devem ser aplicadas desde o começo do projeto. Argumenta, também, que "a usabilidade deve ser a responsabilidade de um grupo."

Uma importante característica do design integrado é o modelo geral: o framework. O framework estabelece um modelo de domínio que assegura toda a tecnologia e conceitos que aparecem em uma interface. É necessário um grande cuidado com o modelo de domínio quanto à organização, o modelo deve ser de fácil identificação.

#### 2.4.2.4 Teste com Usuário

Segundo Rational (2007), uma forma de realizar testes é por meio de protótipos. Protótipos iniciais evoluem, desde a primeira etapa, novos desenhos, novos protótipos devem surgir aperfeiçoando o projeto. Para criar esses protótipos, é necessário que sejam criados cenários reais com o usuário, detalhar os procedimentos da tarefa e como realizar um trabalho para, então, aplicar esse conhecimento no design de interface.

## 2.4.3 Qualidades Ergonômicas para IHC

Segundo Mendes (2007), para apresentar uma boa página de web, é necessário apresentá-la de uma forma que ajude ao usuário final mostrá-la interessante e organizada. É importante observar que nem todos utilizam banda larga, por esse motivo, deve-se ter cuidado com as animações muito carregadas, e não exagerar em animações que não são úteis à página. Para Cybis (2003), "o sucesso de qualquer atividade de concepção ou de avaliação depende do emprego de critérios bem definidos." Algumas qualidades importantes são:

#### • **Feedback**

Segundo Cybis (2003), feedback é o momento em que o usuário faz uma ação (ex.: clicar em um botão), e espera uma resposta. Para esse tipo de ação e reação, o tempo de resposta tem que ser imediato, caso contrário, o usuário pode provocar uma série de erros no sistema, tornando a interação frustrante.

#### • **Legibilidade**

A legibilidade em um *web site* é fundamental, pois, para atingir o público em geral, é necessário clareza. Para Cybis (2003), "letras claras em um fundo escuro são mais fáceis de serem lidas, principalmente, por pessoas com problemas de visão. Para essas pessoas, o fundo brilhante pode ofuscar completamente as letras escuras." A boa legibilidade promove uma boa leitura.

## • **Acessibilidade**

Segundo Mendes (2007), há algumas metas que precisam ser vistas, uma delas é a acessibilidade. É necessário que a busca seja facilitada, pois muitos usuários estão à procura de informações específicas.

Temos que observar que os usuários tendem a procurar informações de diferentes formas, então, uma boa organização de informações de forma hierárquica ajudará muito.

#### • **Navegação/Orientação**

Segundo Cybis (2003), para uma navegação de boa qualidade, uma página deve ser bem orientada e dinâmica. Como os conteúdos de informações são distribuídos em links, é correto dizer que os links têm que fornecer uma descrição simples e objetiva.

#### • **Linguagem**

Segundo Mendes (2007), usar frases longas e termos técnicos podem ser enfadonho para o usuário, fazendo com que o mesmo deixe de ler ou se desinteresse. O correto é o uso de frases curtas e de estrutura simples.

Para apresentar uma boa página de web, é necessário organizar a informação de uma forma que ajude o usuário na interpretação, mostrá-la interessante ao usuário, porém organizada.

#### • **Adaptabilidade**

Segundo Cybis (2003), a adaptabilidade é proporcionar vários percursos de tarefas com o mesmo objetivo a serem executadas, deixando, assim, a opção de escolha pelo melhor caminho para o usuário.

#### • **Flexibilidade**

Segundo Cybis (2003), essa qualidade refere-se à interface personalizada que cumpre seu papel de exercer várias formas de realizar uma mesma tarefa, deixando, assim, ao usuário a escolha sobre a melhor maneira de realizá-lo.

#### • **Brevidade**

Segundo Cybis (2003), o ser humano possui uma capacidade de memória mínima. Então, quanto mais breves forem as entradas dos caminhos ou "links", menor a possibilidade de erros serem cometidas pelo usuário. Caminhos muito extensos provocam esquecimentos.

O objetivo da brevidade é diminuir a carga de leitura, simplificar caminhos extensos, fazendo com que o usuário se sinta a vontade para entrar e sair, contanto que ele saiba onde prosseguir e se identificar no portal. O critério Brevidade se divide em duas qualidades elementares: Concisão e Ações Mínimas.

### • **Gestão de Erros**

Segundo Cybis (2003), o bom gerenciamento da gestão de erros deve evitar as ocorrências de erros. Todos comentem erros e, quando isso ocorre, é necessário favorecer a correção, evitando mensagens inadequadas ou mesmo inúteis para a correção da tarefa.

#### • **Compatibilidade**

Segundo Cybis (2003), compatibilidade refere-se a apresentações de informações que são diretamente utilizadas. Um bom exemplo é o uso de animações. A animação deve ser utilizada em situações que são úteis dentro do contexto. No caso da *web*, o portal deve ser compatível com a missão, organização e metas da empresa.

#### • **Confiabilidade**

Segundo a Rational (2007), falhas são cometidas, freqüentemente, pelo usuário. Um erro pode ser fatal para o sistema. Para minimizar essa situação, seria interessante a possibilidade de recuperação.

## 3 MODELAGEM

Neste capitulo, serão descritos e apresentados os gráficos referentes à modelagem do sistema, fazendo uso da linguagem de notação UML, utilizando-se do método Iconix e do Design Centrado no Usuário (DCU).

# 3.1 APLICAÇÃO DA METODOLOGIA

A partir do estudo dos métodos, definiu-se a estrutura de integração das metodologias ICONIX e Design Centrado no Usuário (DCU). As técnicas associadas devem se concretizar, na seguinte seqüência:

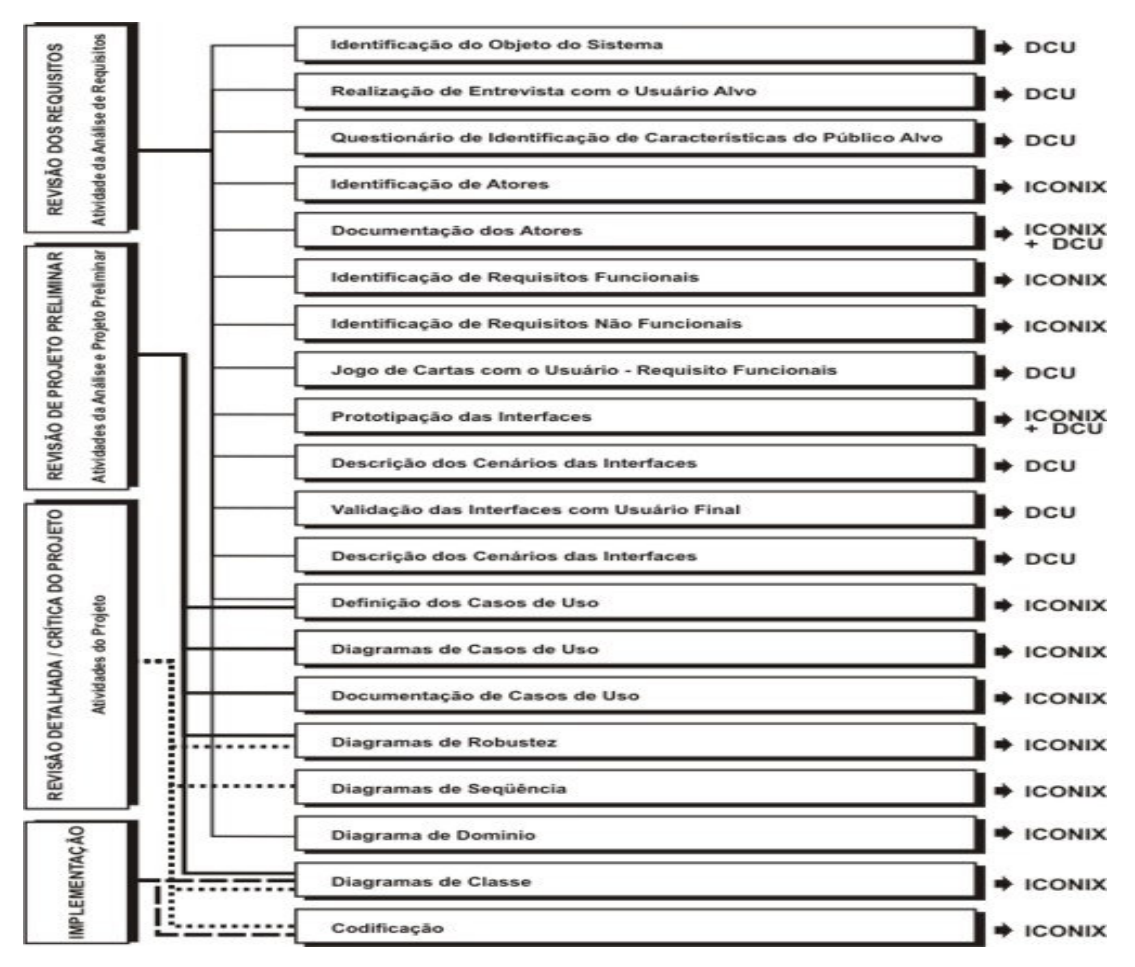

Figura 15 – Estrutura integração metodologia ICONIX e método DCU. Fonte: Elaborado pelos autores (2007)

As cinco fases do ICONIX esta dividido em cinco marcos que são: modelo de domínio, modelo de caso de uso, analise robusta, diagrama de seqüência e diagrama de classe.

- O modelo de domínio se encontra na etapa de revisão de requisitos.
- O modelo de caso de uso se encontra na etapa de revisão de requisitos e revisão de projeto preliminar.
- A análise robusta se encontra na etapa de revisão de projeto preliminar e revisão detalhada / crítica do projeto.
- O diagrama de seqüência se encontra na etapa de revisão detalhada / crítica do projeto.
- O diagrama de classe se encontra na etapa de revisão detalhada / crítica do projeto e implementação.

## 3.1.1 Identificação do Objetivo do Sistema

O objetivo do sistema é facilitar e garantir a armazenagem e recuperação dos dados dos animais domésticos atendidos e seus proprietários, evitando grande desembolso em casos emergenciais. Apoiar na gerência de um plano de vacinação adequada aos animais. Aos credenciados, a empresa oferecerá a possibilidade de consultar uma rede de clientes maior. Proporcionar, ainda, uma maior eficiência nos serviços veterinários pela integração das diferentes áreas de atuação e especialização dos profissionais dentro da medicina veterinária de pequenos animais.

## 3.1.2 Realização de Entrevistas com o Usuário Alvo (DCU)

O objetivo inicial das entrevistas foi identificar os requisitos funcionais do sistema, a partir de necessidades e características do problema. As entrevistas foram realizadas com o *stakeholder <sup>2</sup> :* o Sr. Rosemberg e os desenvolvedores do projeto. O tempo das entrevistas foi de uma hora e quarenta e cinco minutos.

 $\overline{a}$ 

<sup>&</sup>lt;sup>2</sup> Usuário final.

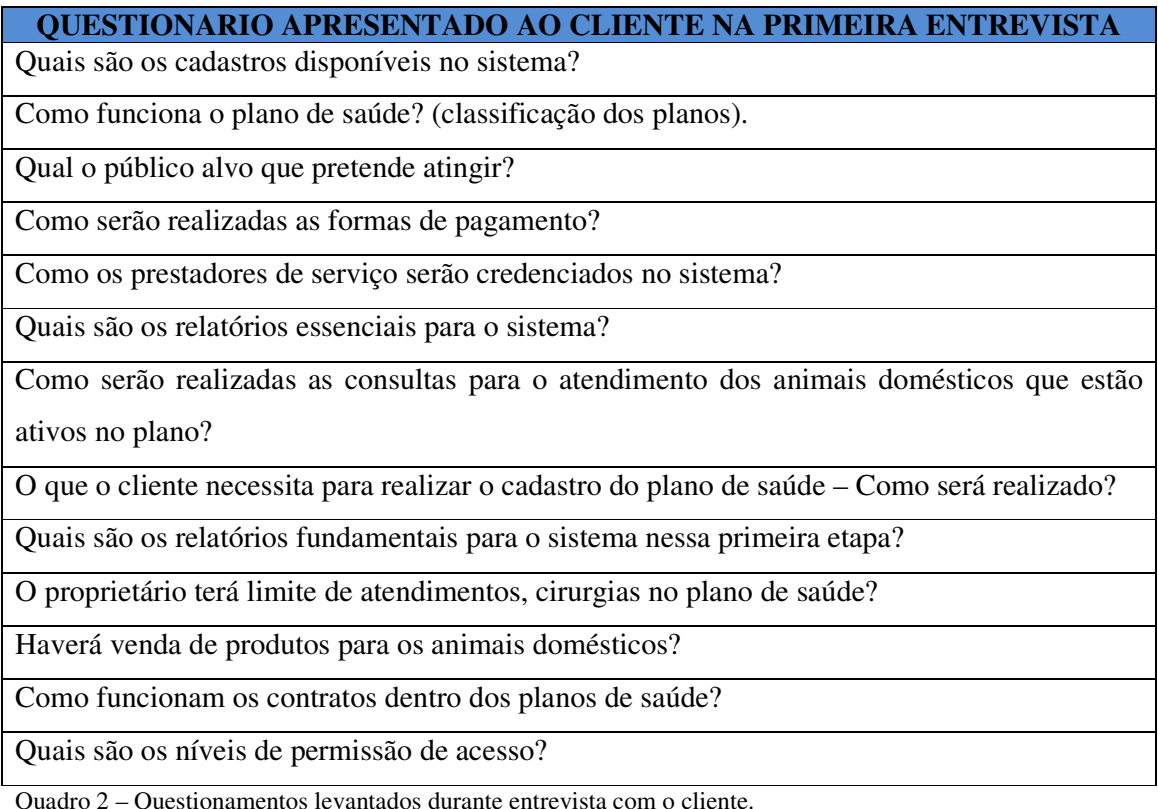

Quadro 2 – Questionamentos levantados durante entrevista com o cliente. Fonte: Elaborado pelos autores (2007)

Após a realização da entrevista, os projetistas do sistema já conseguiram identificar, parcialmente, os requisitos funcionais, assim como entender o processo de funcionamento do plano de saúde. Na entrevista, identificaram-se os processos de atendimento, pagamento dos planos, os relatórios essenciais e as operações realizadas com os prestadores de serviço.

## 3.1.3 Entrevista de Identificação de Características do Público Alvo

Nessa etapa, realiza-se por meios de entrevistas a identificação dos usuários potenciais do sistema. Identificaram-se à faixa etária, o nível de conhecimento em informática, deficiências físicas ou mentais.

Os usuários identificados, na entrevista, foram: administrador, veterinário, atendente da clínica veterinária, proprietário, prestadores de serviço.

• **Administrador:** possui formação superior e noções de informática, conhece todos os processos do plano de saúde e não tem nenhum tipo de deficiência física ou mental.

- **Veterinário:** possuem formação superior, mas nem todos possuem noções de informática, não conhecem os processos do plano de saúde e não têm nenhum tipo de deficiência física ou mental.
- **Atendente da clinica veterinária:** Não possui formação superior, possui noções básicas de informática, não conhece os processos do plano de saúde, não tem nenhum tipo de deficiência física ou mental.
- **Proprietário:** possui todos os tipos de clientes podem que podem ou não ter deficiência física.
- **Prestadores de serviços:** possui formação superior e noções de informática, conhecem todos os processos do plano de saúde e não tem nenhum tipo de deficiência física ou mental.

## 3.1.4 Identificação de Atores (ICONIX)

 "Um ator é um usuário externo do sistema – um objeto ou um conjunto de objetos que se comunica diretamente com o sistema, mas que não é parte dele, cada ator representa aqueles objetos que se comportam de uma maneira específica em relação ao sistema." (BLAHA, 2006, p.137).

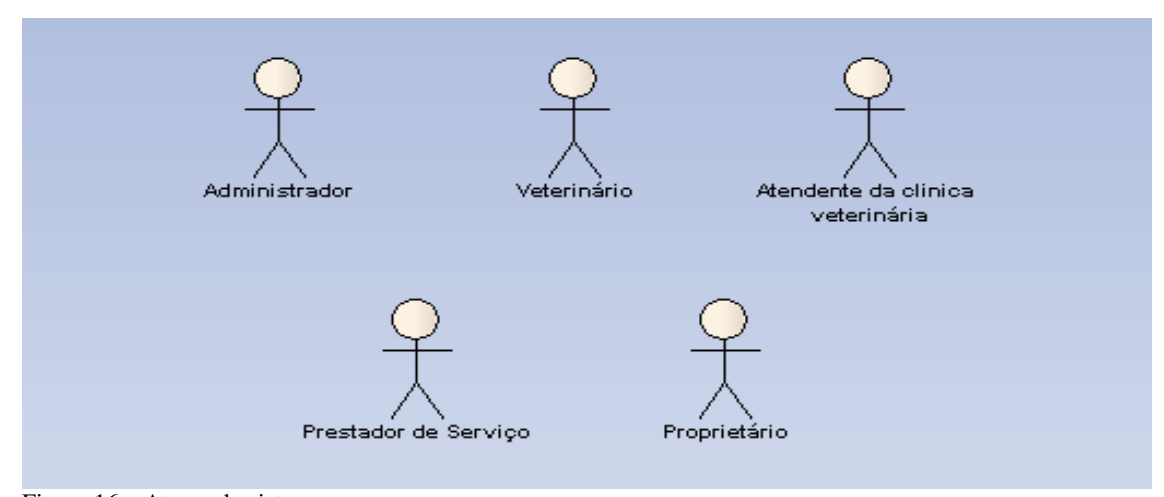

Figura 16 – Atores do sistema. Fonte: Elaborado pelos autores (2007)

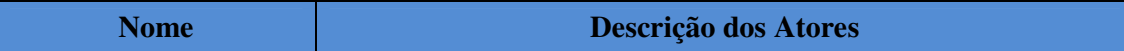

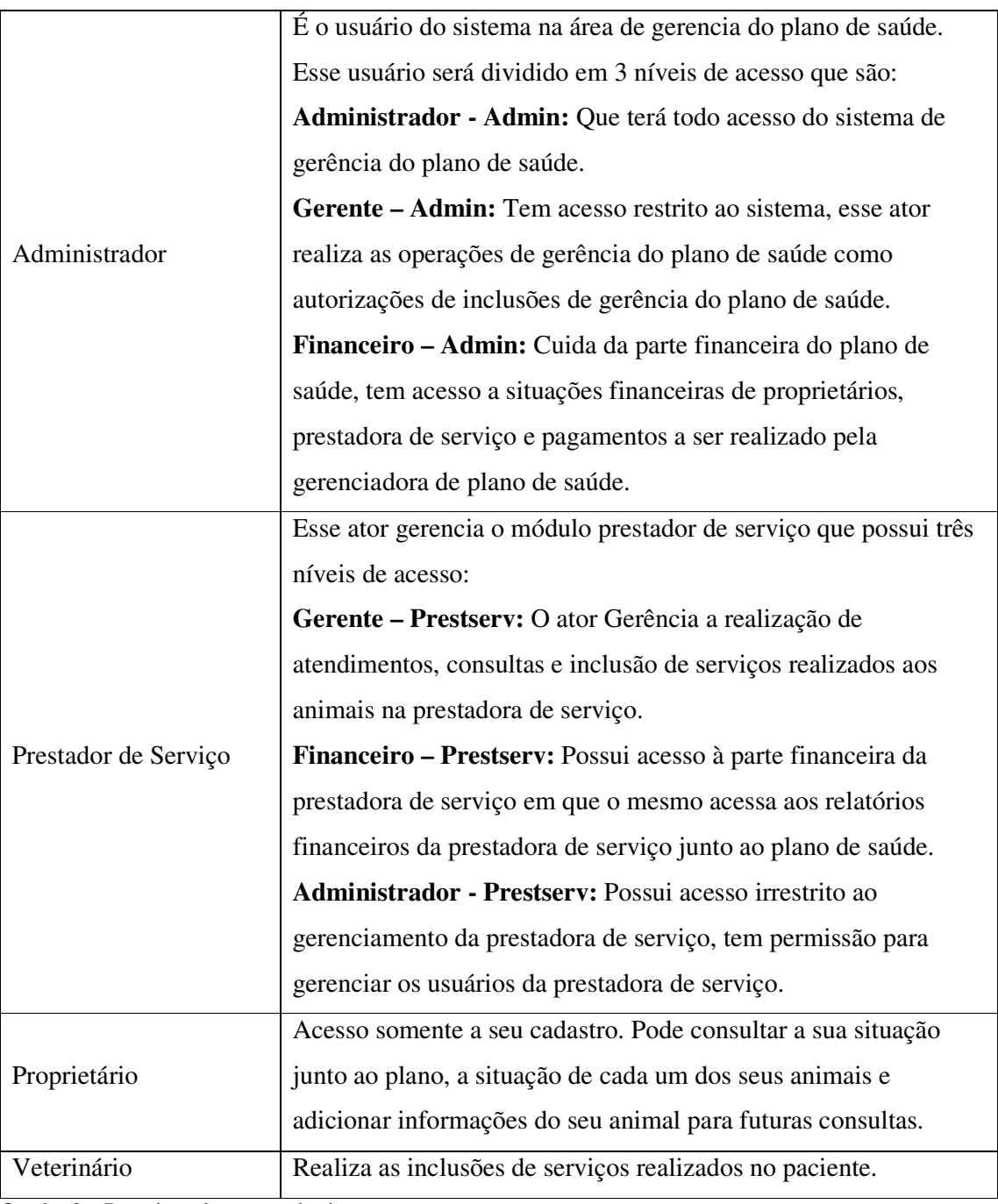

Quadro 3 – Descrição dos atores do sistema. Fonte: Elaborado pelos autores (2007)

# 3.1.5 Identificação de Requisitos Funcionais (ICONIX)

 "Requisito funcional é um processo de desenvolvimento de software antes da solução de tecnologia a ser aplicada. Cada projeto deve ter suas fases de desenvolvimento adequadas

às necessidades de tratamento da informação, voltadas para o resultado do produto contratado (Zanlorenci et al., 2003)."

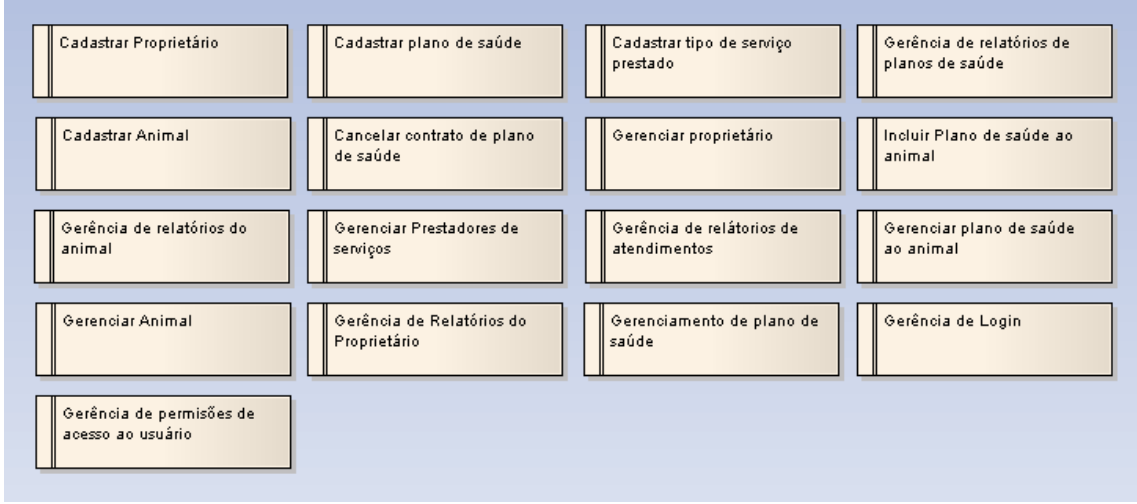

Figura 17 – Requisitos funcionais. Fonte: Elaborado pelos autores (2007)

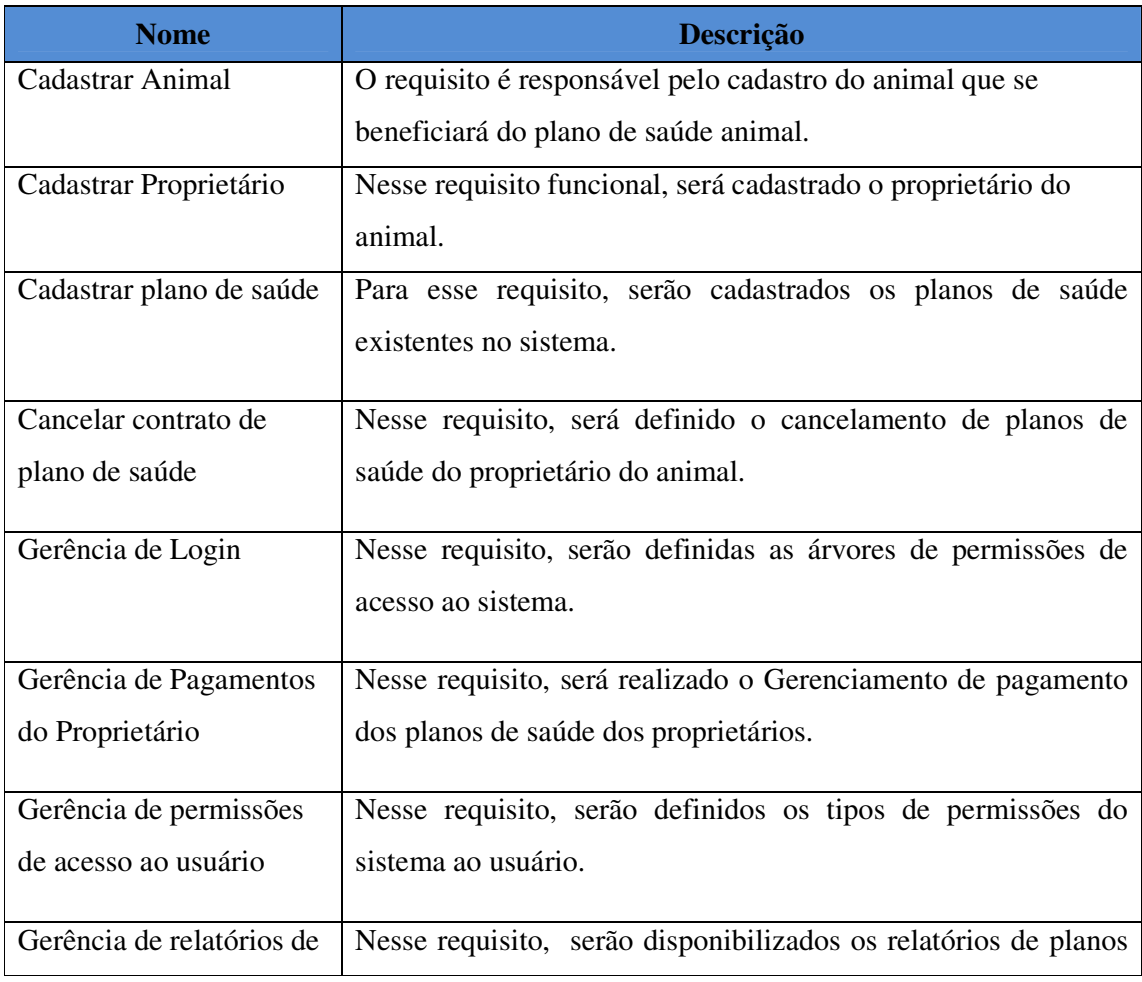

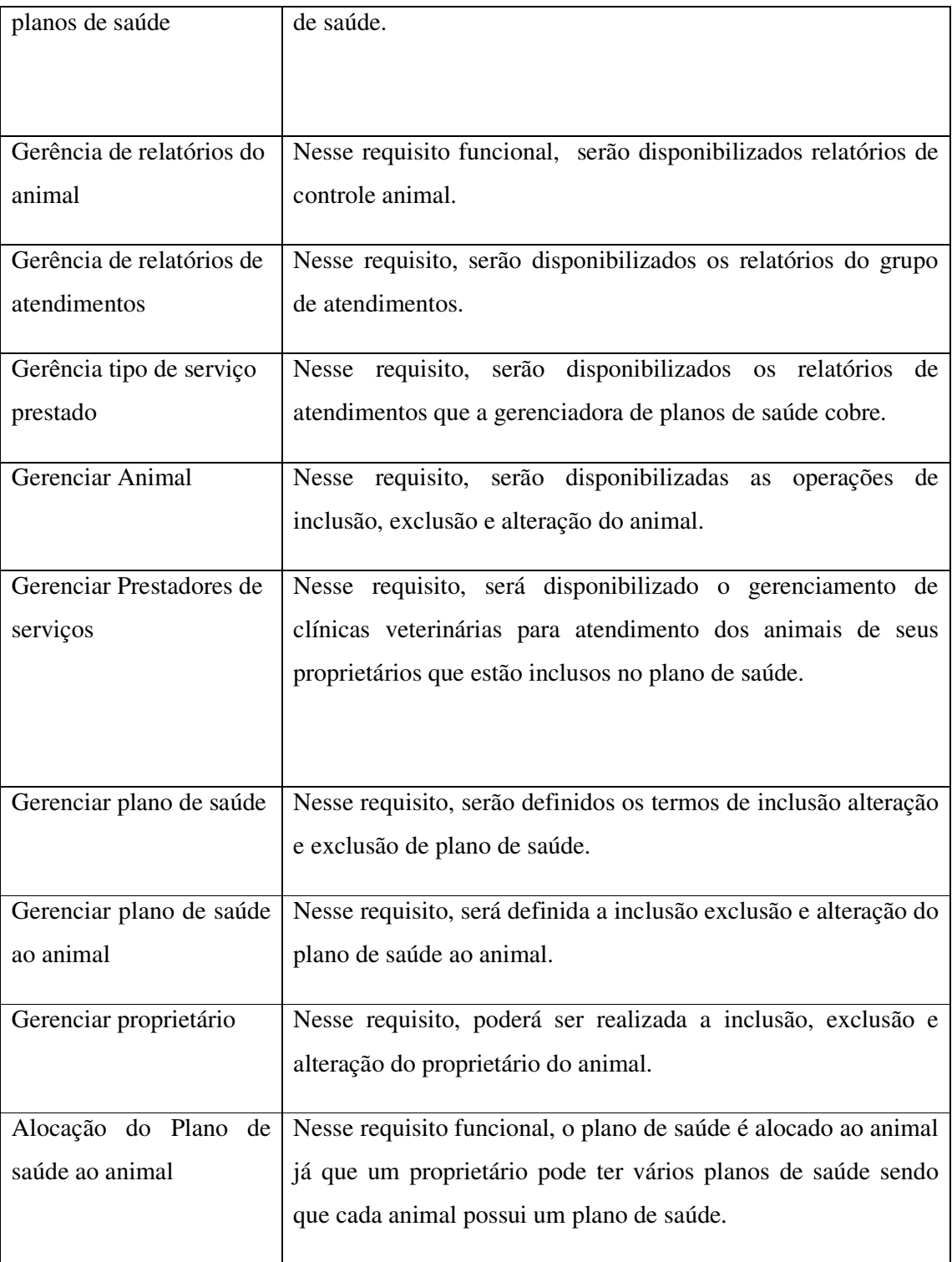

Quadro 4 – Descrição dos requisitos funcionais.

Fonte: Elaborado pelos autores (2007)

## 3.1.6 Identificação de Requisitos Não Funcionais (ICONIX)

 "Requisitos não funcionais, ao contrário dos funcionais, não expressam nenhuma função (transformação) a ser implementada em um sistema de informações; eles expressam condições de comportamento e restrições que devem prevalecer, (CYSNEIROS, 2007)".

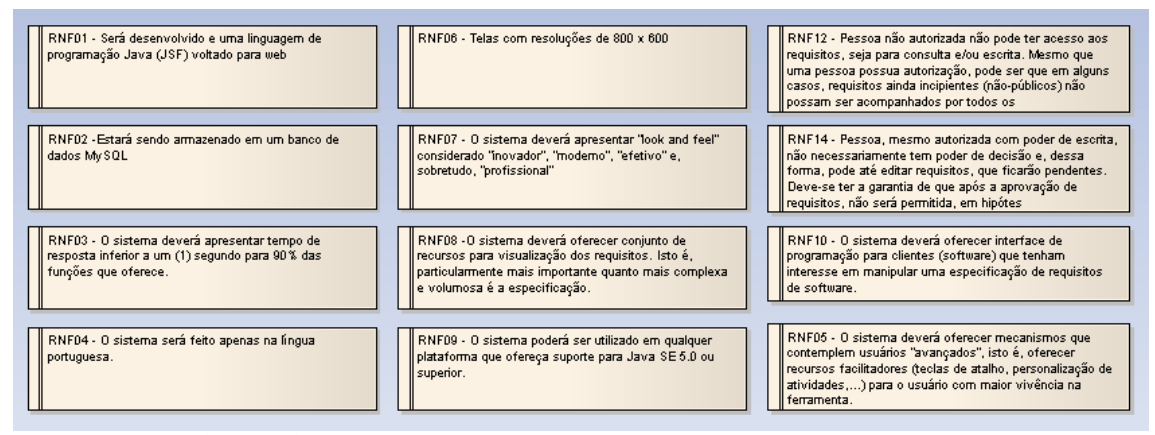

Figura 18 – Requisitos não funcionais. Fonte: Elaborado pelos autores (2007)

## 3.1.7 Jogo de Cartas com o Usuário – Requisitos Funcionais (DCU)

Segundo Ribeiro (1998), jogo de cartas consiste em uma técnica, na visão do usuário, sobre a organização das funcionalidades do sistema. Essa técnica é utilizada da seguinte maneira: são realizadas cartas com as tarefas do sistema, e o usuário seleciona aleatoriamente as tarefas mais importantes para o mesmo. Desta forma, conseguimos definir as tarefas de prioridades altas.

O jogo de cartas foi utilizado para identificação de menus, seqüencialização da navegação entre tarefas, validação de requisitos e validação de permissões de acesso e identificação dos requisitos funcionais.

A imagem, a seguir, mostra o cliente aplicando o jogo de cartas. Nesse momento, retratado pela foto, ele esta começando a definir qual tarefa pertence a um determinado grupo de tarefas, dessa forma, organizando a seqüência de interação das tarefas.

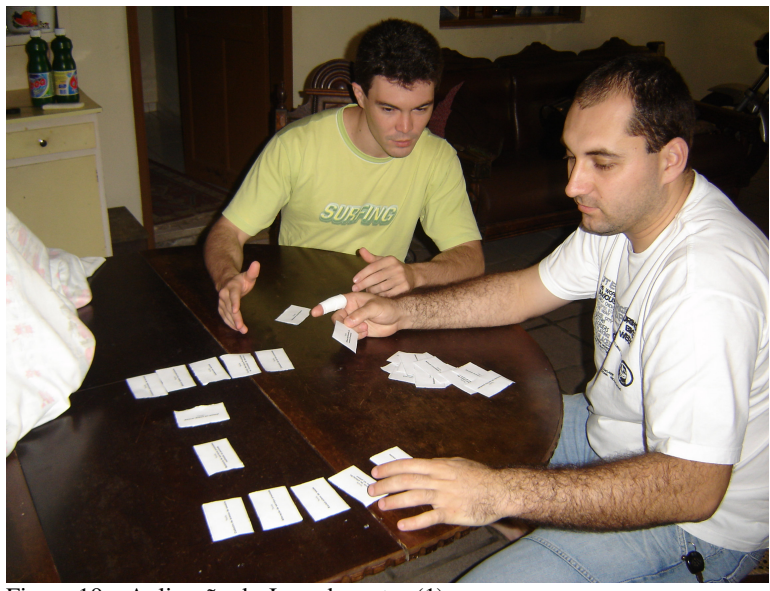

Figura 19 – Aplicação do Jogo de cartas (1). Fonte: Elaborado pelos autores (2007)

Após algumas etapas, o cliente já começou a definir o acesso para cada usuário. Ele definiu somente três atores do uso do sistema, informando que a atendente do plano de saúde e a atendente do prestador de serviço terão os mesmos acessos tais como a atendente poderá usufruir as operações de administrador, e a atendente do prestador de serviço poderá usufruir os acessos do prestserv.

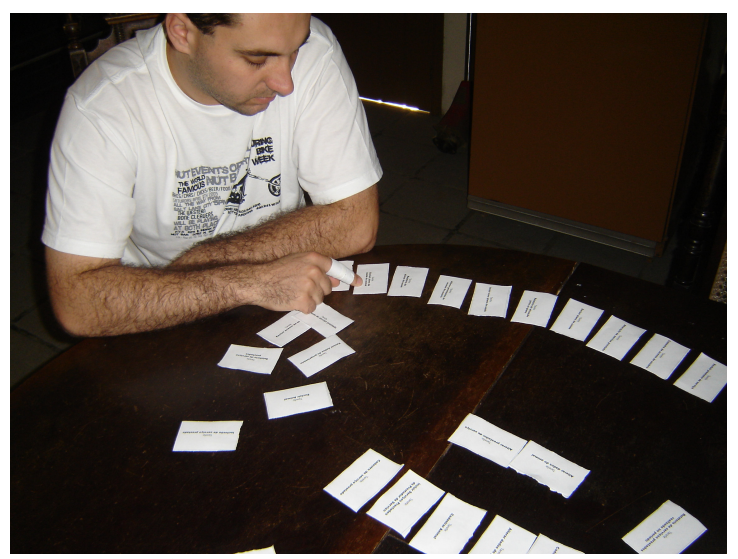

Figura 20 – Aplicação do Jogo de cartas (2). Fonte: Elaborado pelos autores (2007)

Com a aplicação do jogo de cartas, o cliente definiu a interface das telas. Os desenvolvedores questionaram sobre a necessidade de botões de acesso rápido, pois, no jogo de cartas, ele demonstrou desinteresse por tal mecanismo. Segundo o cliente, os menus estariam agrupados de forma coerente e fácil, sendo desnecessários, como mostra a figura, a seguir, sendo desnecessários botões de acesso rápido.

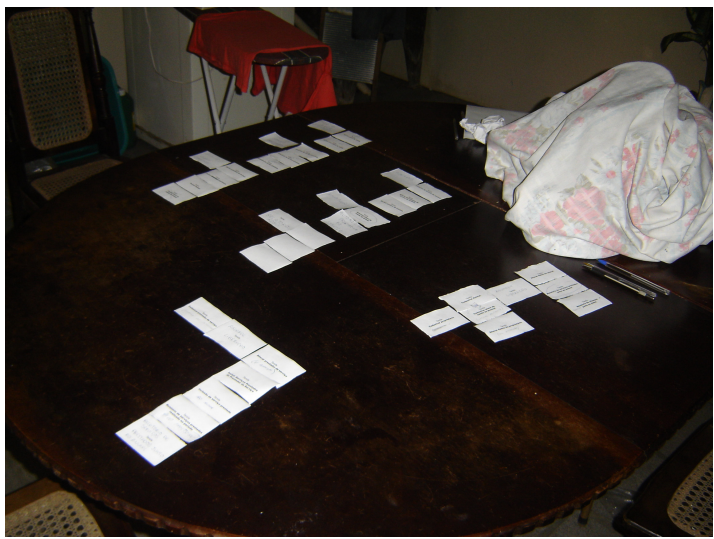

Figura 21 – Aplicação do Jogo de cartas (3). Fonte: Elaborado pelos autores (2007)

Com a aplicação do jogo de cartas, pode-se definir como será realizada a construção de pacotes do sistema e ter um melhor entendimento de cada tarefa que será realizada no plano de saúde, como mostra a tabela a seguir.

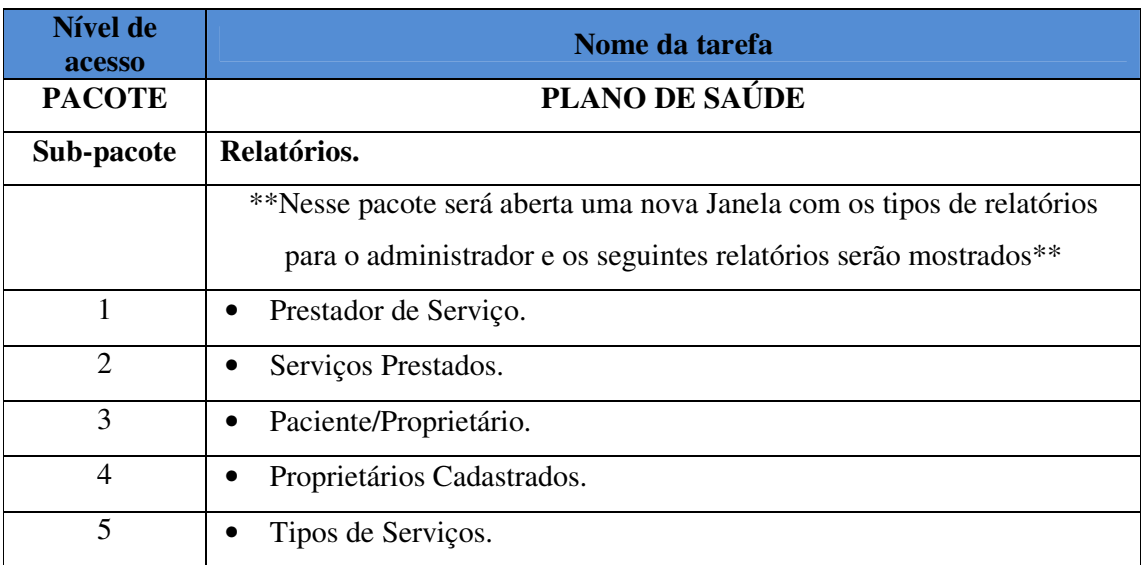

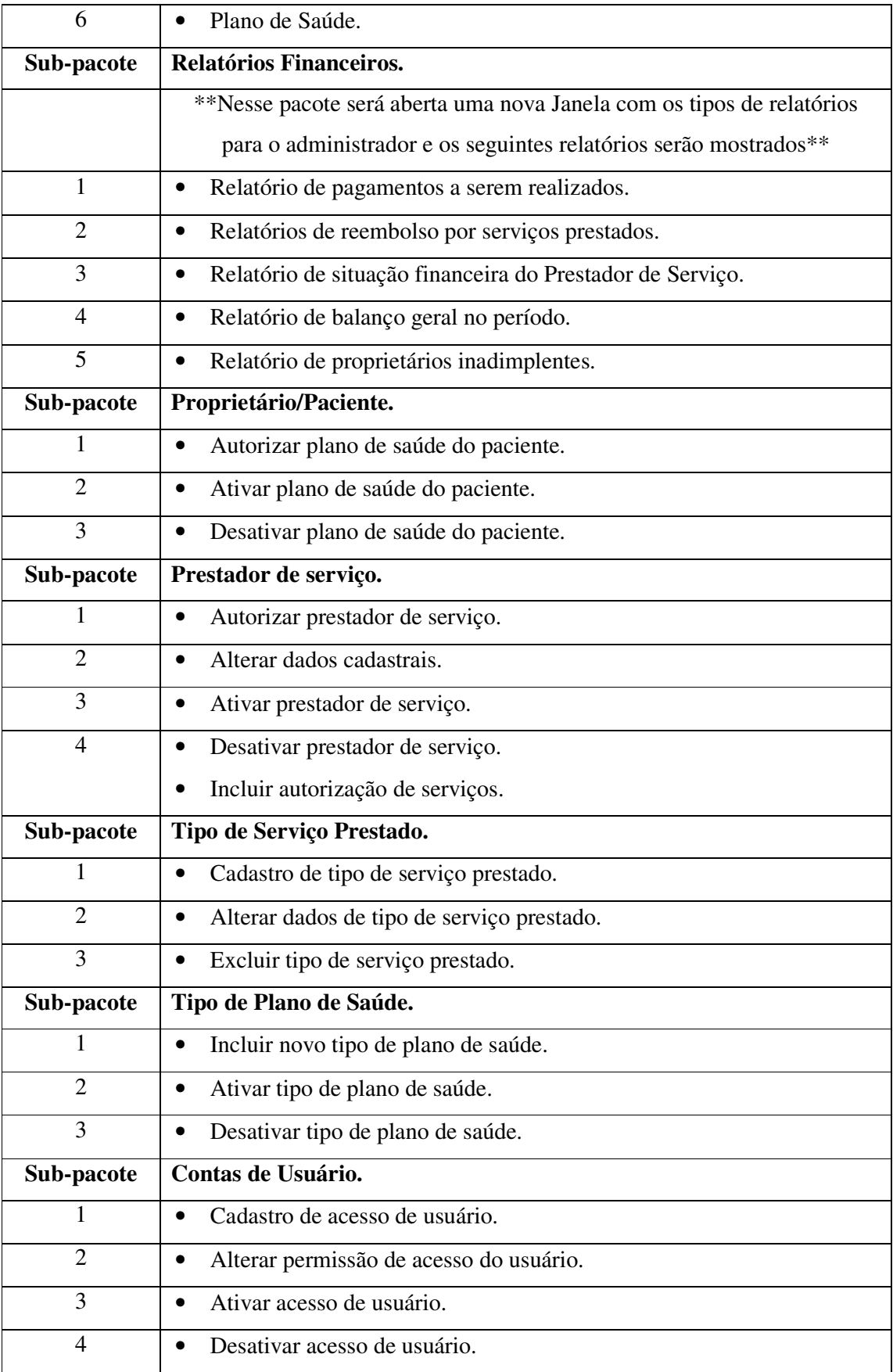

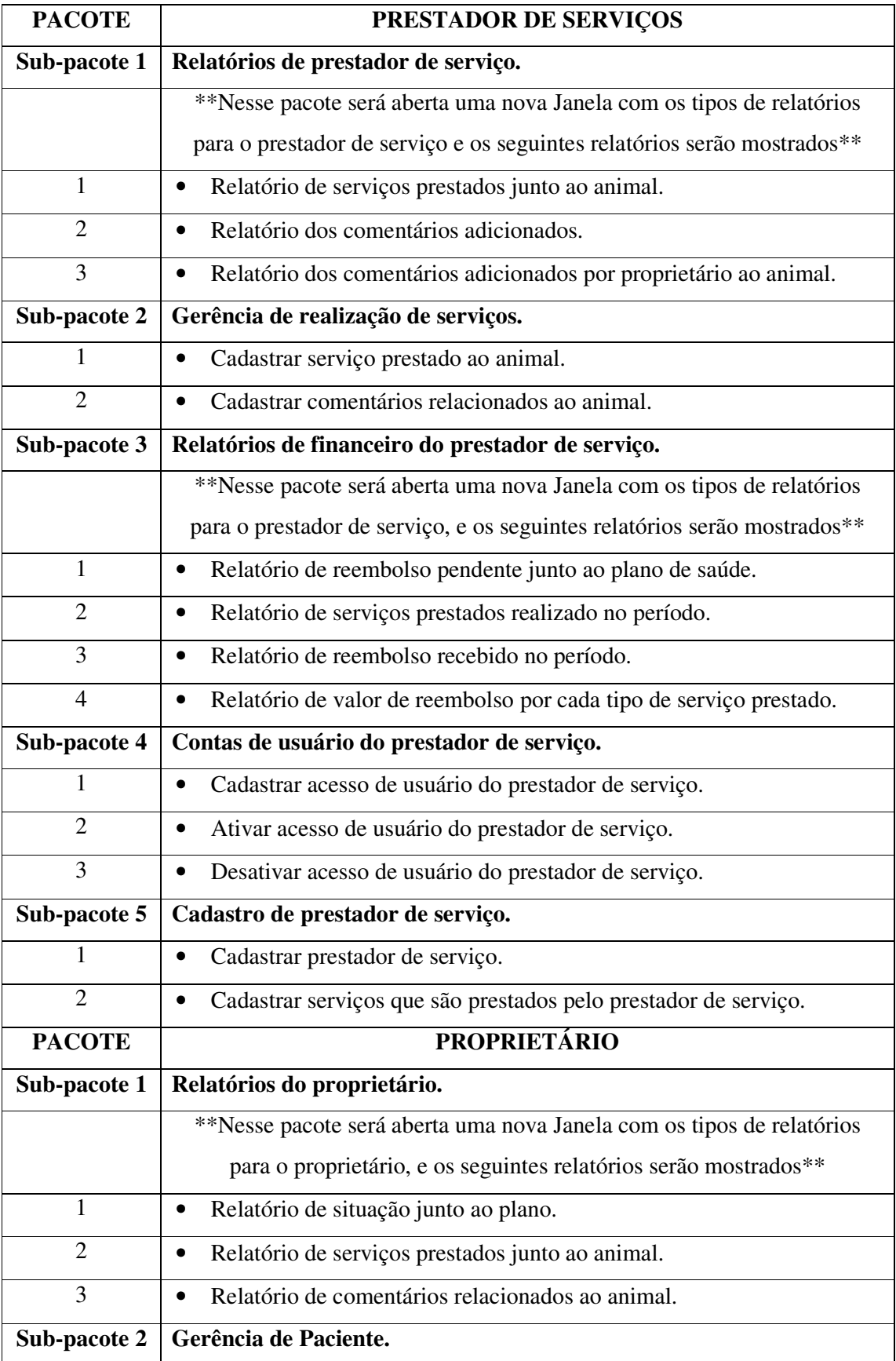

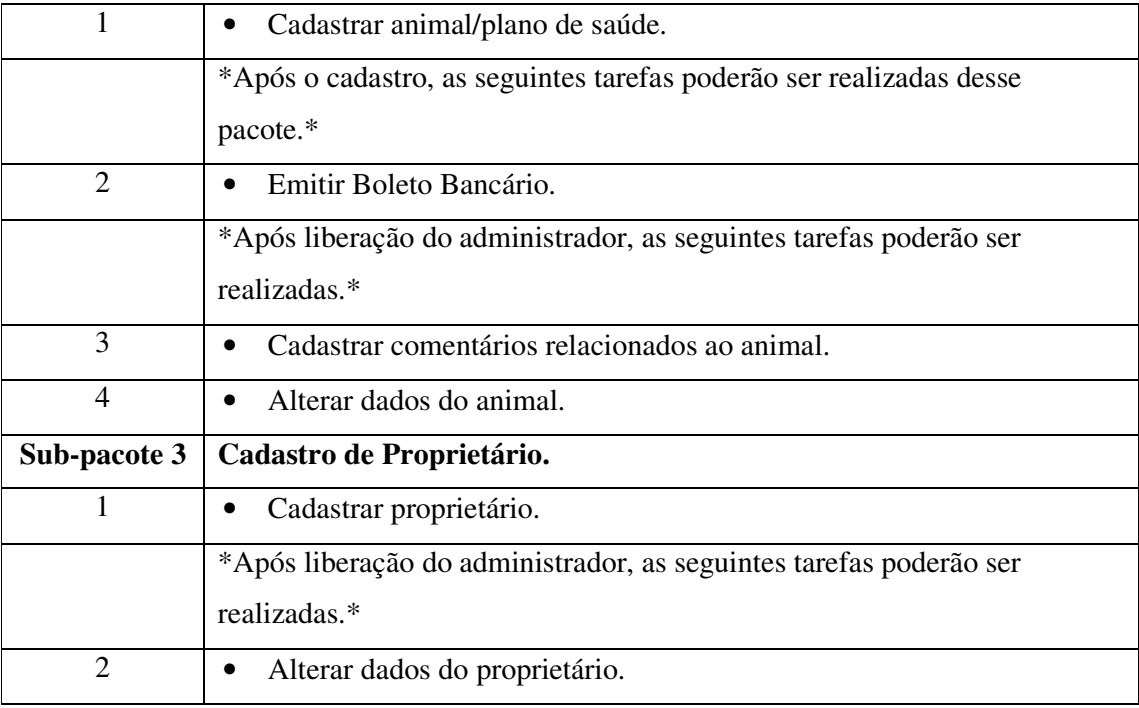

Quadro 5 – Resultado final do jogo de cartas. Fonte: Elaborado pelos autores (2007)

Após a realização do jogo de cartas, notou-se que o cliente havia alterado vários requisitos funcionais e adicionado outros que não haviam sido especificados. Notando-se isso, os desenvolvedores realizaram essa alteração e realizaram sua aplicação, como segue abaixo.

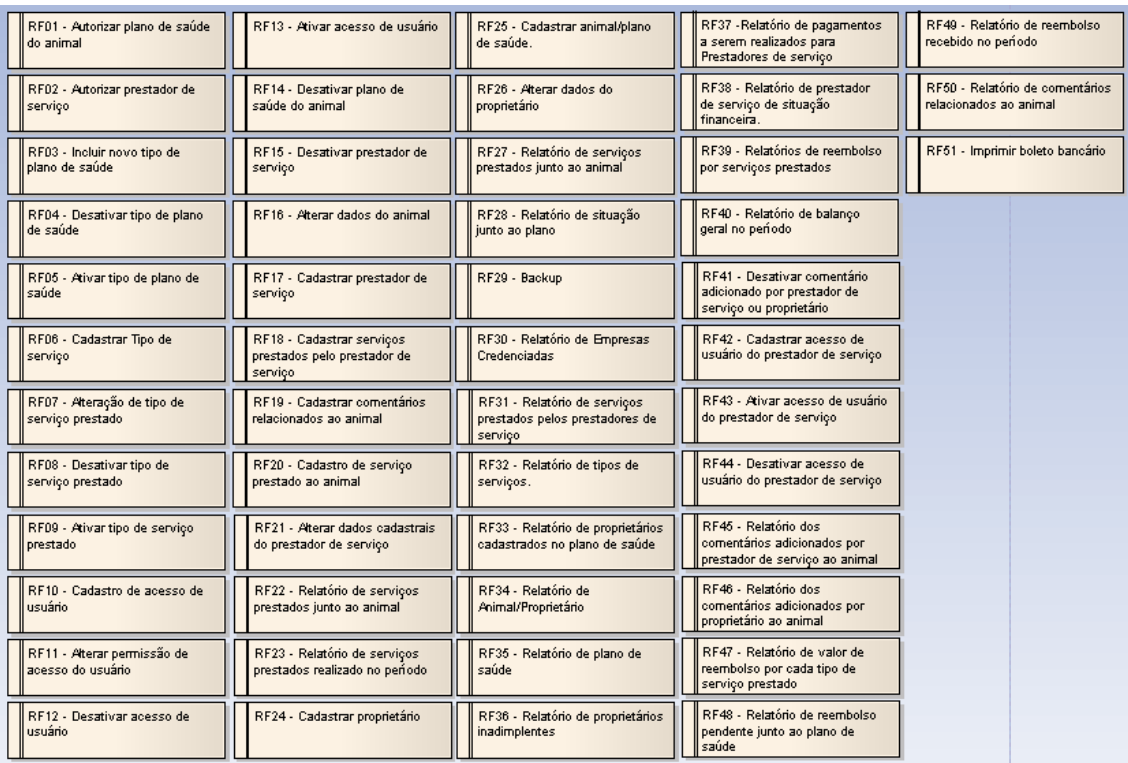

Figura 22 – Definição dos novos requisitos funcionais, após a realização do jogo de cartas. Fonte: Elaborado pelos autores (2007)

## 3.1.7.1 Pacote plano de saúde

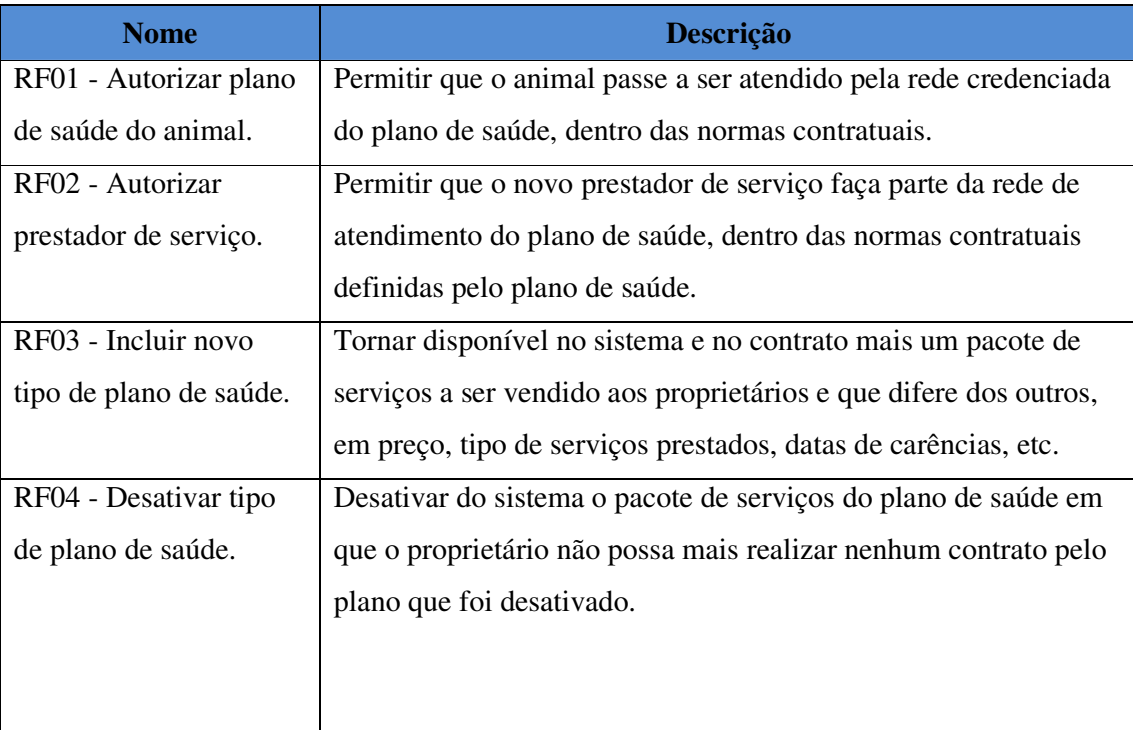

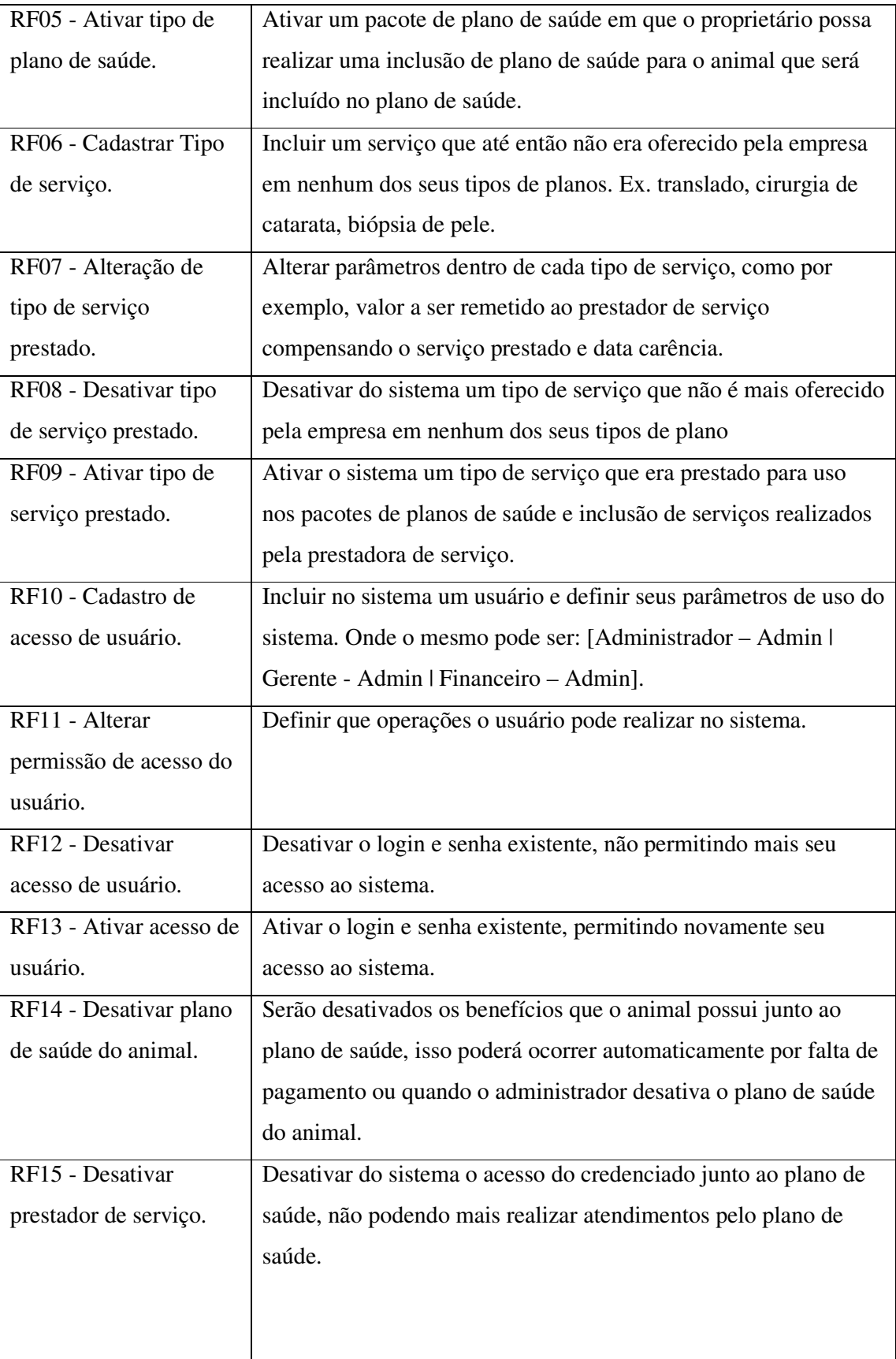

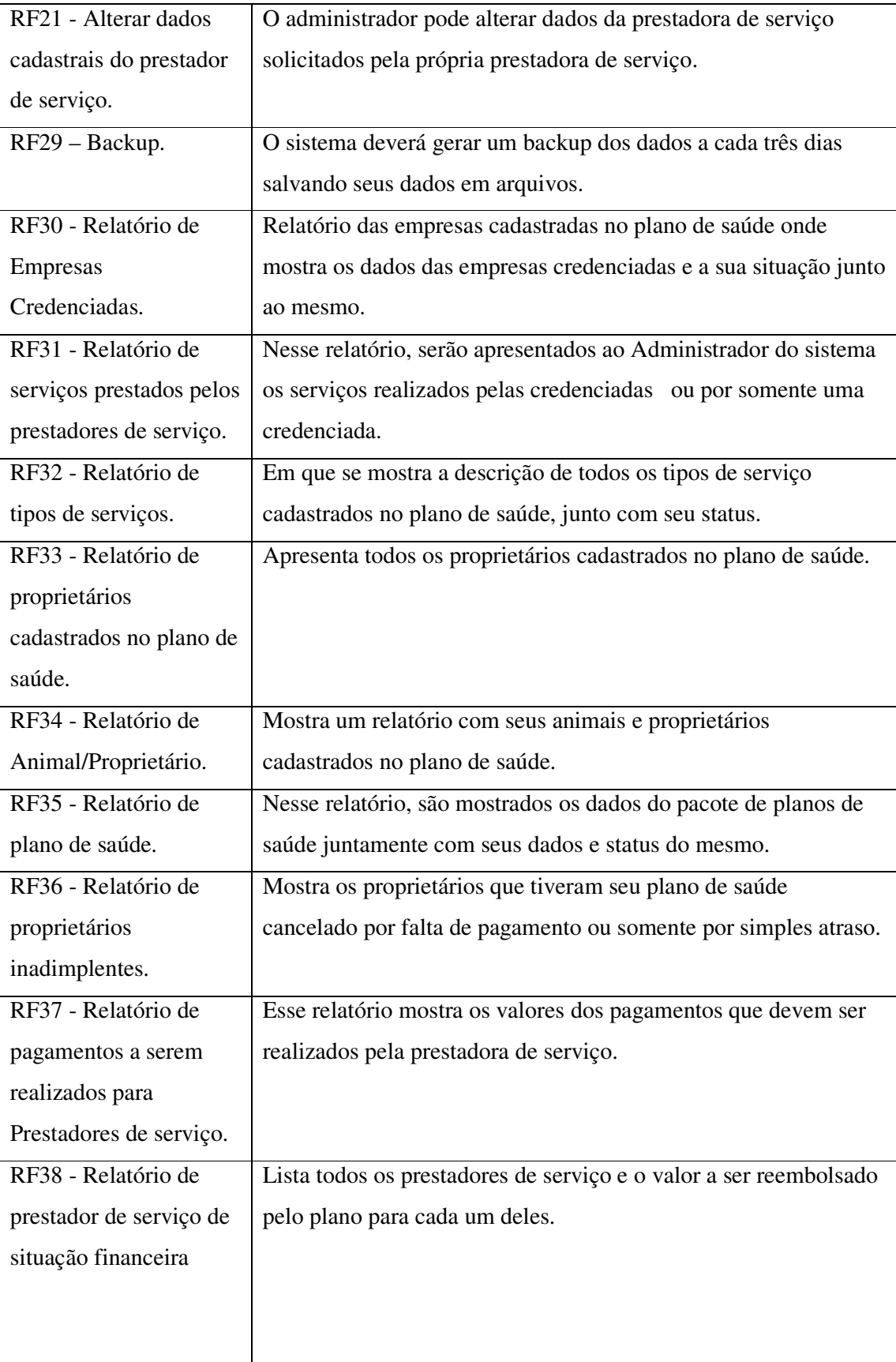

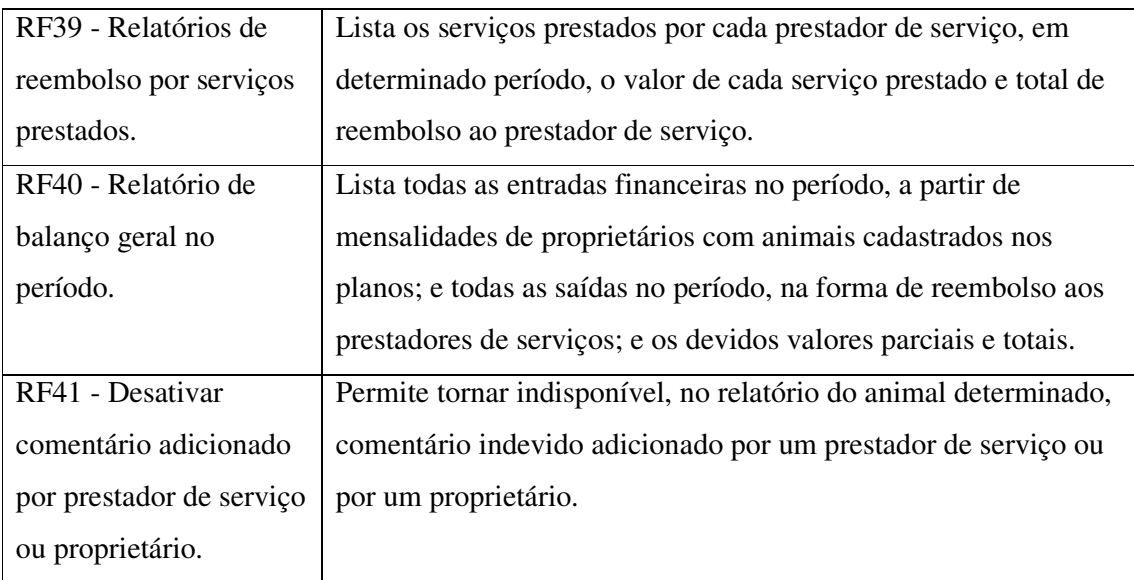

Quadro 6 – Descrição dos requisitos funcionais do pacote plano de saúde. Fonte: Elaborado pelos autores (2007)

# 3.1.7.2 Pacote Prestador de Serviço.

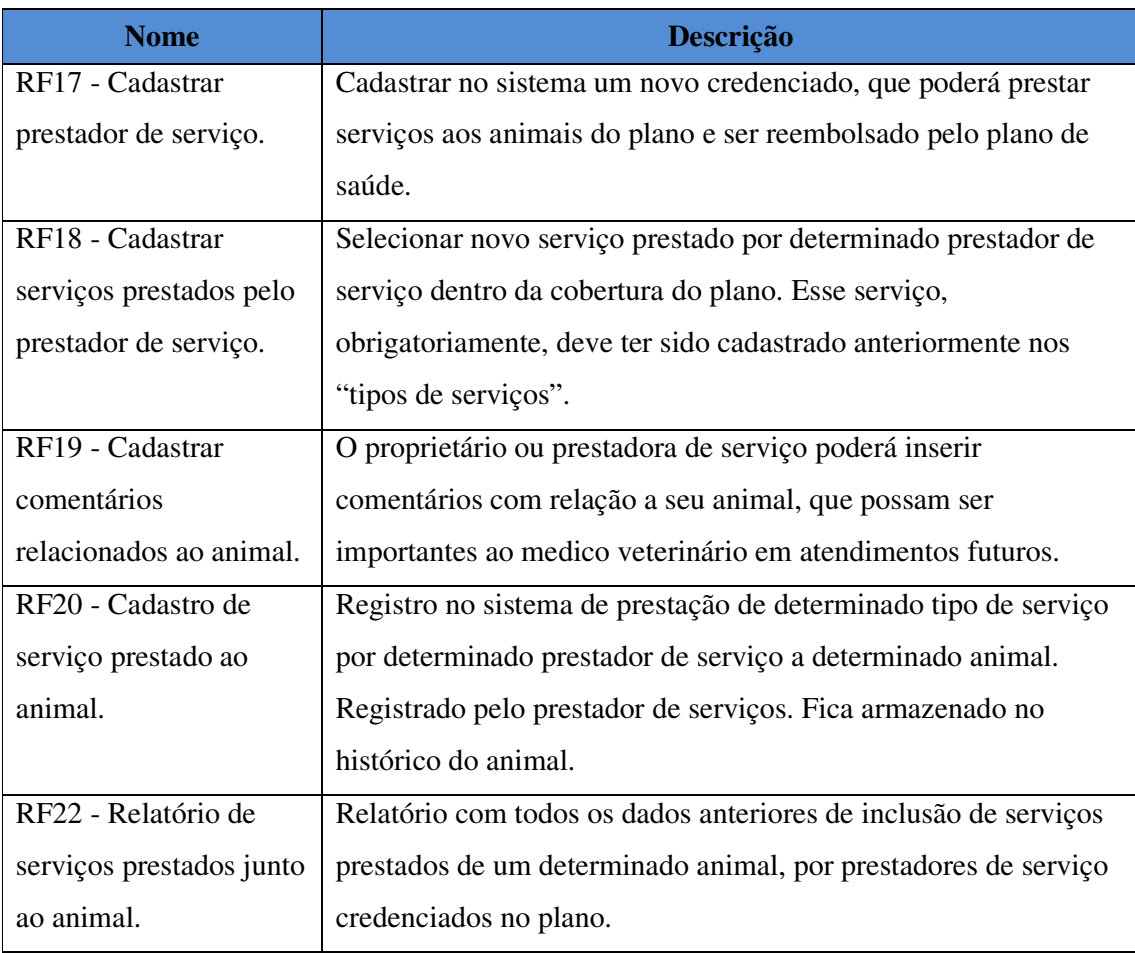

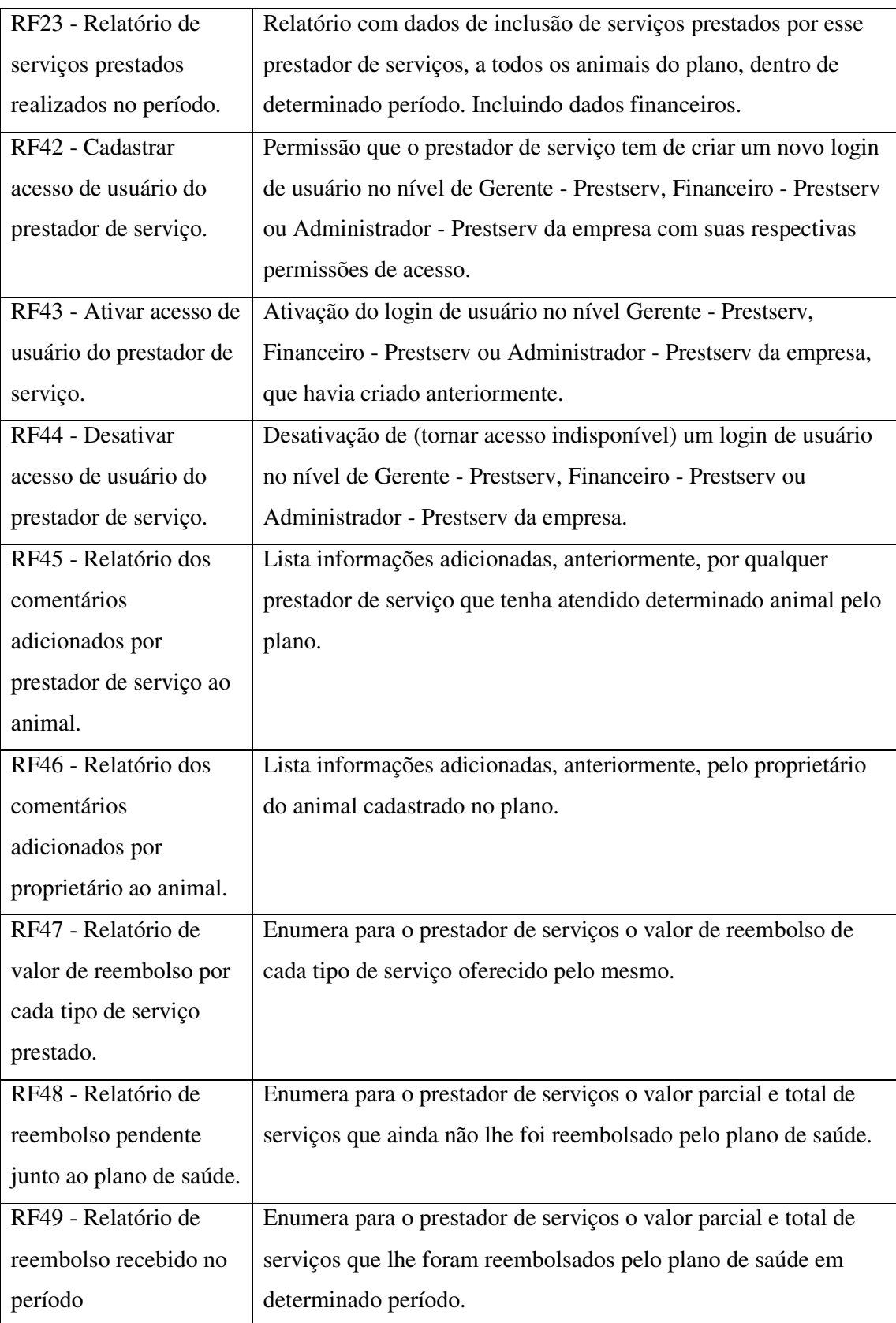

Quadro 7 – Descrição dos requisitos funcionais do pacote prestadora de serviço. Fonte: Elaborado pelos autores (2007)

## 3.1.7.3 Pacote Proprietário

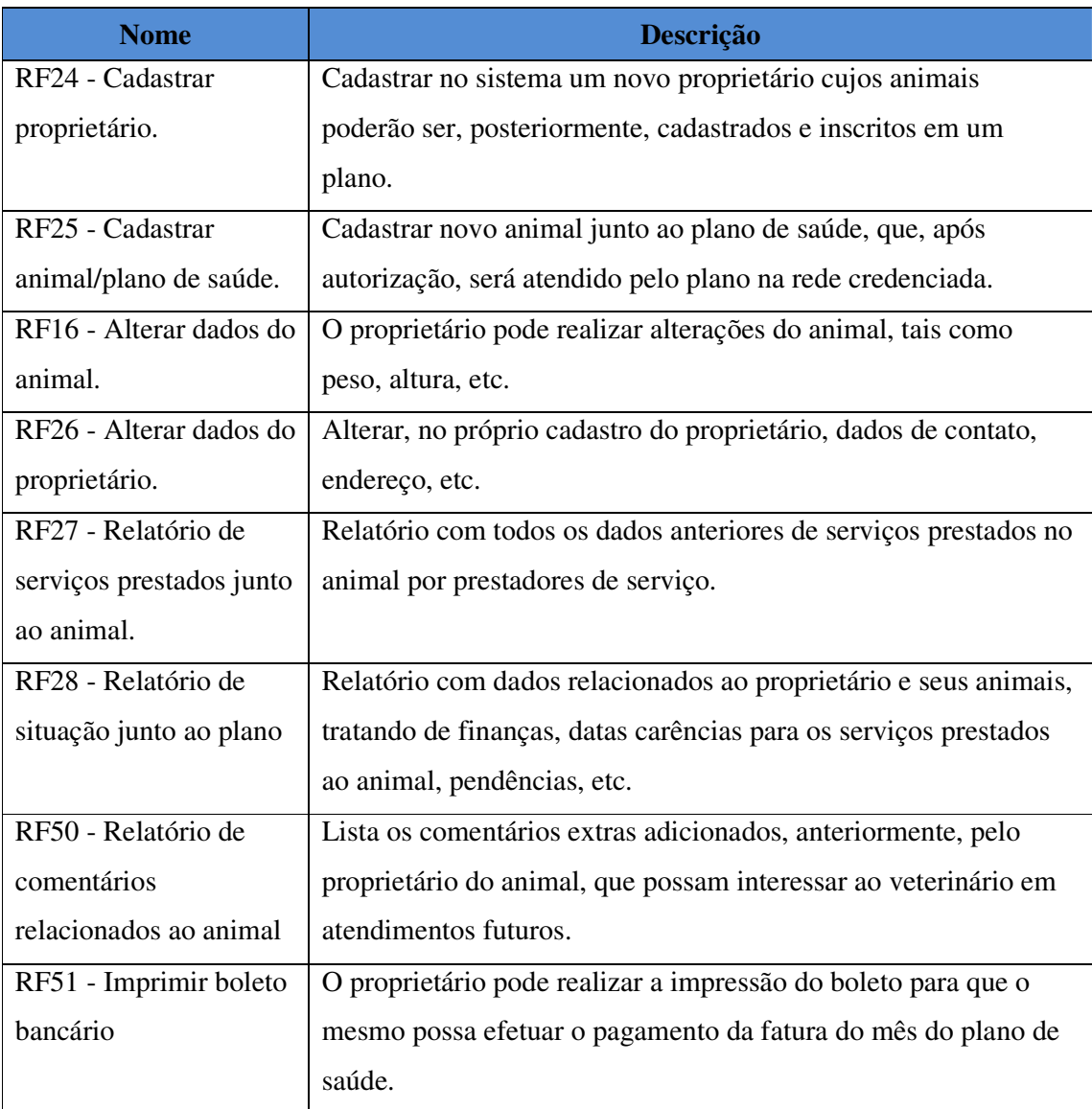

Quadro 8 – Descrição dos requisitos funcionais do pacote proprietário. Fonte: Elaborado pelos autores (2007)

# 3.1.8 Prototipação das Interfaces (ICONIX+DCU)

O uso da prototipação apóia o desenvolvedor na validação da solução do projeto e no refinamento de requisitos. Os protótipos foram utilizados na identificação da estrutura da interface, assim como no seu conteúdo.
Foram estudados para a estrutura três modelos. O primeiro modelo apresenta a tela estruturada em cinco áreas, área de identificação da empresa, área de menus icônicos, área de menu textual, área de entrada de dados e área de mensagens e informações, conforme figura abaixo:

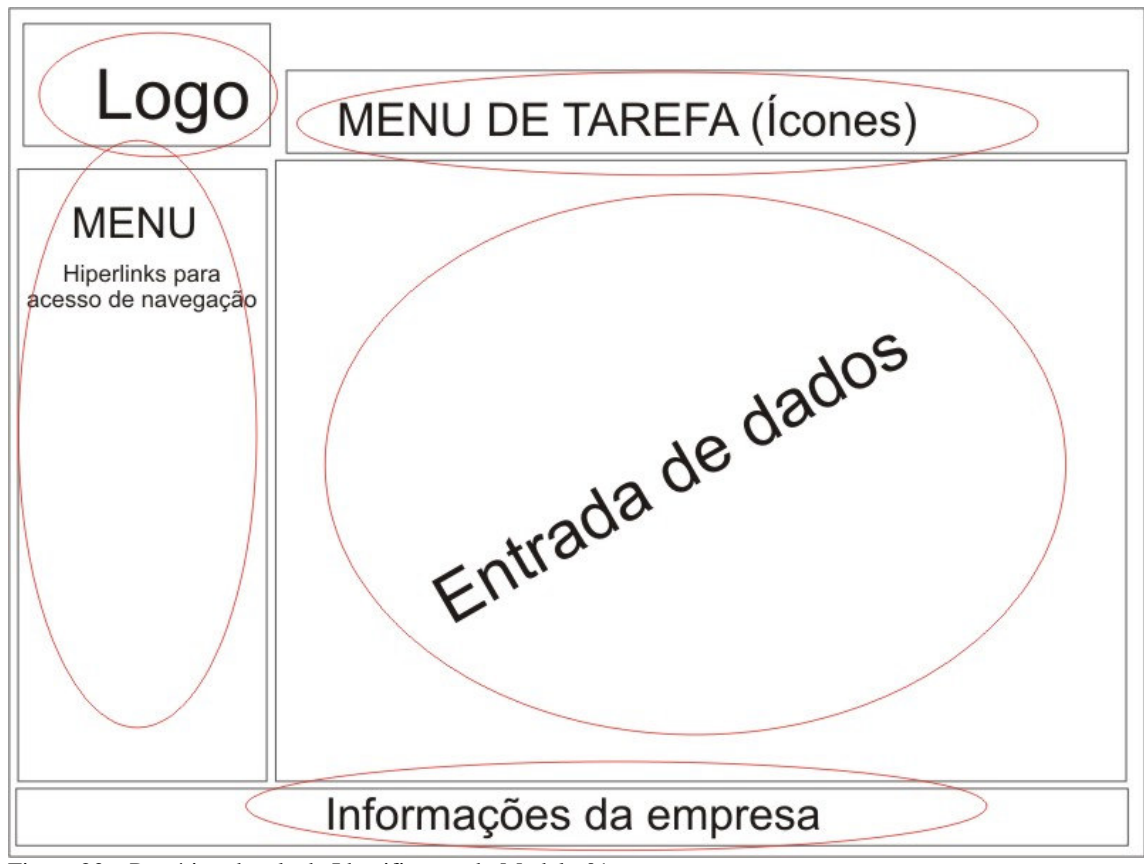

Figura 23 – Protótipo de tela de Identificação do Modelo 01. Fonte: Elaborado pelos autores (2007)

No segundo modelo, definiram-se quatro áreas, a área de identificação da empresa, área de menu textual, área de entrada de dados e de botões, conforme figura abaixo:

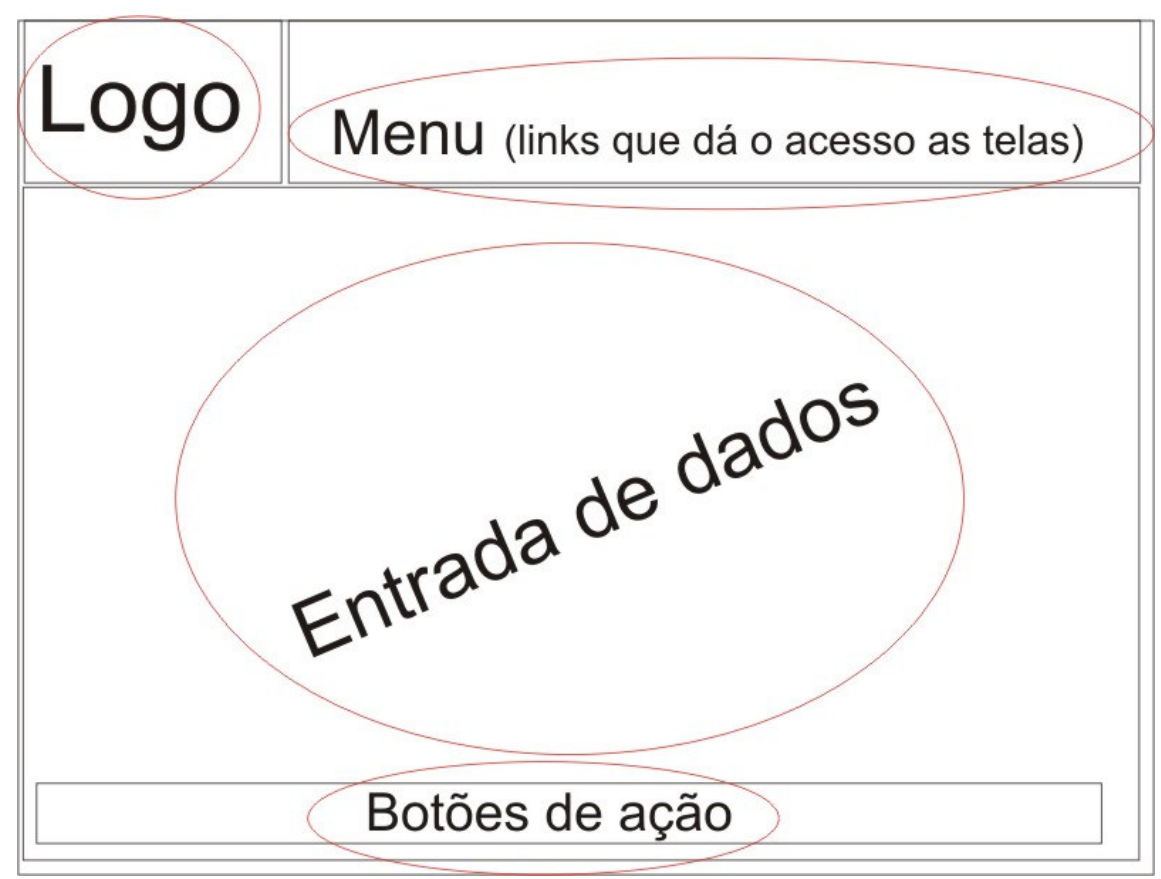

Figura 24 – Protótipo de tela de Identificação do Modelo 02. Fonte: Elaborado pelos autores (2007)

No terceiro modelo, foram definidas cinco áreas, estruturadas em cinco áreas, área de identificação da empresa, área de menus hiperlinks, área de identificação de acesso, área de entrada de dados e área de botões, conforme figura abaixo:

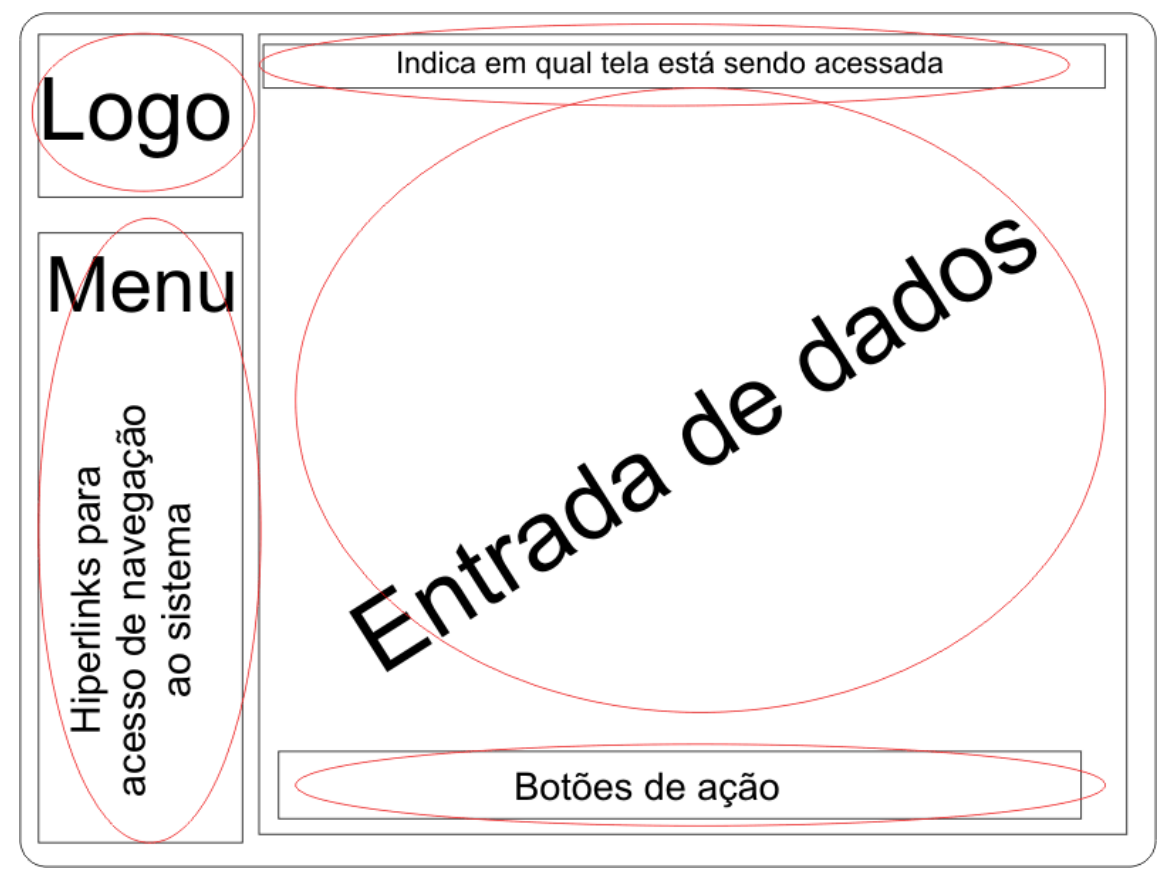

Figura 25 – Protótipo de tela de Identificação do Modelo 03 Fonte: Elaborado pelos autores (2007)

No decorrer do desenvolvimento, houve a necessidade de se criar um quarto modelo com cinco áreas definidas, estruturadas em cinco áreas, área de menu de tarefa (os módulos), área de sub-menus de tarefas, área de filtro para pesquisa de dados, área de entrada e saída de dados e área de botões, conforme figura abaixo:

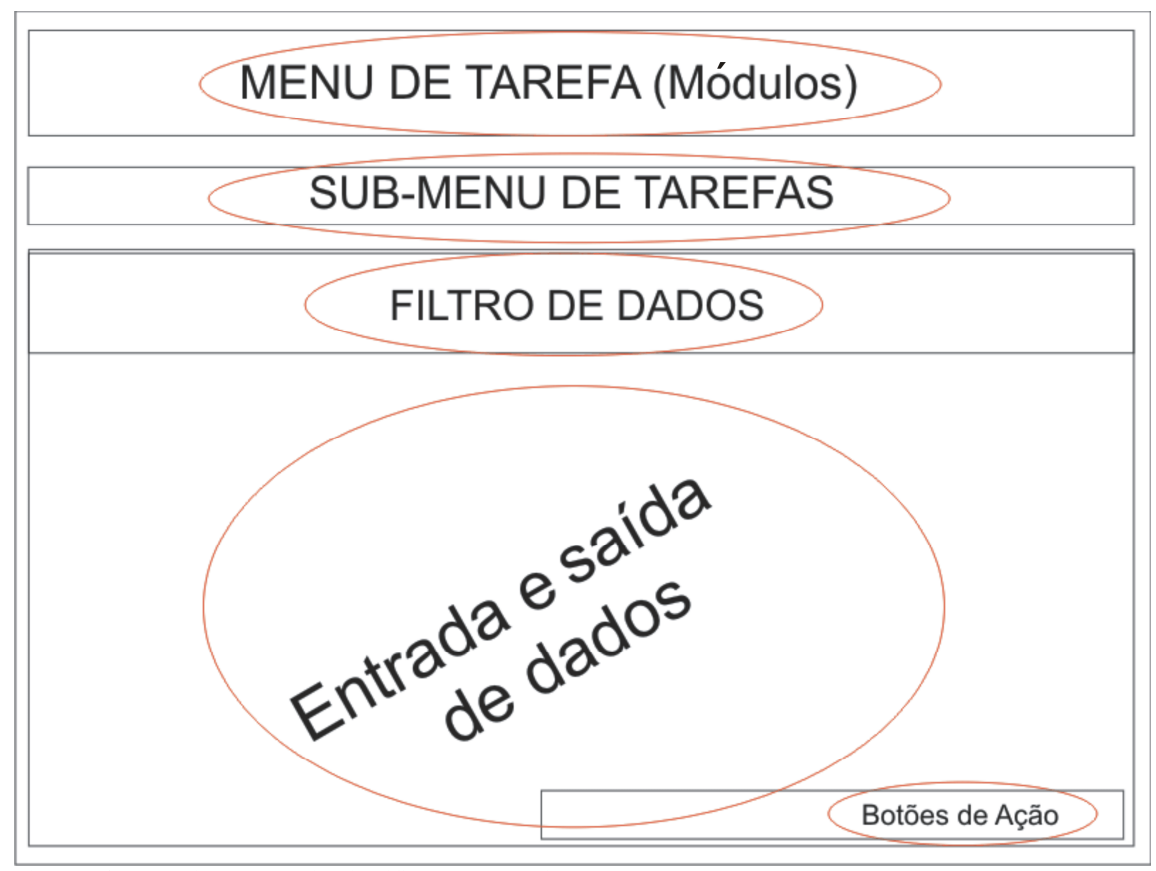

Figura 26 - Protótipo de tela de Identificação do Modelo 04 Fonte: Elaborado pelos autores (2008)

#### 3.1.8.2 Definição Contextual da Tela

Na definição contextual, foram definidas fontes e cores usadas em rótulos, menus, cabeçalhos da tela.

No primeiro modelo, usou-se o requisito cadastrar os proprietários com melhor visualização de resolução de tela 800 x 600 pixels. A fonte de letra utilizada é Arial. Utilizouse o fundo cinza com uma pigmentação de 50% da cor preta. O cadastro está subdivido por dados pessoais, dados de endereçamento e dados de contato.

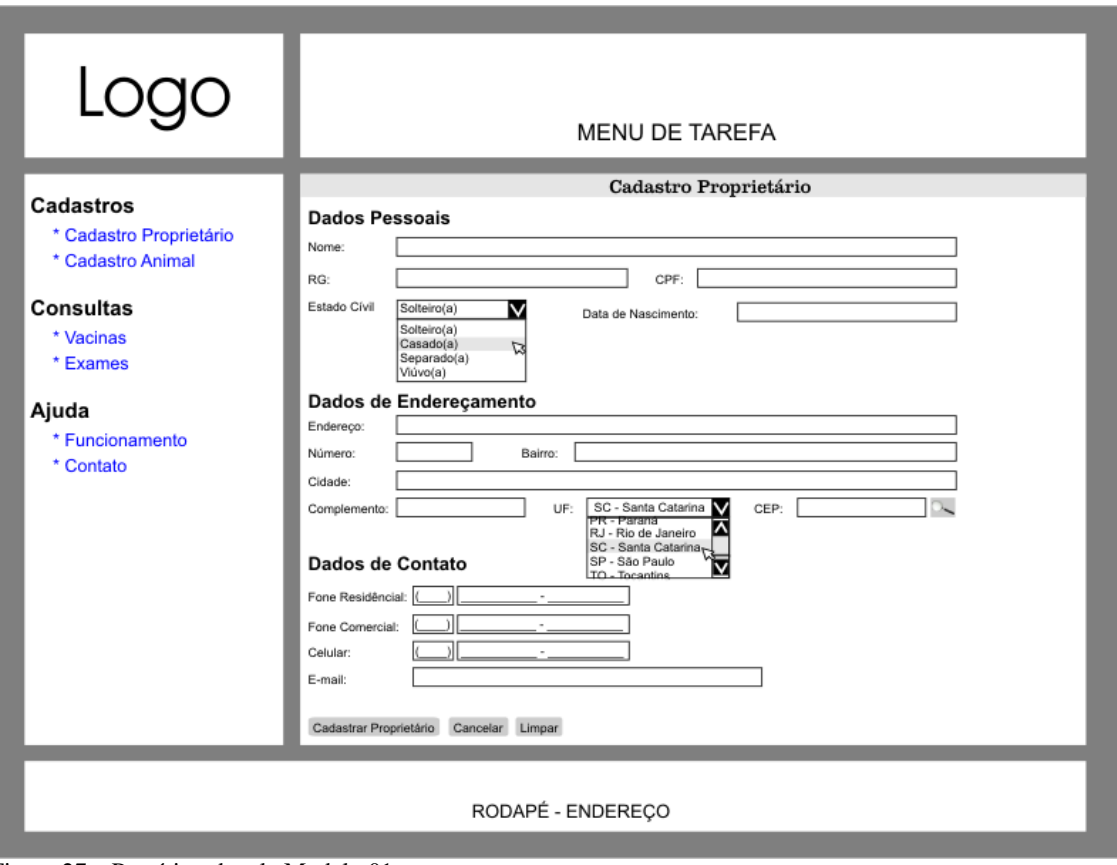

Figura 27 – Protótipo de tela Modelo 01. Fonte: Elaborado pelos autores (2007).

No segundo modelo, utilizou-se o requisito cadastrar dados do animal. Essa tela apresenta o logo da empresa no topo central. Esse protótipo tem como objetivo cadastrar o animal do proprietário. É apresentado em uma tela de fundo branco.

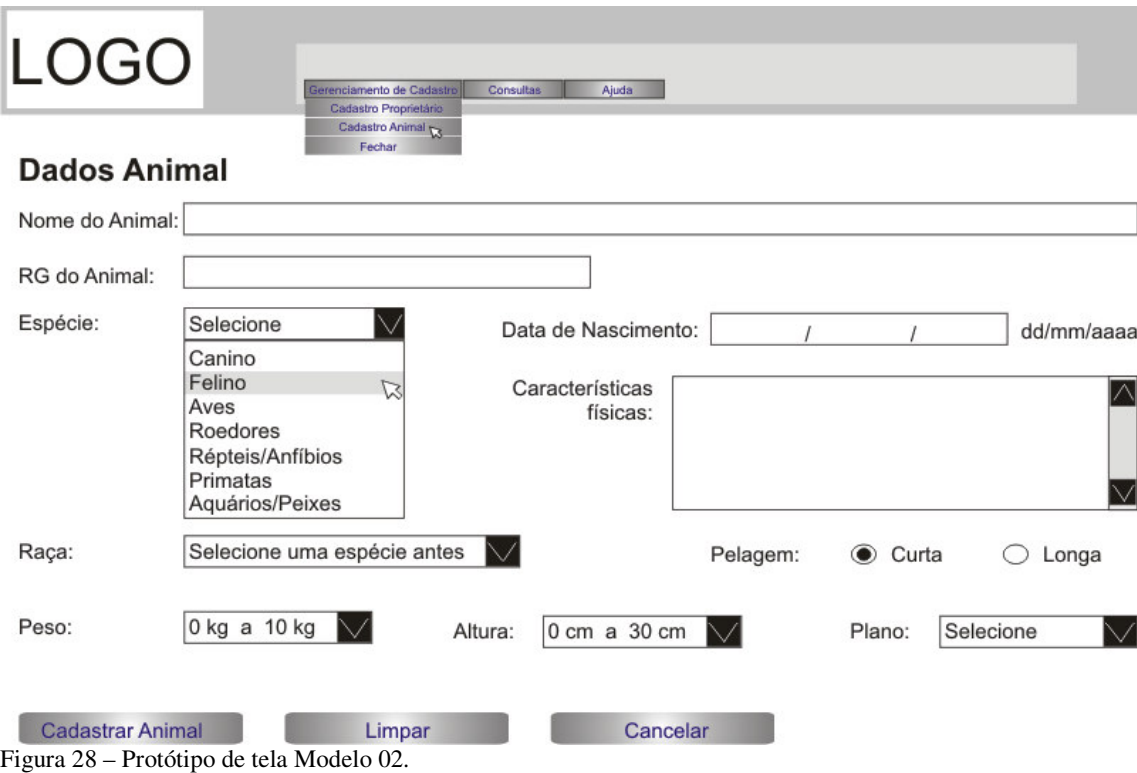

Fonte: Elaborado pelos autores (2007).

No terceiro modelo, utilizou-se o requisito cadastro prestador de serviço. Nessa tela, dividida em três *frames*, o logo da empresa está posicionado à esquerda no topo. Na lateral esquerda, temos o acesso a menu com os *links* de acesso para navegação. As fontes utilizadas são Arial para uma melhor visibilidade. Essa tela foi dimensionada para melhor visibilidade em 800 x 600 pixels. O acesso ao menu é extremamente simples, de forma legível e indicação de passos em cada tarefa executada. Sua cor é cinza e de fundo branco.

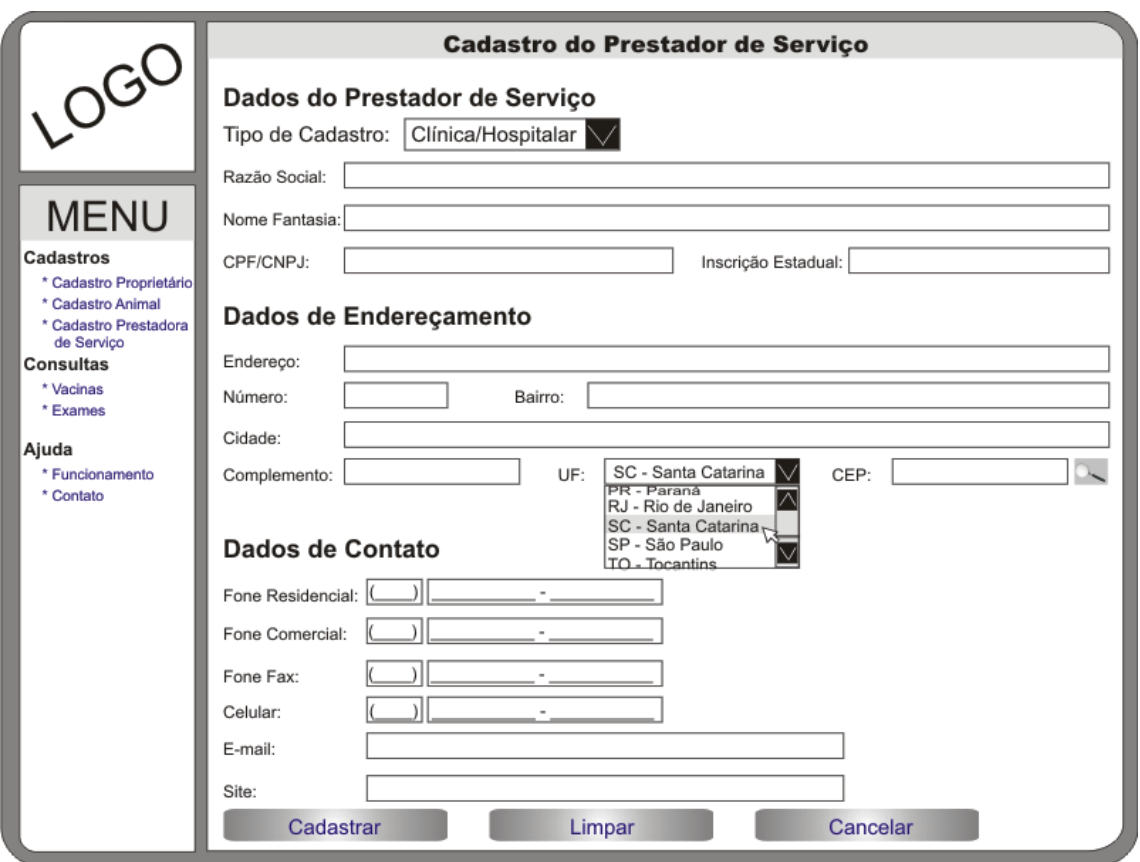

Figura 29 – Protótipo de tela Modelo 03. Fonte: Elaborado pelos autores (2007).

# 3.1.9 Validação das Interfaces com Usuário Final (DCU)

As estruturas e cores foram apresentadas ao usuário final. A estrutura da interface escolhida pelo usuário foi a do terceiro modelo, mas com modificações.

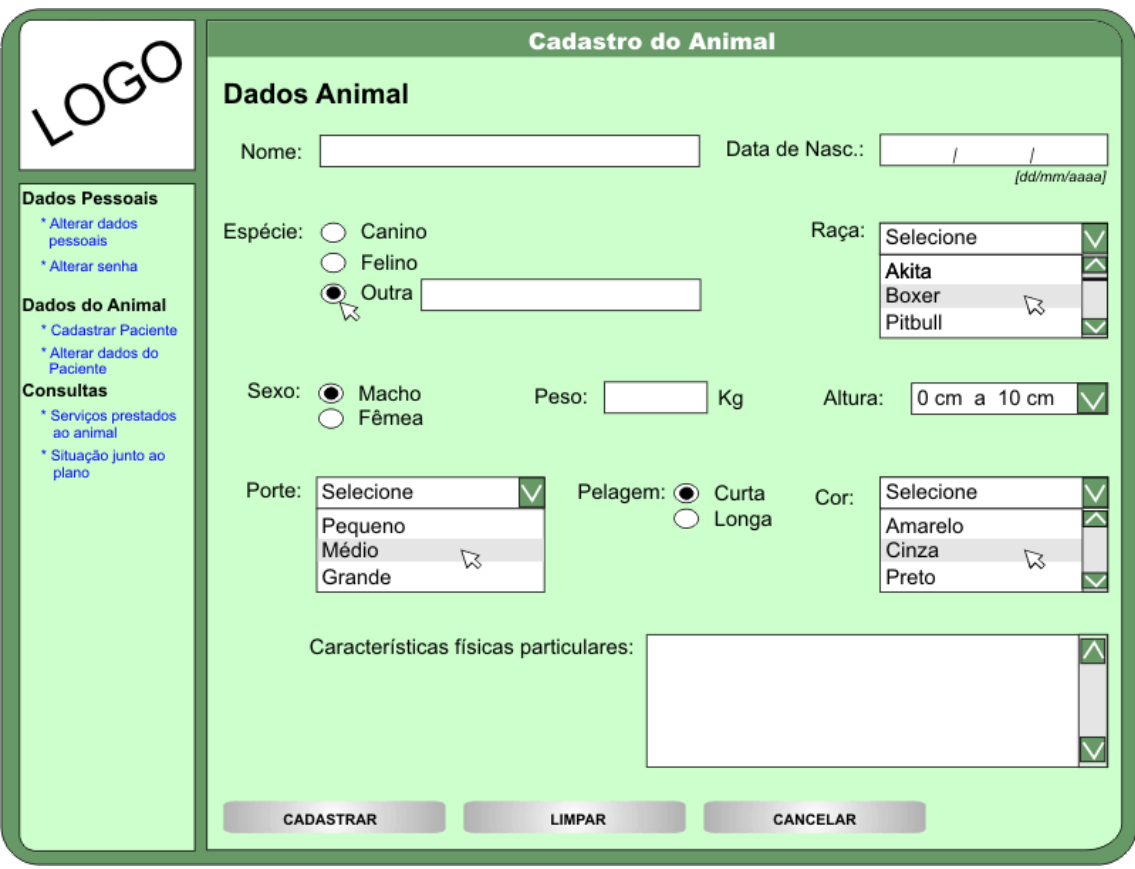

Figura 30 – Protótipo de tela Aprovado Pelo Cliente. Fonte: Elaborado pelos autores (2007).

O fundo da tela foi uma das modificações. Optou-se pela cor de verde claro para o fundo por causa da logomarca da empresa em tonalidade verde. As fontes continuaram como Arial de cor preta. Sobre o tamanho da tela, foi decidida como no anterior 800 x 600 pixels. Os dados cadastrais do animal tiveram algumas alterações, são elas:

- Retirado: RG do animal.
- Incluído: Sexo do animal, Porte do animal e Cor do animal.
- Alterado: Peso: No caso do peso, foi retirado a caixa de escolha (ComboBox) e colocado a caixa de texto para o usuário informar.

Observou-se, no entanto, a "vontade" do usuário final em possuir uma tela mais "moderna". Foi, então, proposto um novo *layout* de cores, baseado no estudo anterior.

#### 3.1.9.1 Segunda Validação com o Usuário Final

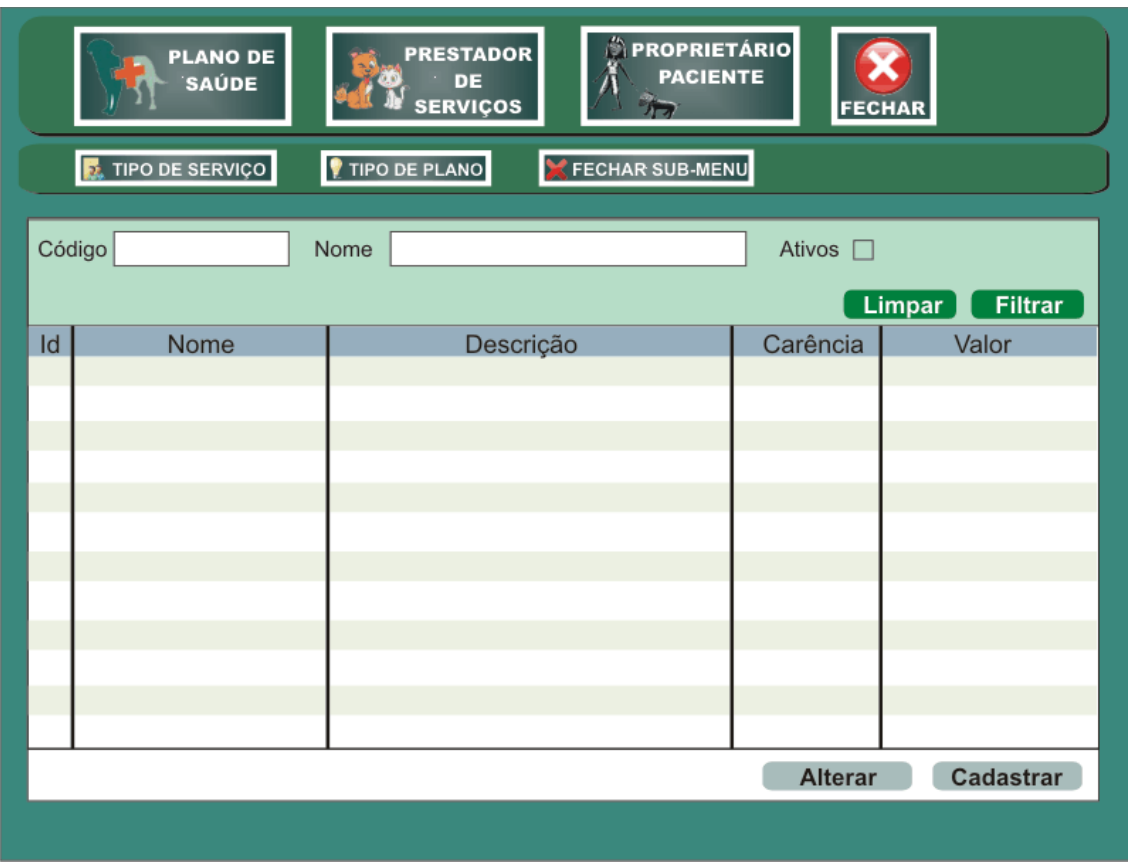

A tela apresentada, abaixo, foi apresentada ao usuário final para avaliação:

Figura 31 – Novo Protótipo de tela Aprovado Pelo Cliente. Fonte: Elaborado pelos autores (2008).

O objetivo dessa nova tela é de ser um módulo simples e eficiente para efetuar as operações necessárias. Os menus são módulos que estão divididos na parte superior do sistema, logo após, vêm os sub-menus que executarão as telas presenciais. A cor verde escura foi escolhida pelo usuário final. As tarefas foram selecionadas de acordo com o jogo de cartas.

A tela foi modificada por inteiro para que houvesse comunicação com os dados tanto de entrada como de saída. Os botões de ação ficaram na parte inferior à direita.

#### 3.1.10 Definição dos Casos de Uso (ICONIX)

De acordo com Blaha et al. (2006, p.137), caso de uso é uma funcionalidade que faz parte do sistema que pode fornecer interação com os atores.

Na definição dos casos de uso, foi definido que o sistema será dividido em dois pacotes, o pacote plano de saúde, prestadora de serviço e proprietário que será mostrado na figura a seguir.

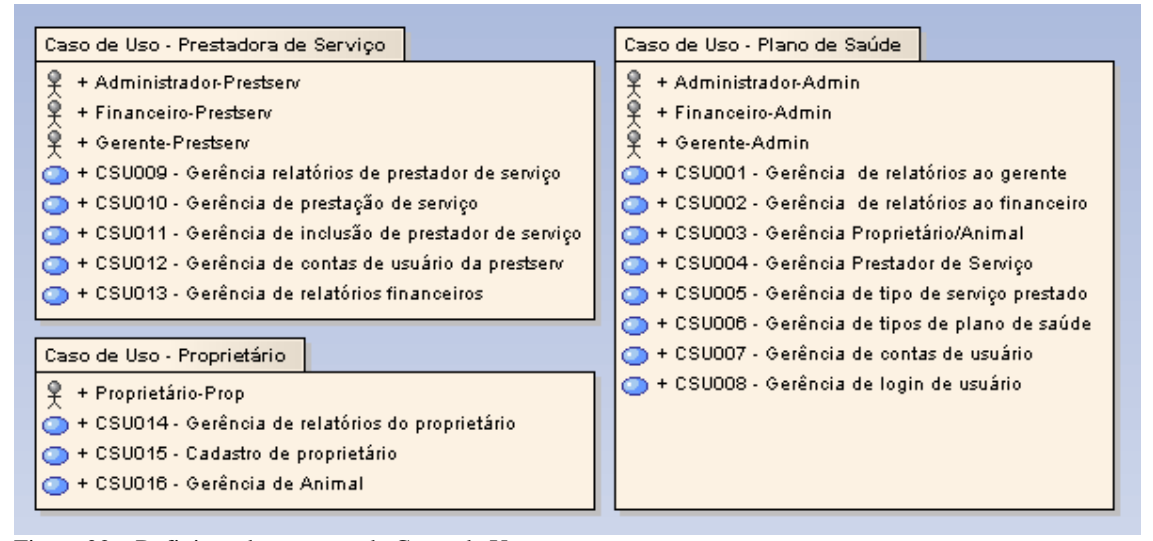

Figura 32 – Definição dos pacotes de Casos de Uso. Fonte: Elaborado pelos autores (2007).

### 3.1.11 Casos de Uso – Pacote Plano de Saúde (ICONIX)

A seguir, é apresentado o diagrama de caso de uso do pacote Plano de saúde. Nesses, os atores são: Administrador (Administrador - admin, Gerente - admin e Financeiro – admin).

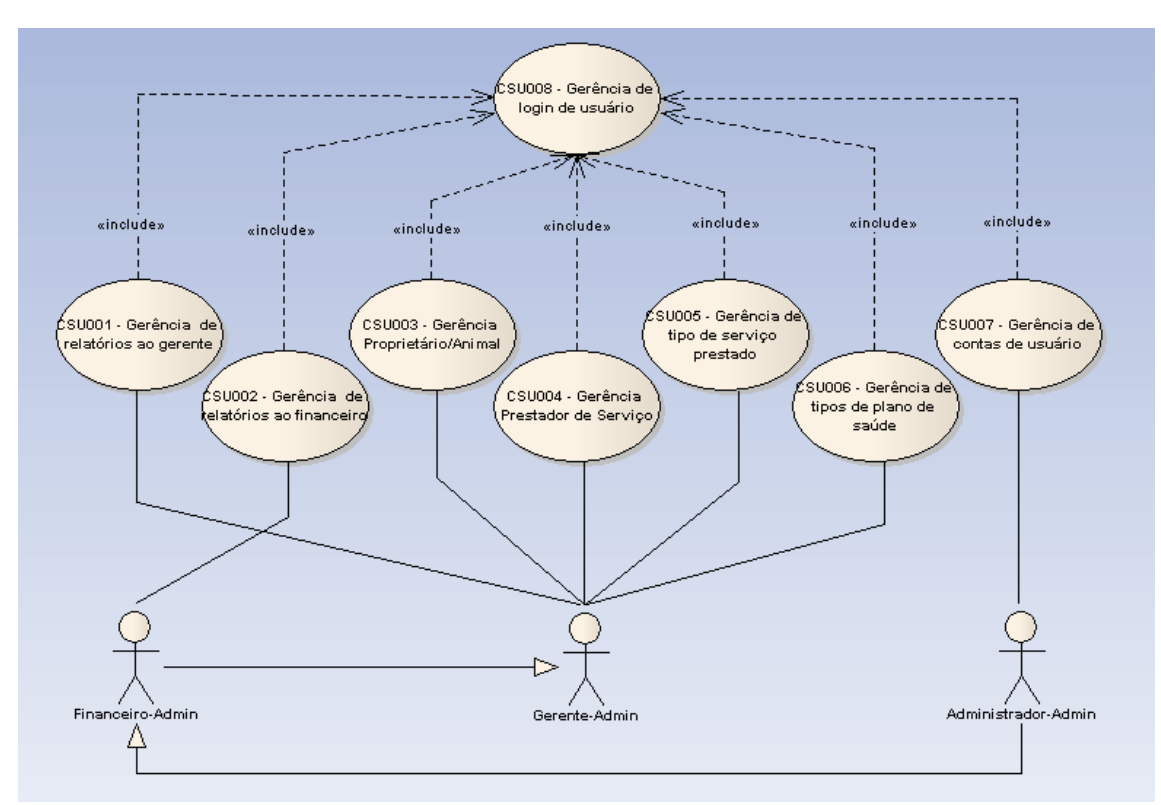

Figura 33 – Diagrama de Casos de Uso – Pacote plano de saúde. Fonte: Elaborado pelos autores (2007)

A seguir, segue a descrição dos casos de uso;

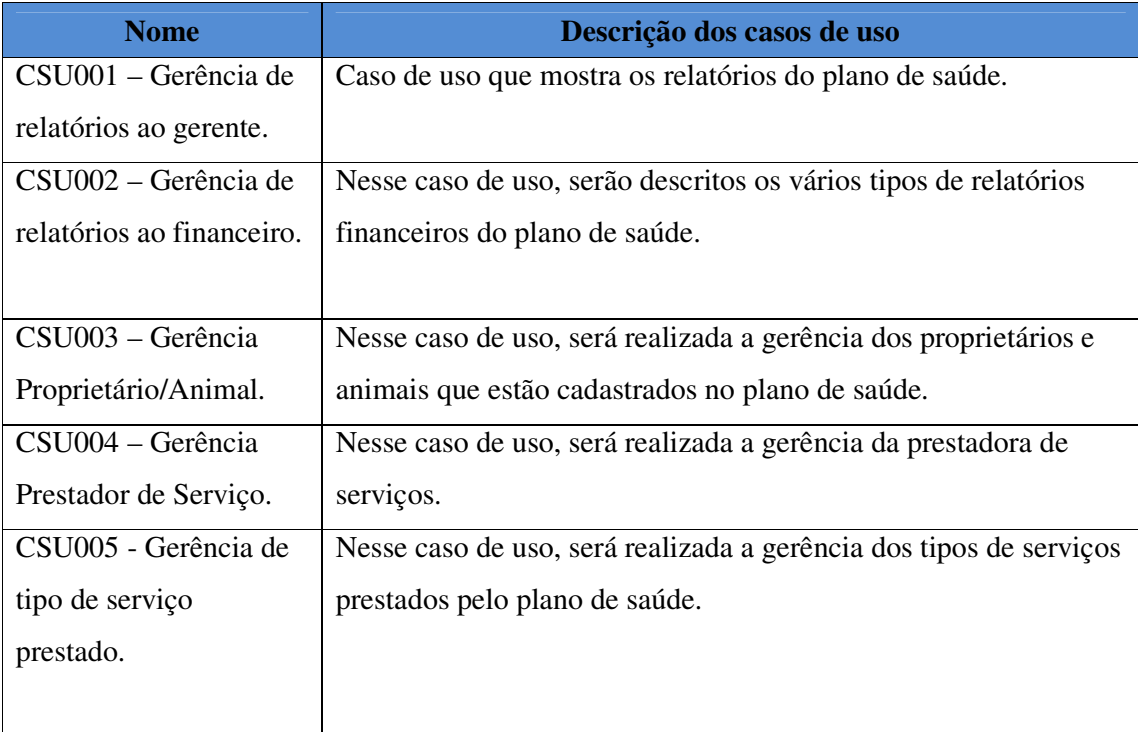

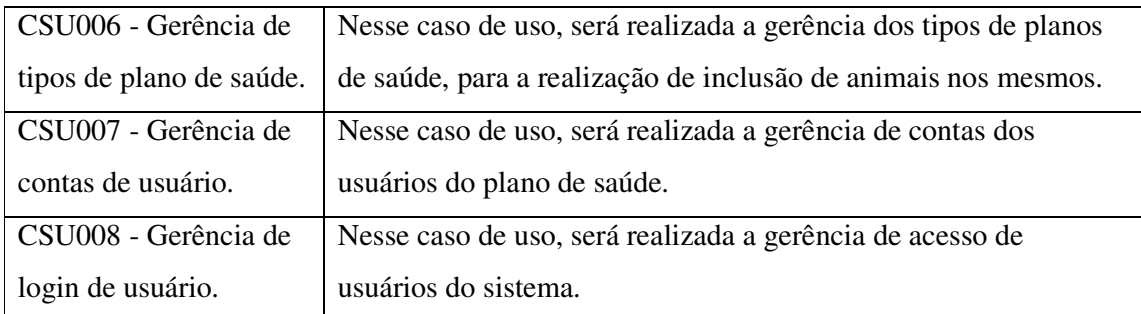

Quadro 9 – Descrição dos casos de uso do pacote plano de saúde. Fonte: Elaborado pelos autores (2007).

## 3.1.12 Casos de Uso – Pacote Prestador de Serviço (ICONIX)

No pacote prestador de serviço, fazem parte os casos em que os atores Administrador - Prestserv, Gerente - Prestserv e Financeiro – Prestserv da Prestadora de serviço poderão gerenciar o sistema e, a seguir, serão mostrados os casos de uso que fazem parte desse pacote:

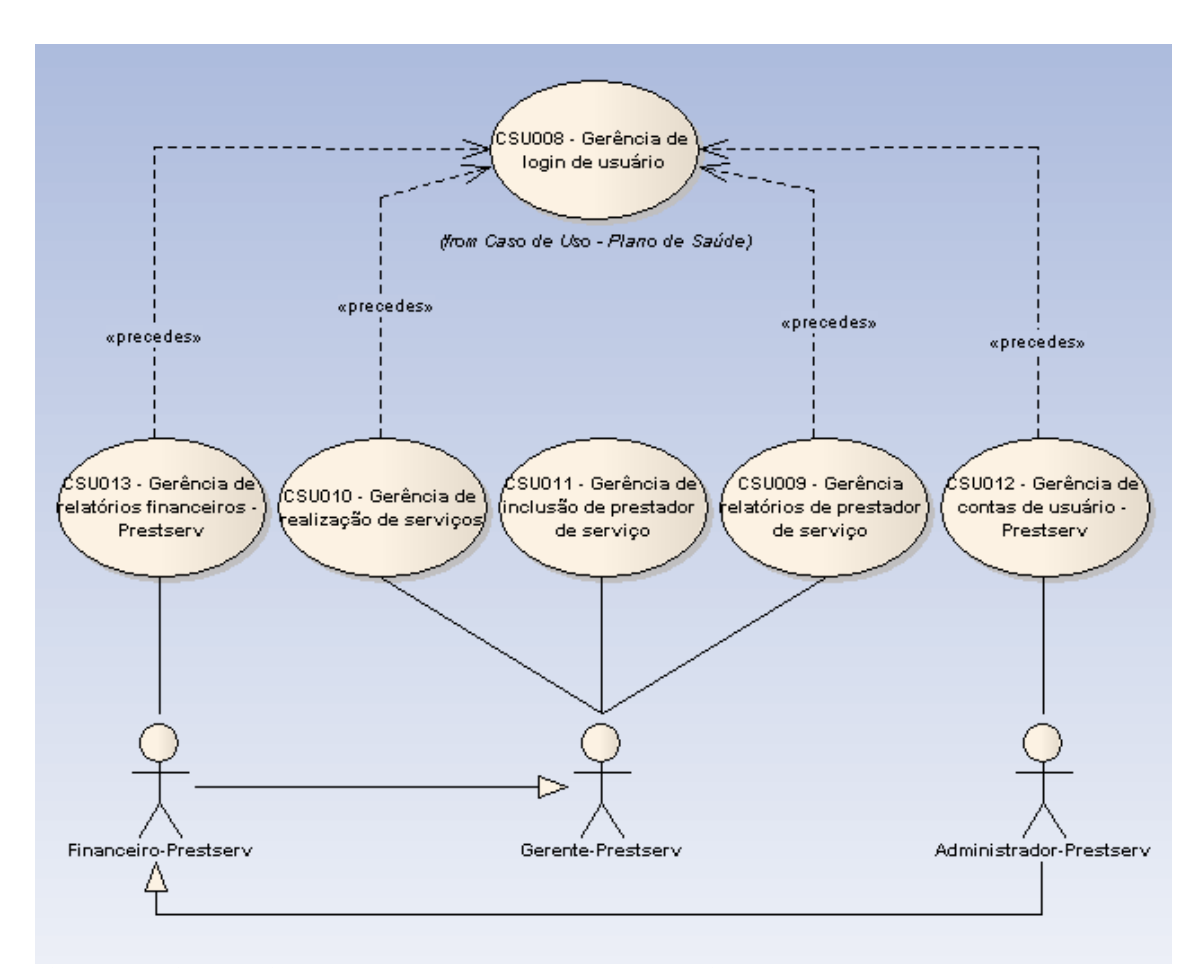

Figura 34 – Diagrama de Casos de Uso – Pacote prestadora de serviço. Fonte: Elaborado pelos autores (2007)

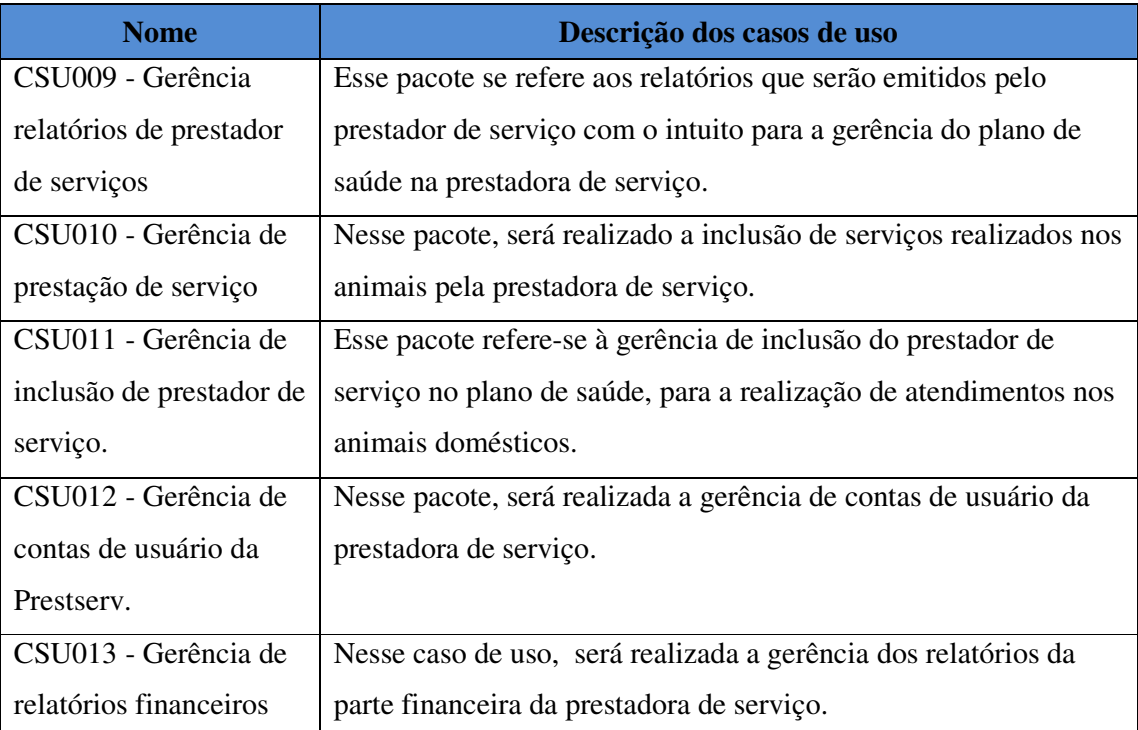

Nesse pacote de caso de uso, serão definidas as tarefas do administrador:

Quadro 10 – Descrição dos casos de uso do pacote prestadora de serviço. Fonte: Elaborado pelos autores (2007).

### 3.1.13 Casos de Uso – Pacote Proprietário (ICONIX)

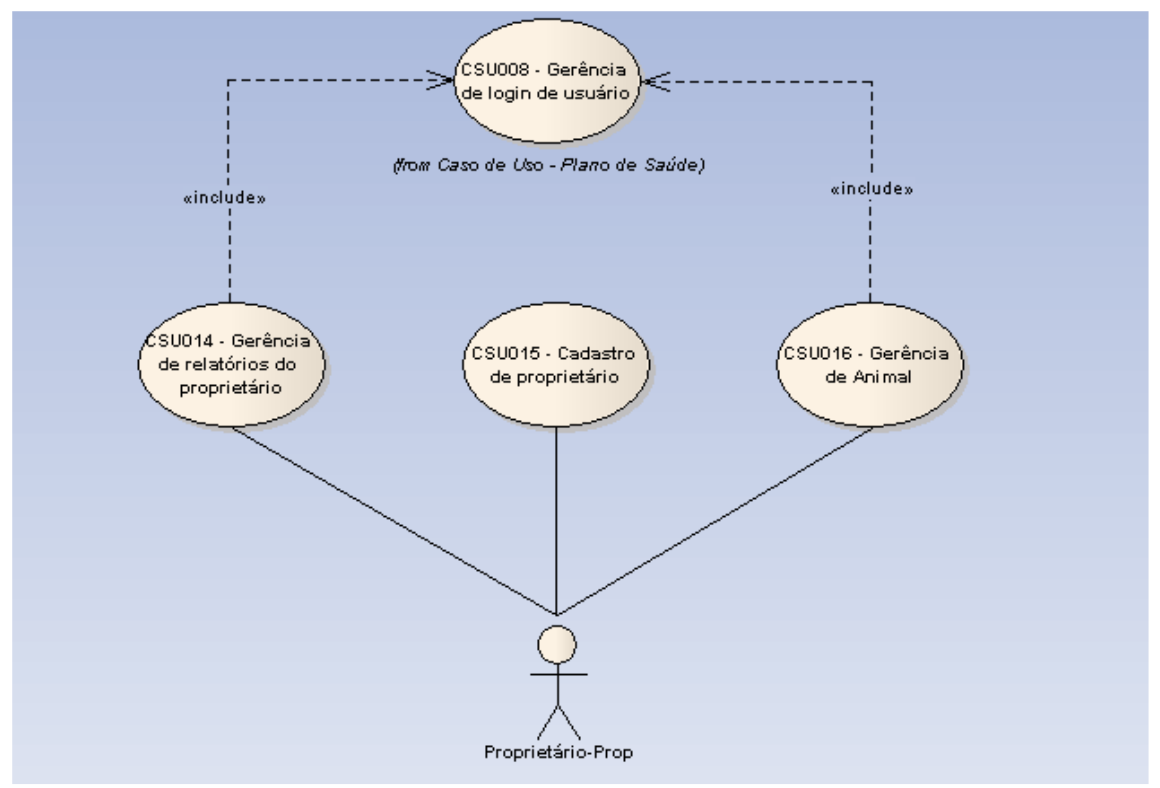

Os casos de uso do pacote proprietário em que o ator principal é definido a seguir:

Figura 35 – Diagrama de Casos de Uso – Pacote proprietário. Fonte: Elaborado pelos autores (2007).

| <b>Nome</b>          | Descrição dos casos de uso                                        |
|----------------------|-------------------------------------------------------------------|
| CSU014 - Gerência de | Nesse caso de uso, serão documentados os relatórios de uso do     |
| relatórios do        | proprietário.                                                     |
| proprietário.        |                                                                   |
| CSU015 - Cadastro de | Nesse caso de uso, o proprietário irá realizar a inclusão do      |
| proprietário.        | mesmo no sistema para que ele possa incluir os animais de         |
|                      | estimação no plano de saúde.                                      |
| CSU016 - Gerência de | Nesse caso de uso, o proprietário irá gerenciar dados do animal e |
| Animal.              | emissão de boletos bancários.                                     |

Quadro 11 – Descrição dos casos de uso do pacote proprietário. Fonte: Elaborado pelos autores (2007).

# 3.1.14 Casos de Uso – Pacote Plano de Saúde (ICONIX)

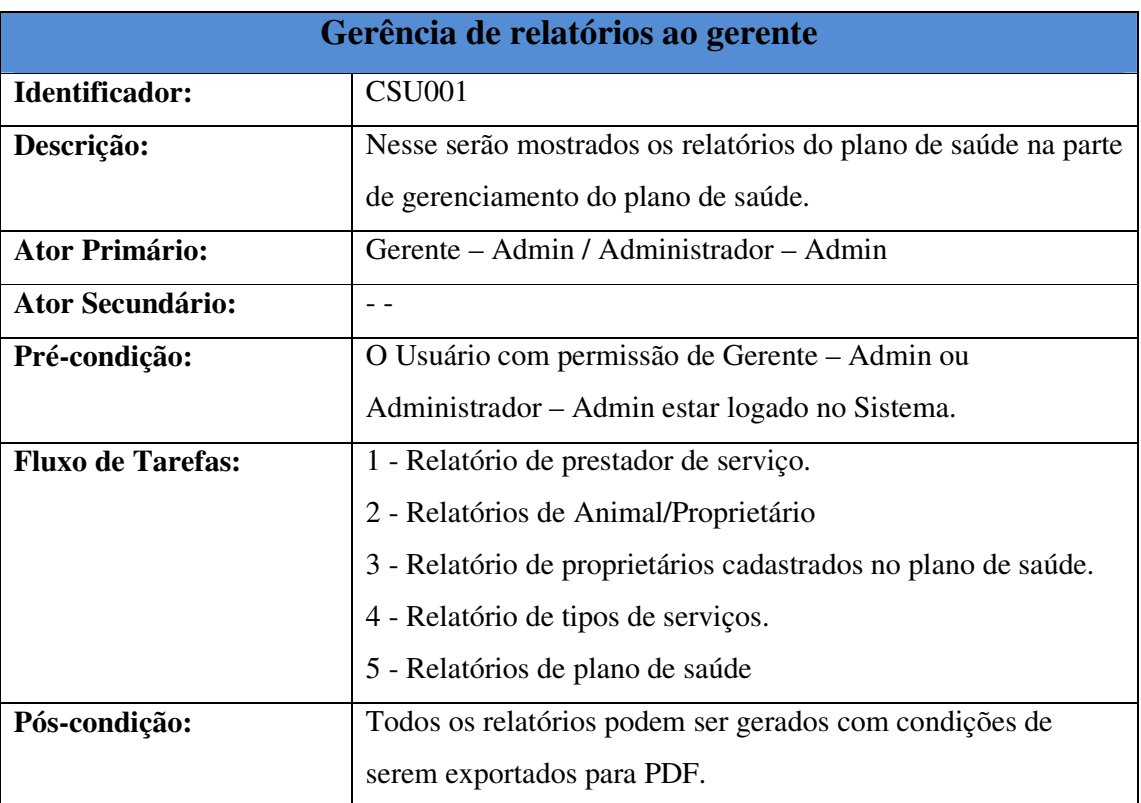

A documentação dos casos de uso do pacote plano de saúde é apresentado a seguir:

Quadro 12 – Documentação do Caso de Uso - Gerência de relatórios ao gerente. Fonte: Elaborado pelos autores (2007).

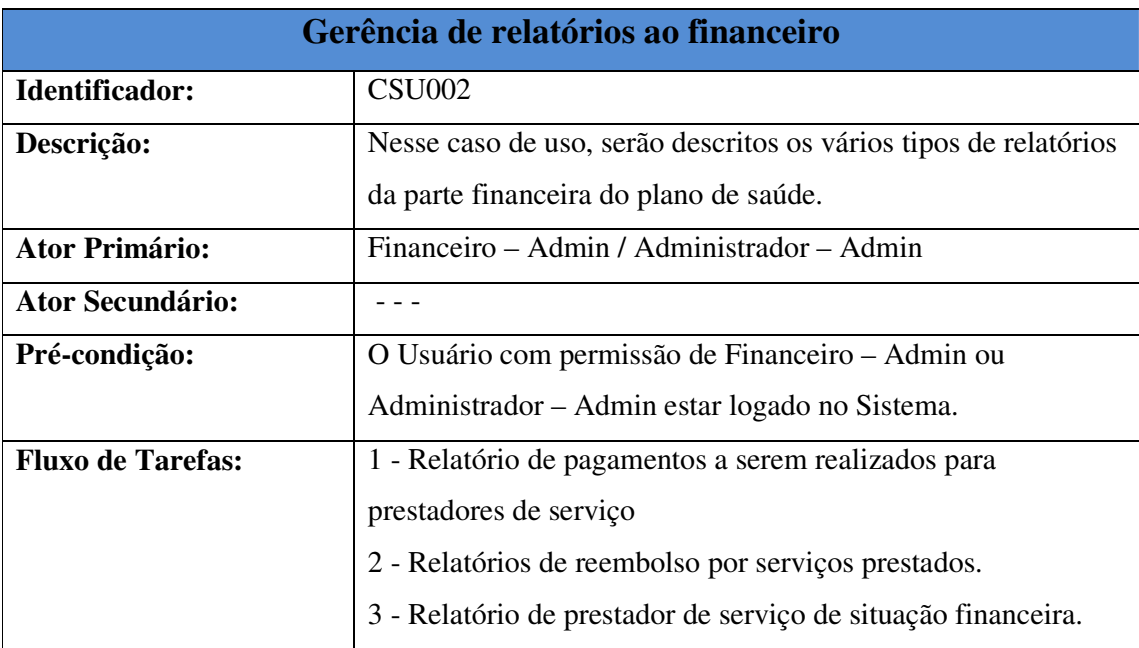

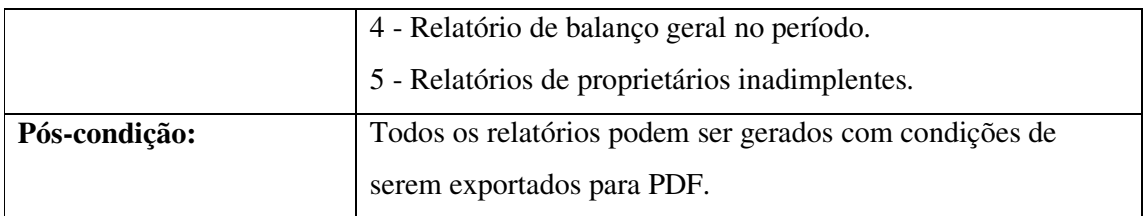

Quadro 13 – Documentação do Caso de Uso - Gerência de relatórios ao financeiro. Fonte: Elaborado pelos autores (2007)

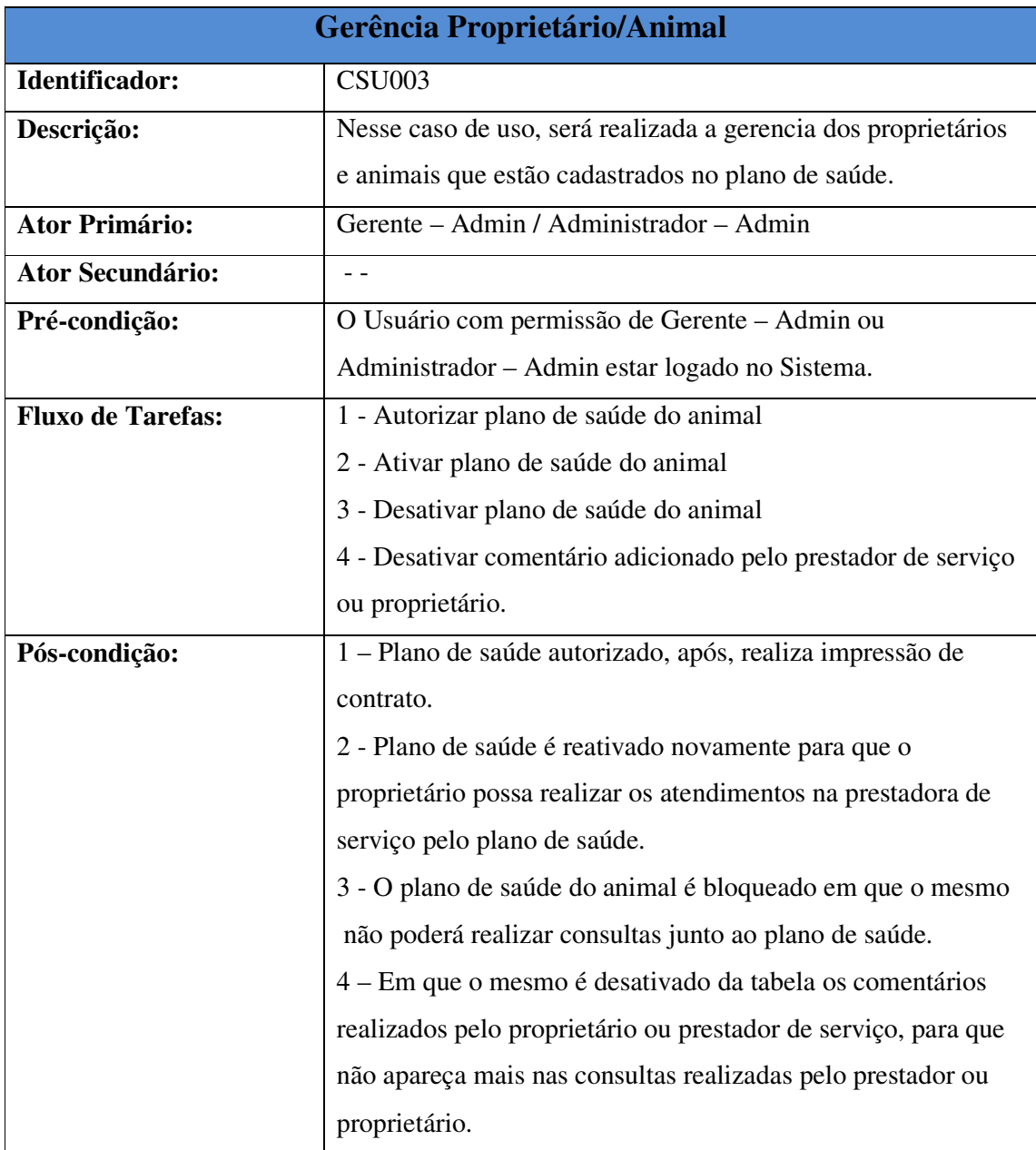

Quadro 14 – Documentação do Caso de Uso - Gerência Proprietário/Animal. Fonte: Elaborado pelos autores (2007).

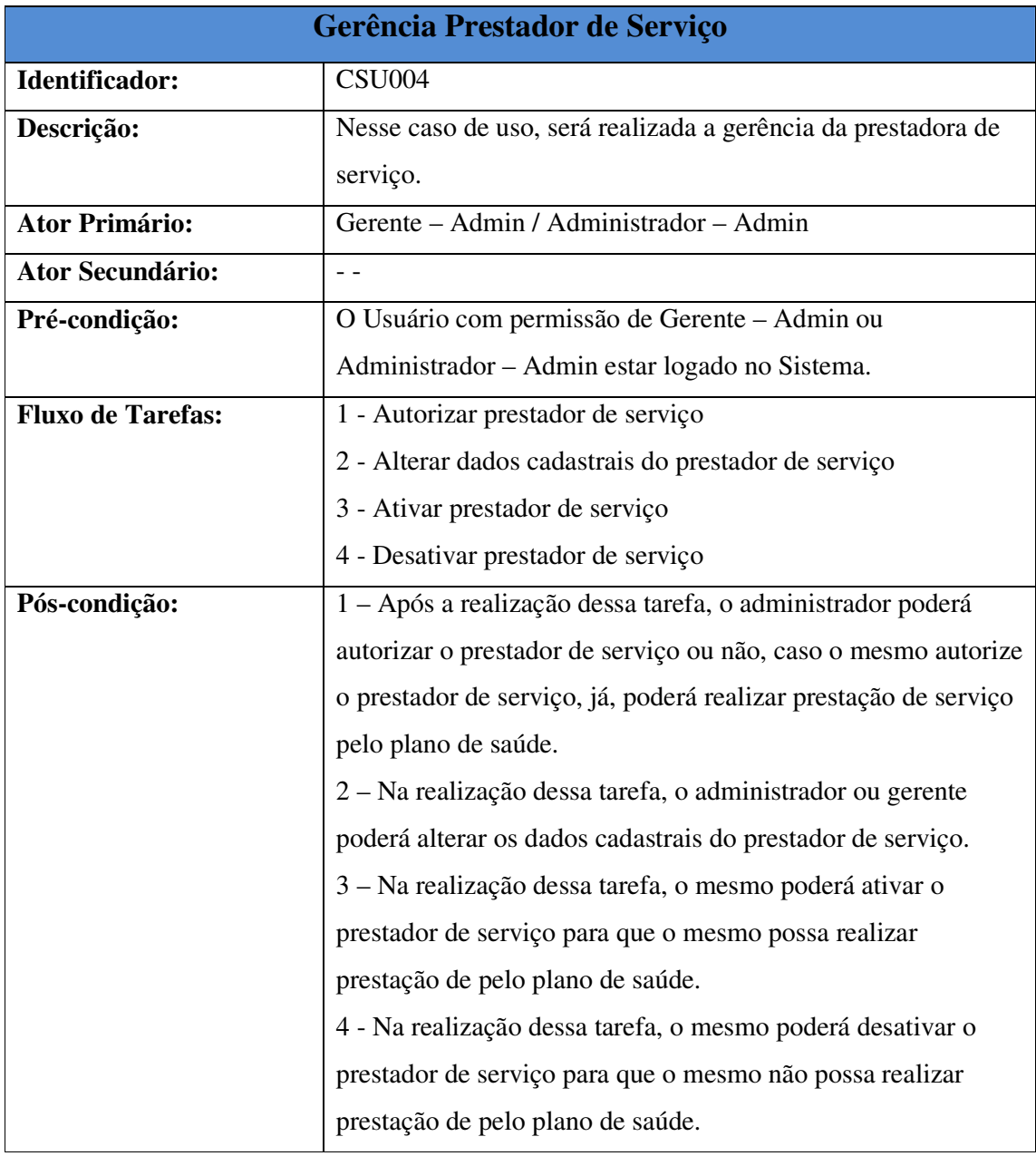

Quadro 15 – Documentação do Caso de Uso - Gerencia Prestador de Serviço. Fonte: Elaborado pelos autores (2007).

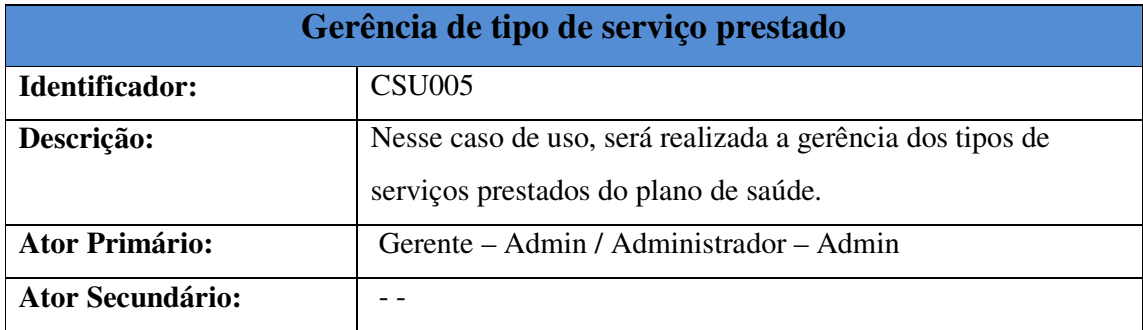

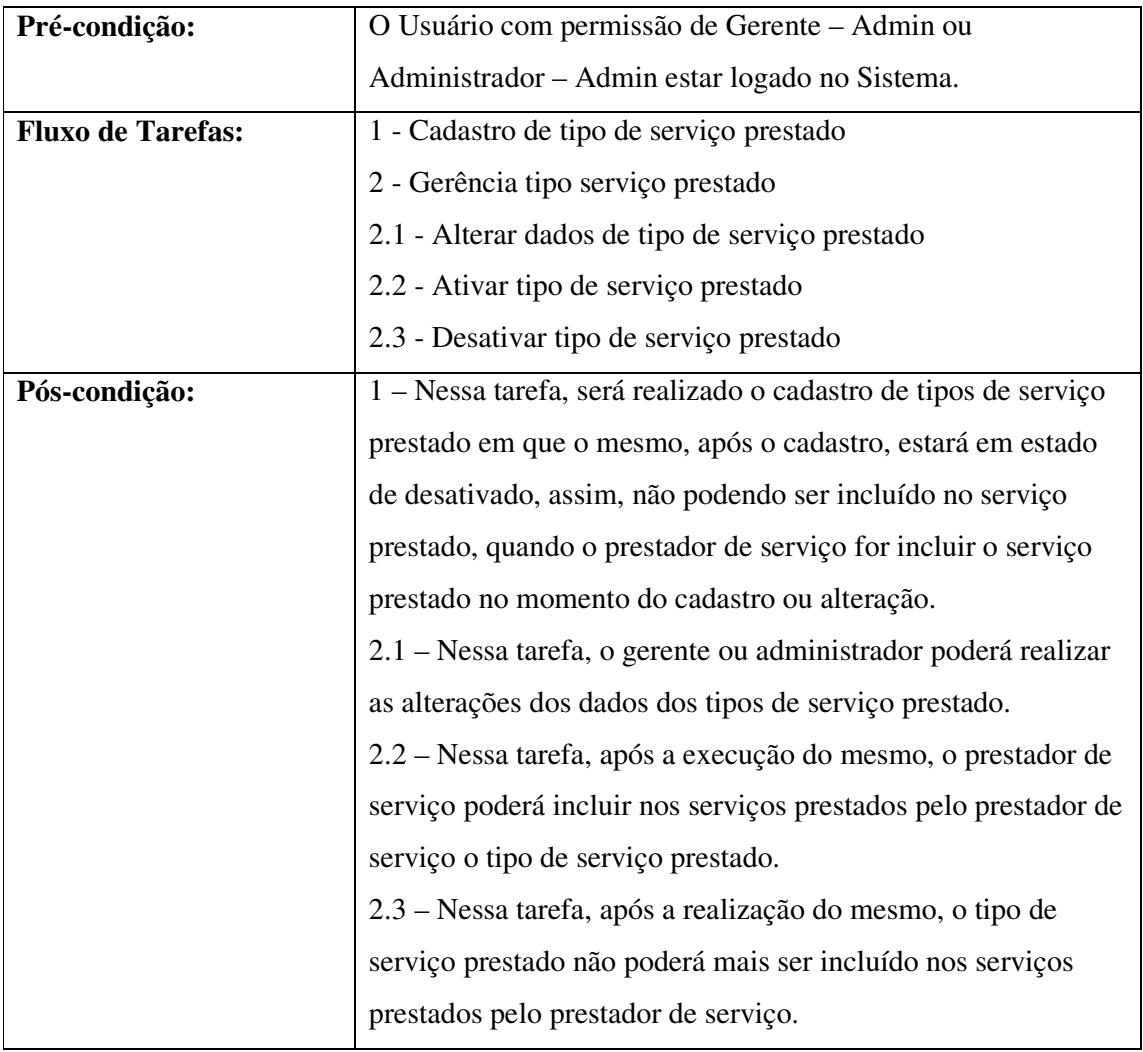

Quadro 16 – Documentação do Caso de Uso - Gerência de tipo de serviço prestado. Fonte: Elaborado pelos autores (2007).

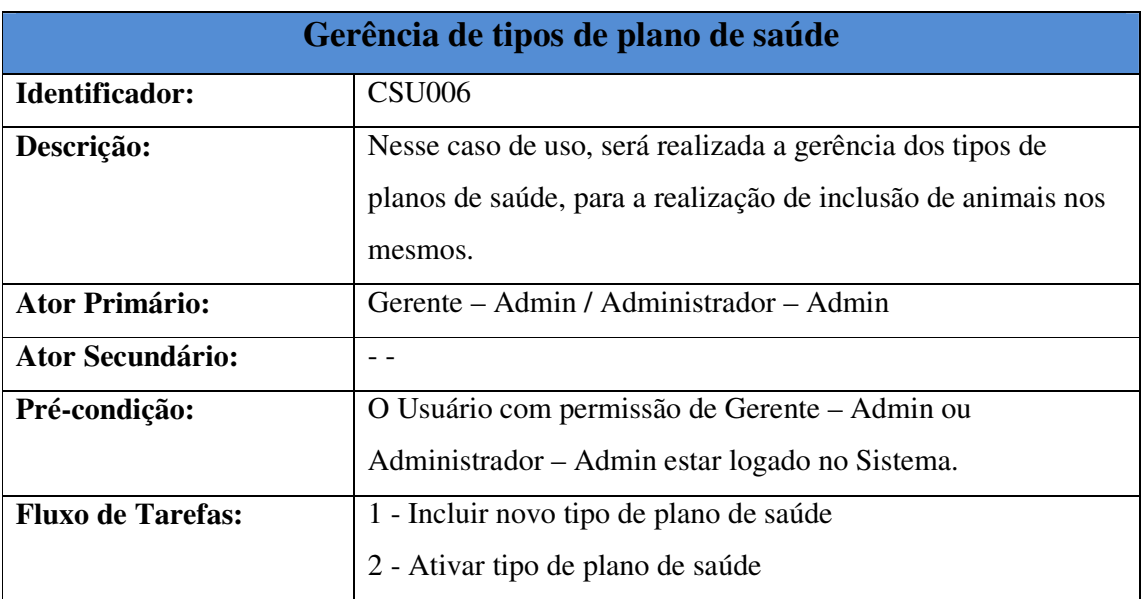

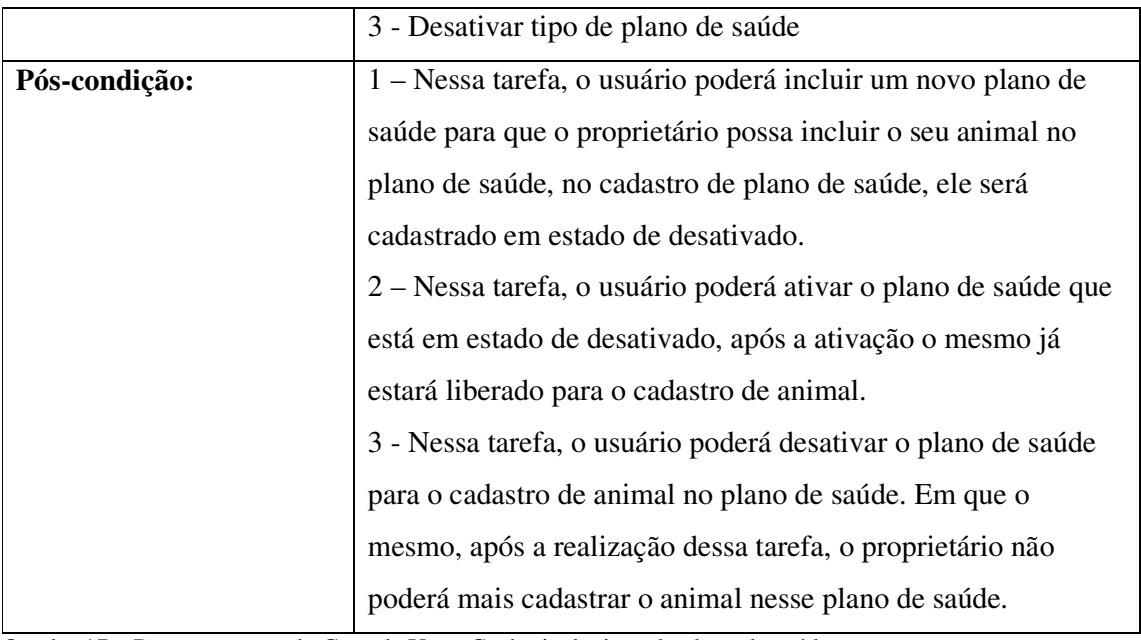

Quadro 17 – Documentação do Caso de Uso - Gerência de tipos de plano de saúde. Fonte: Elaborado pelos autores (2007).

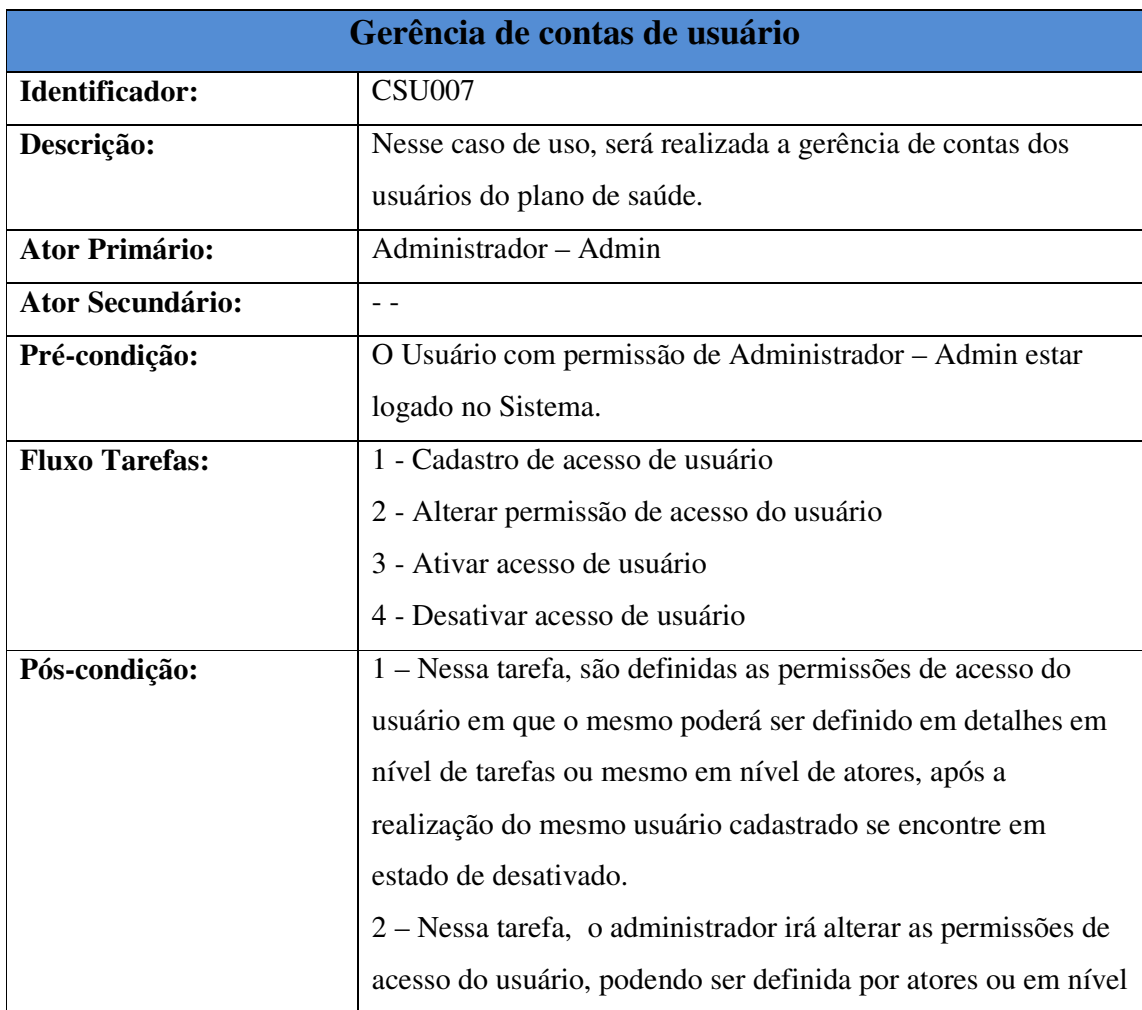

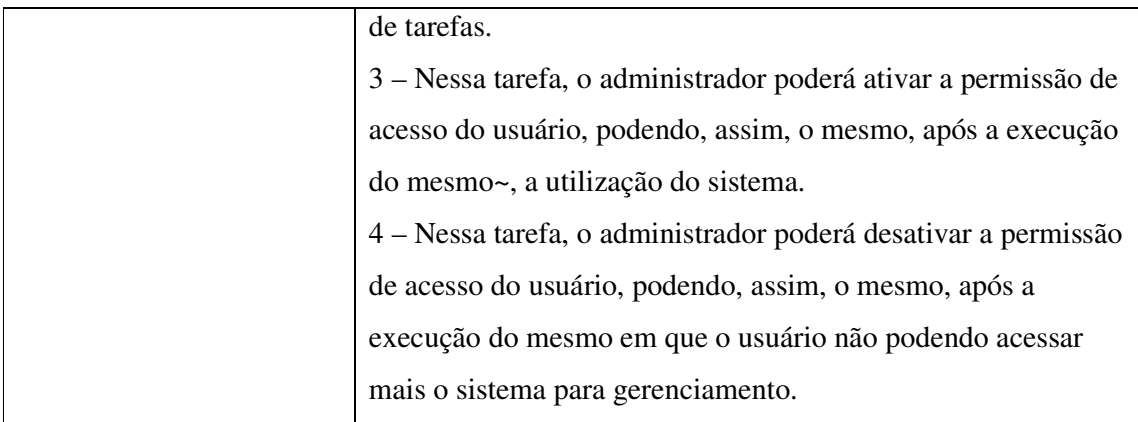

91

Quadro 18 – Documentação do Caso de Uso - Gerência de contas de usuário. Fonte: Elaborado pelos autores (2007).

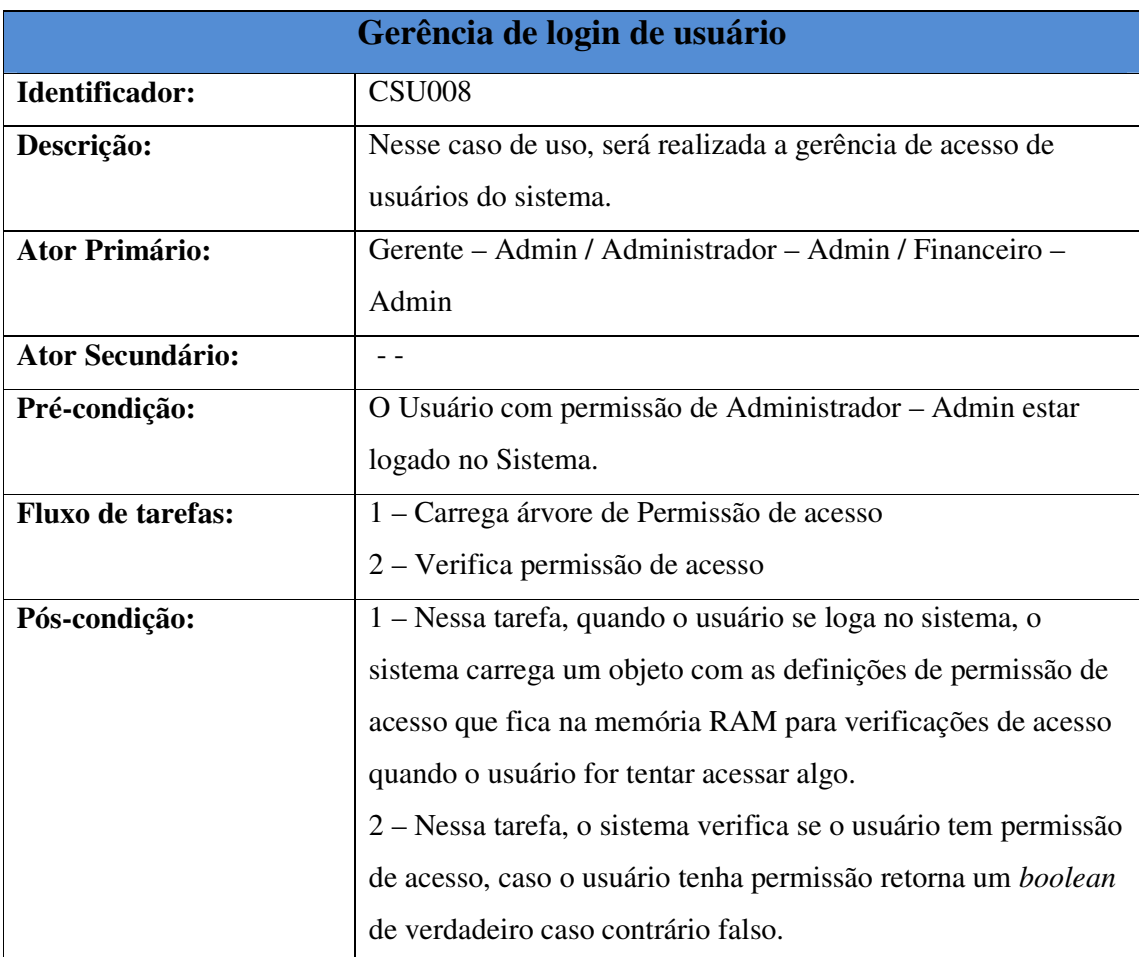

Quadro 19 – Documentação do Caso de Uso - Gerência de login de usuário. Fonte: Elaborado pelos autores (2007).

### 3.3.15 Casos de Uso – Pacote Prestador de Serviço (ICONIX)

Neste capitulo será mostrado à documentação dos casos de uso do pacote administrador onde serão mostradas as tarefas de cada caso de uso;

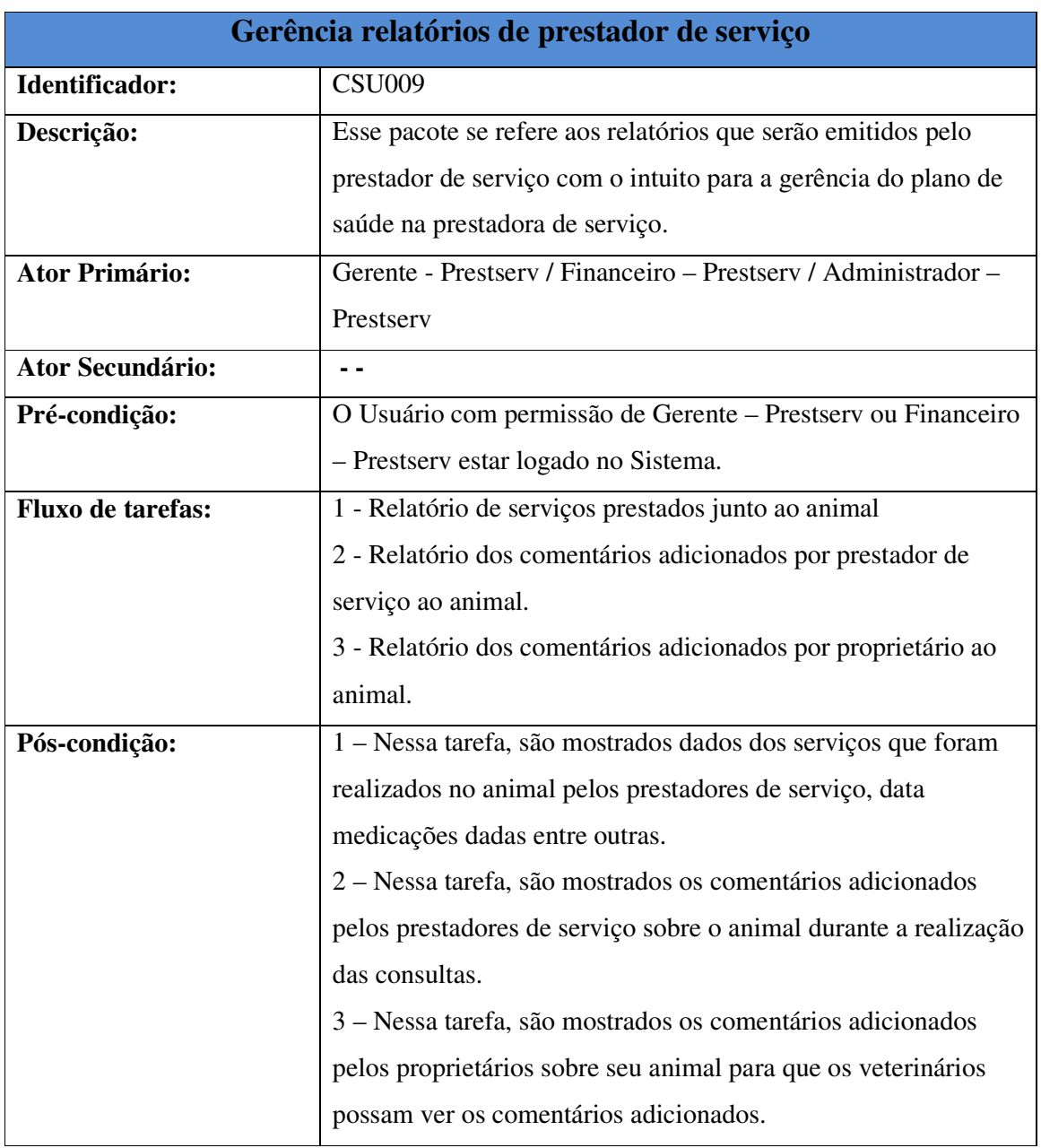

Quadro 20 – Documentação do Caso de Uso - Gerência relatórios de prestador de serviço. Fonte: Elaborado pelos autores (2007).

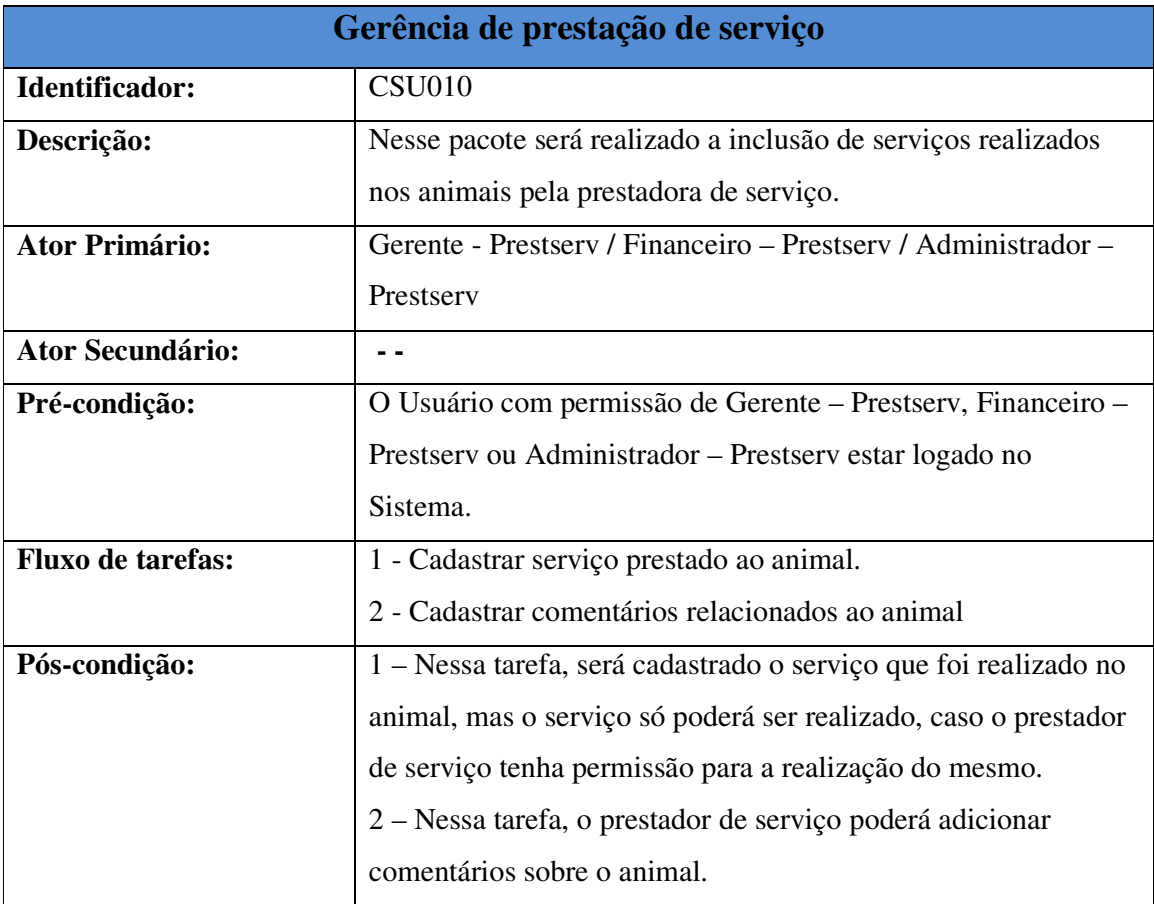

Quadro 21 – Documentação do Caso de Uso - Gerência de prestação de serviço. Fonte: Elaborado pelos autores (2007).

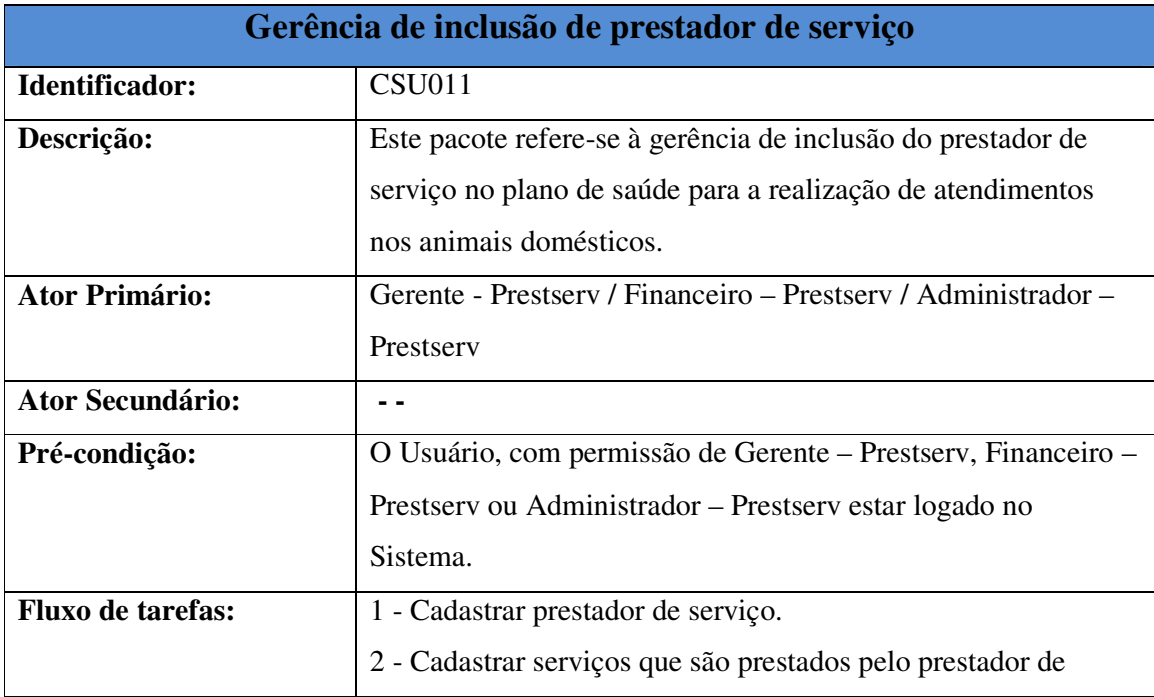

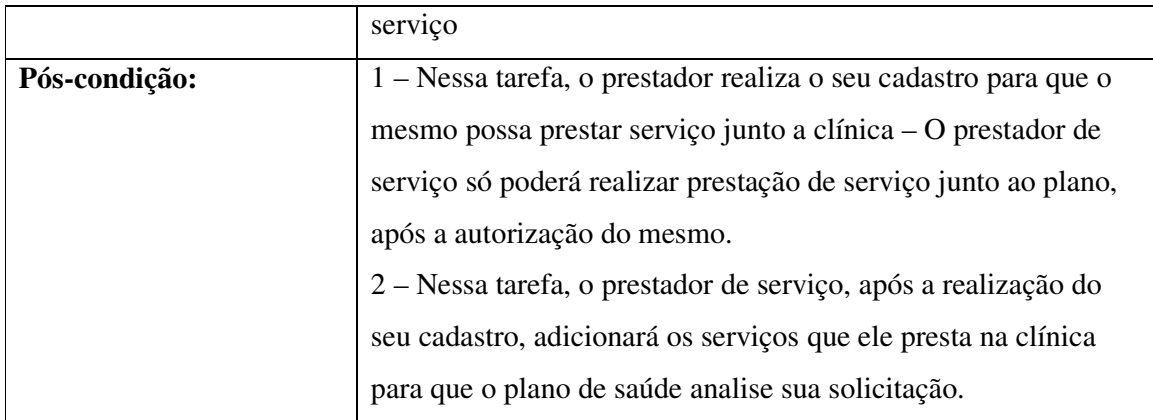

Quadro 22 – Documentação do Caso de Uso - Gerência de inclusão de prestador de serviço. Fonte: Elaborado pelos autores (2007).

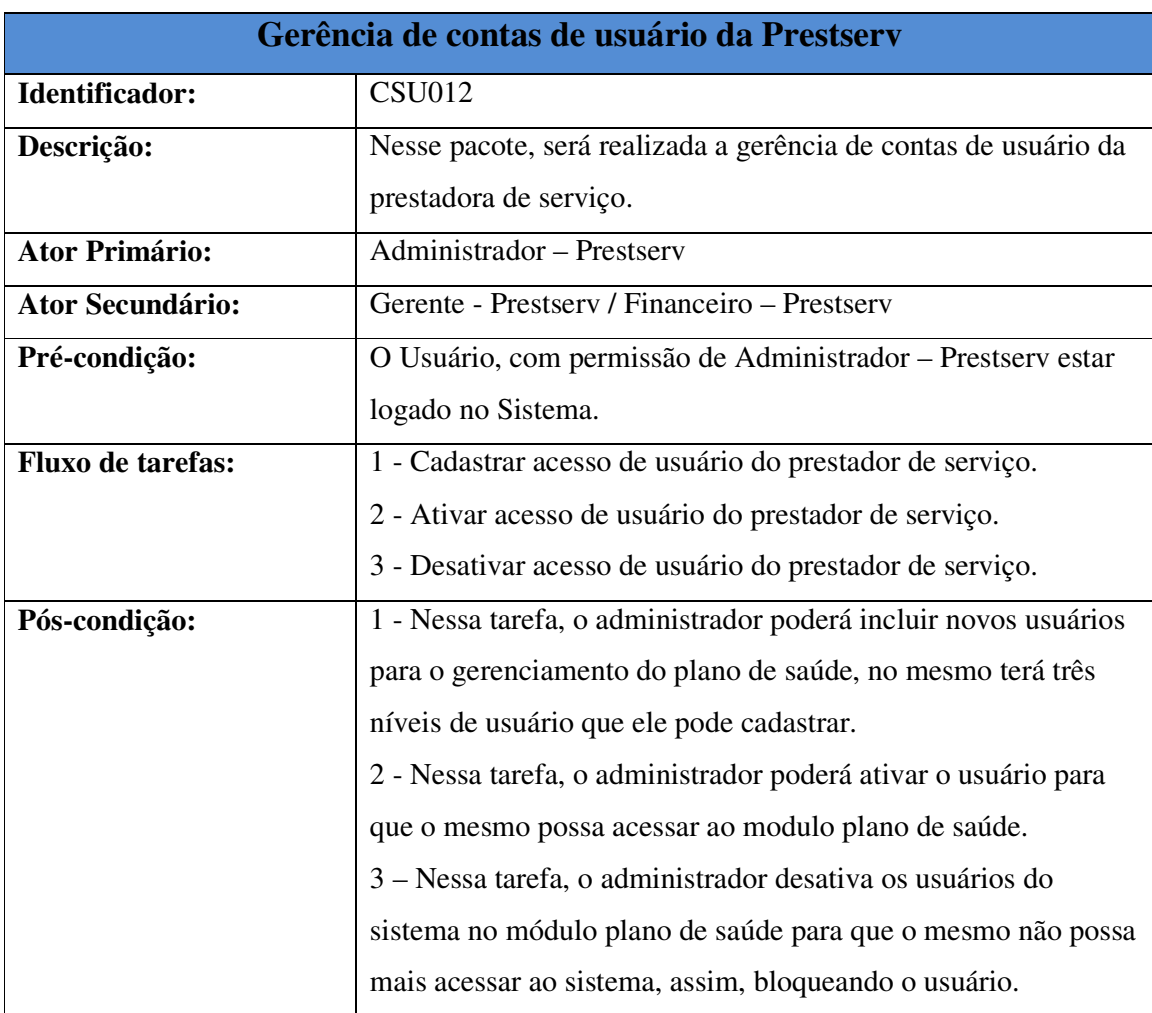

Quadro 23 – Documentação do Caso de Uso - Gerência de contas de usuário da Prestserv. Fonte: Elaborado pelos autores (2007).

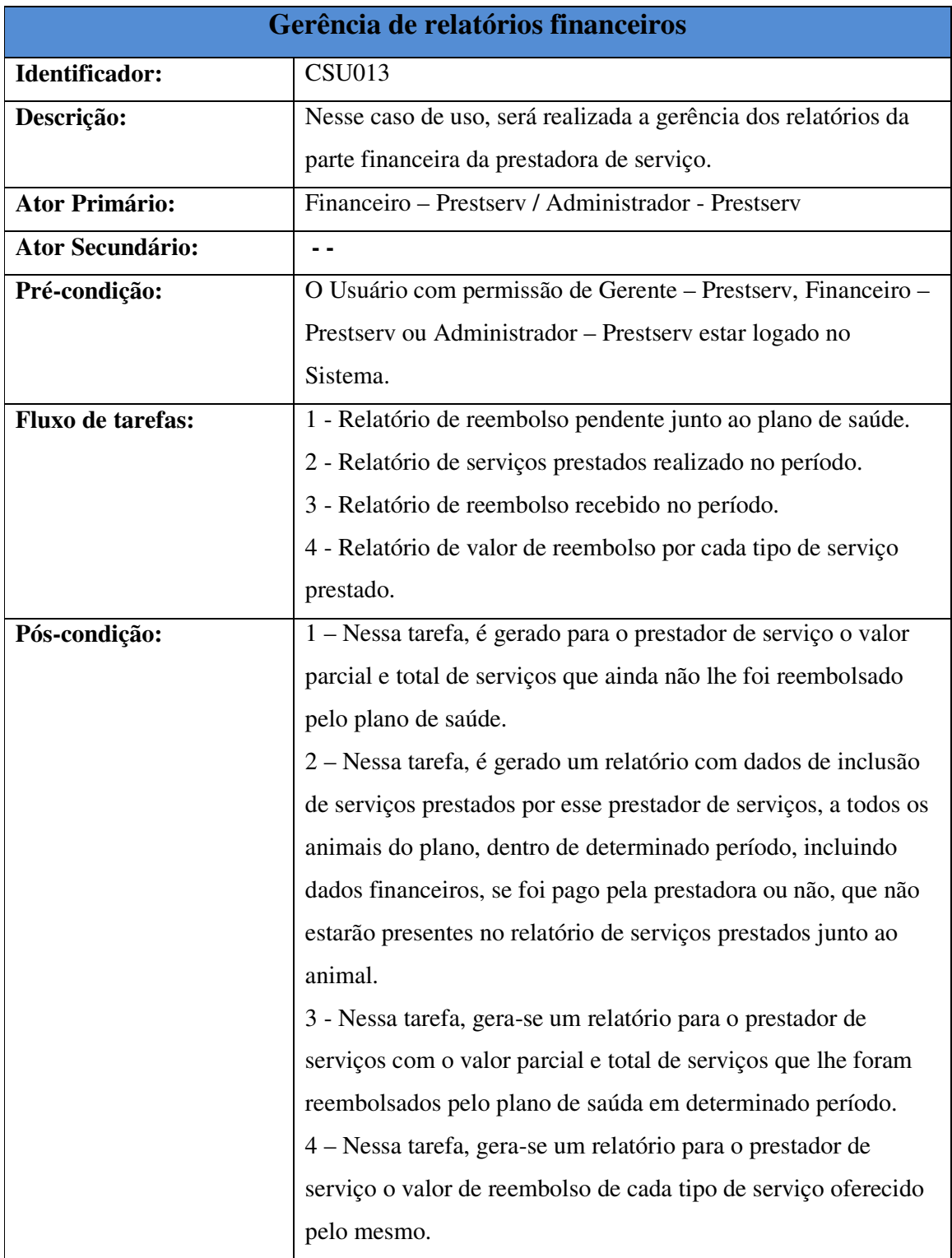

Quadro 24 – Documentação do Caso de Uso - Gerência de relatórios financeiros. Fonte: Elaborado pelos autores (2007)

## 3.3.16 Casos de Uso – Pacote Proprietário (ICONIX)

Neste capítulo, mostrar-se-á a documentação dos casos de uso em que se apresentarão as tarefas de cada caso de uso;

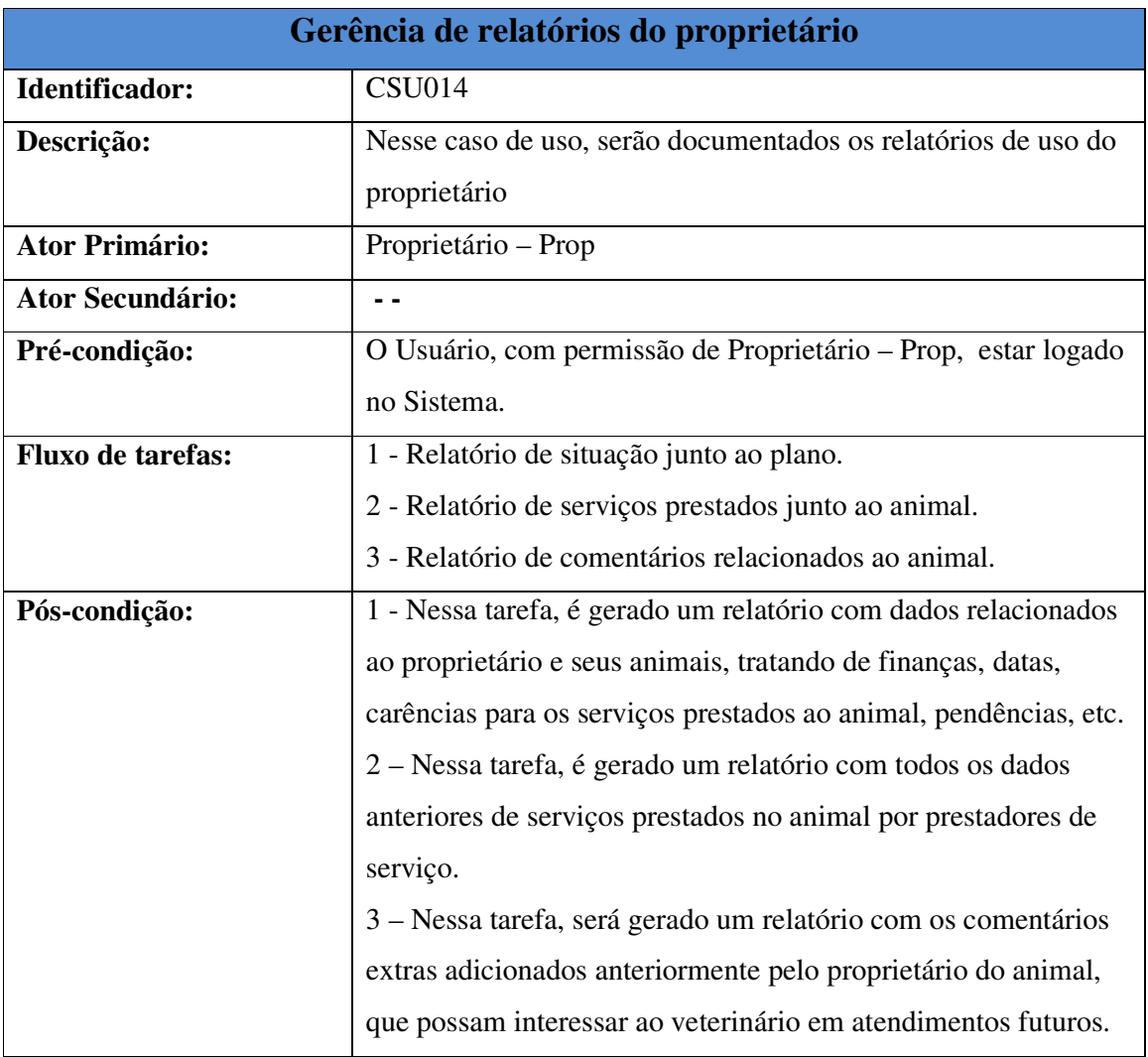

Quadro 25 – Documentação do Caso de Uso - Gerência de relatórios do proprietário. Fonte: Elaborado pelos autores (2007).

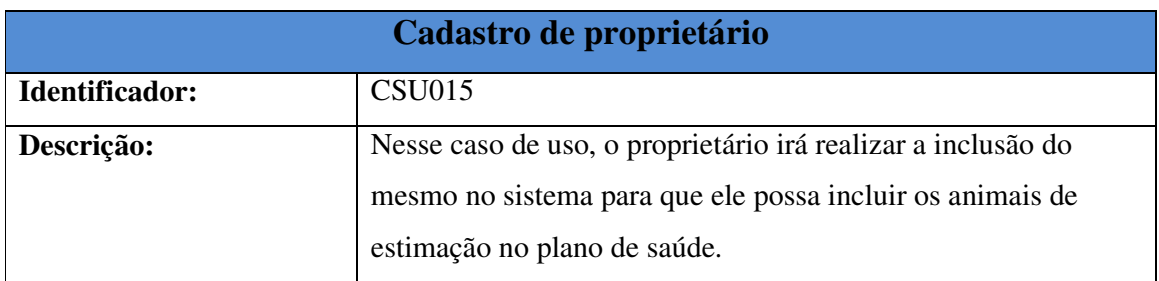

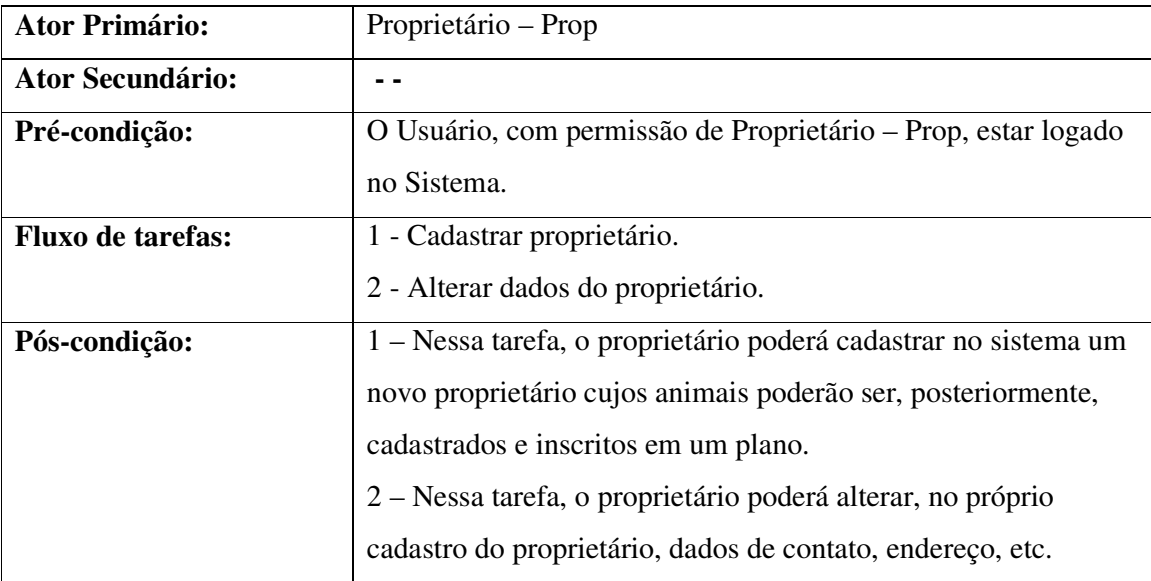

Quadro 26 – Documentação do Caso de Uso - Cadastro de proprietário. Fonte: Elaborado pelos autores (2007).

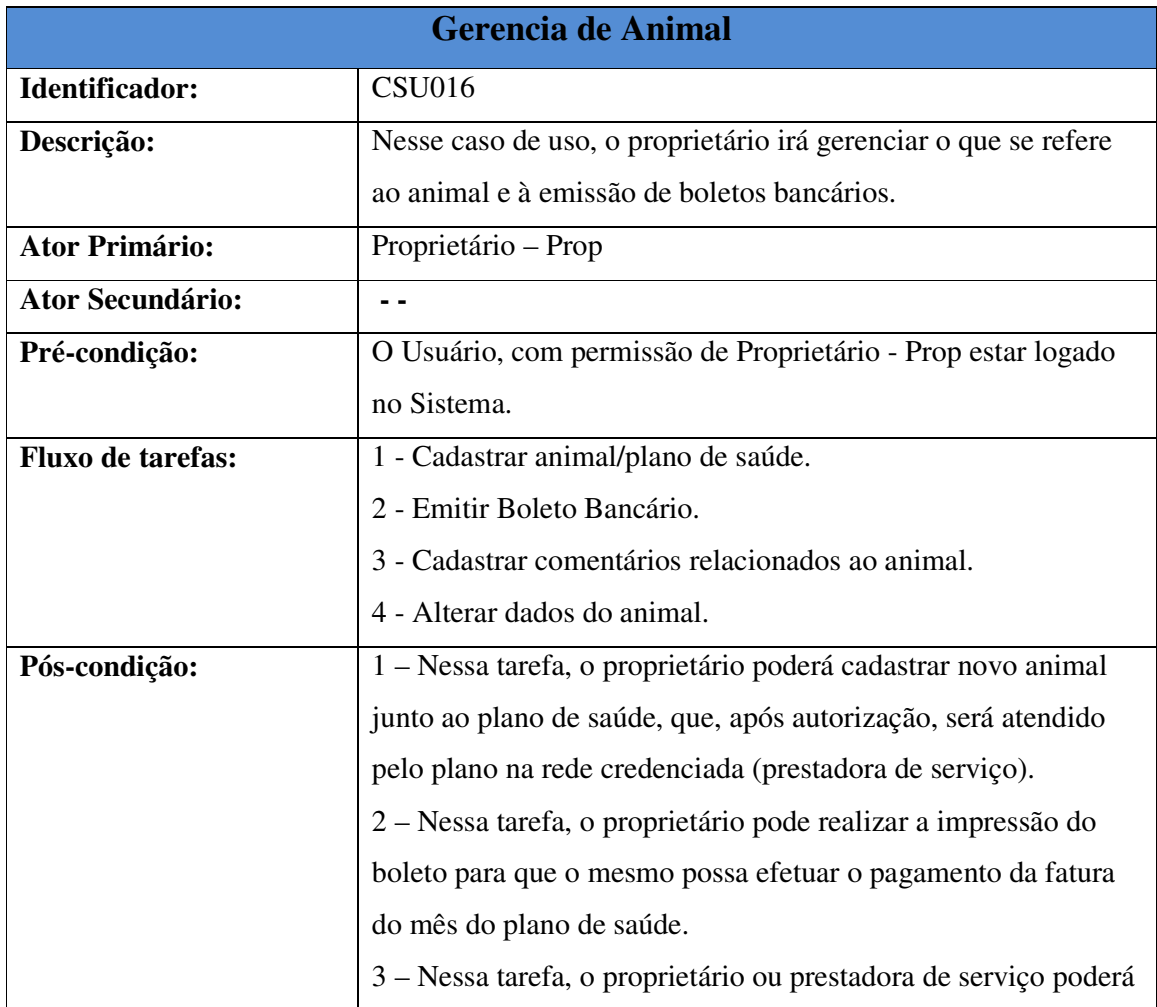

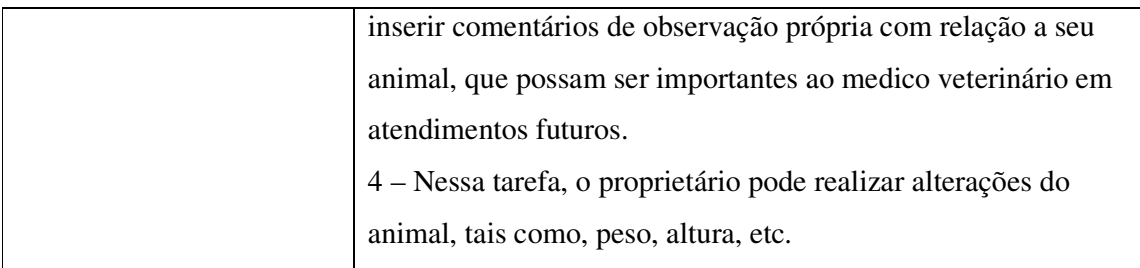

Quadro 27 – Documentação do Caso de Uso - Gerencia de Animal. Fonte: Elaborado pelos autores (2007),

## 3.3.17 Diagramas Complementares do Pacote Plano de Saúde (ICONIX)

Para Blaha (2006, p.145), diagrama de atividade é uma seqüência de etapas que compõem o processo de um fluxo de trabalho. Esse diagrama é semelhante ao diagrama de seqüência, só que esse diagrama dá mais enfoque nas operações.

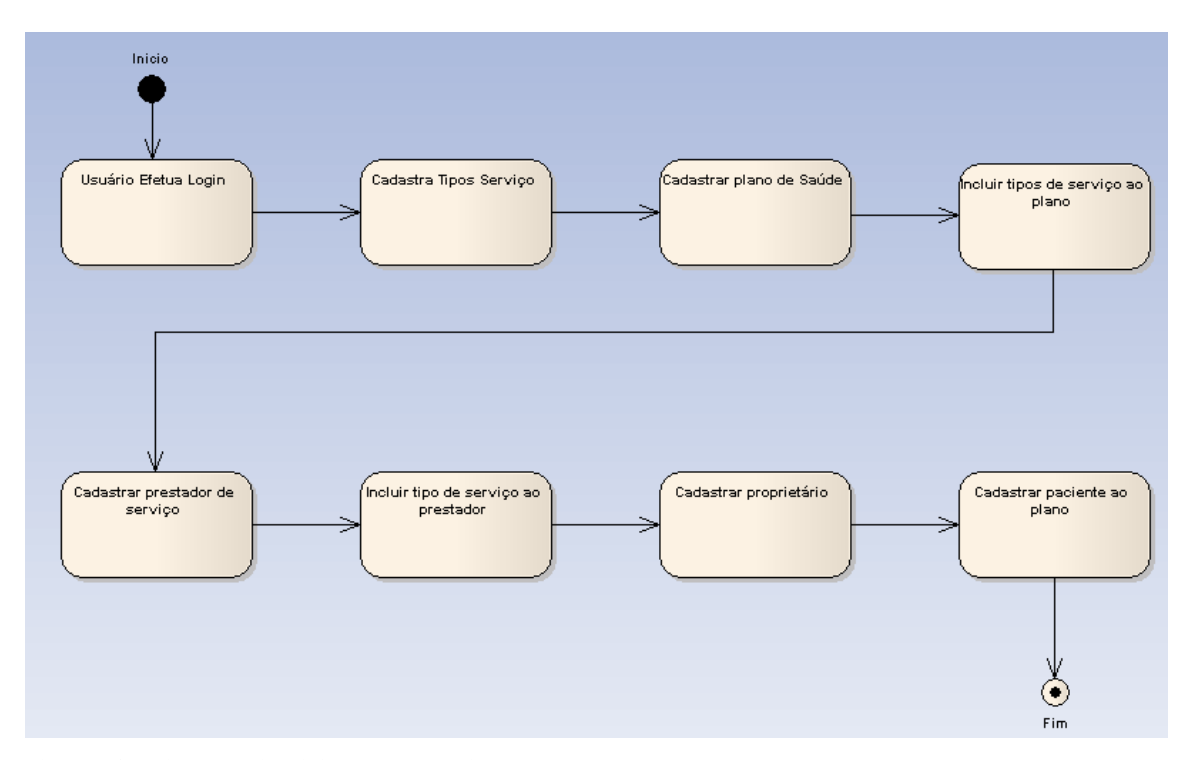

Figura 36 – Diagrama de atividade – plano de saúde. Fonte: Elaborado pelos autores (2008).

O diagrama de atividade ilustra a execução dos diferentes casos de uso do pacote plano de saúde.

Os diagramas de robustez e diagramas de seqüência serão apresentados por casos de uso.

### 3.3.17.1 Diagrama de Gerência de Tipo de Serviço Prestado

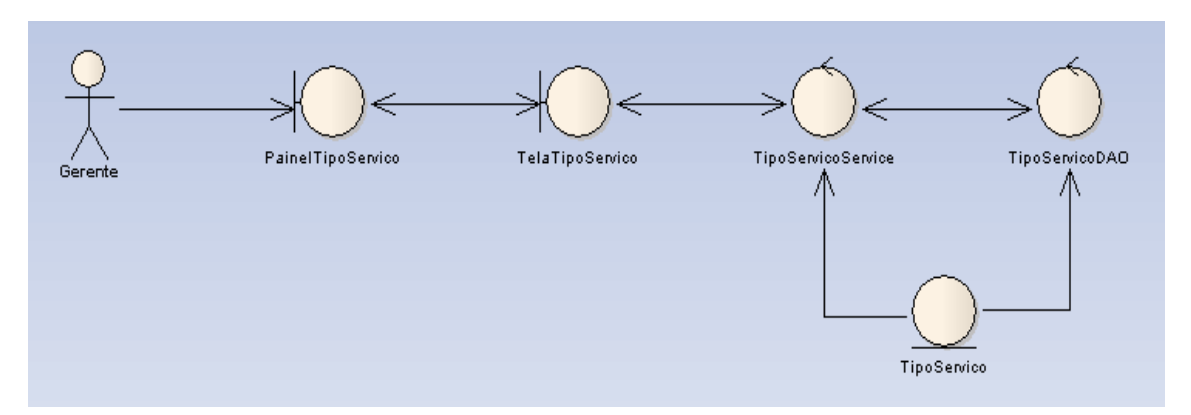

Figura 37 – Diagrama de robustez – Cadastro tipo serviço. Fonte: Elaborado pelos autores (2008).

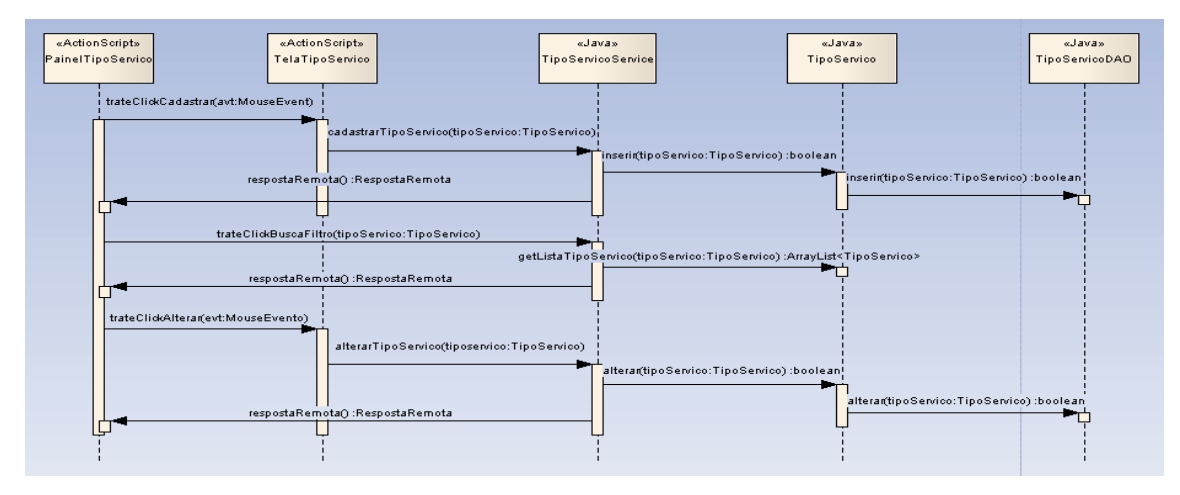

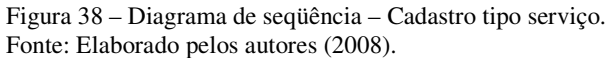

#### 3.3.17.2 Diagrama de Gerência de Plano de Saúde.

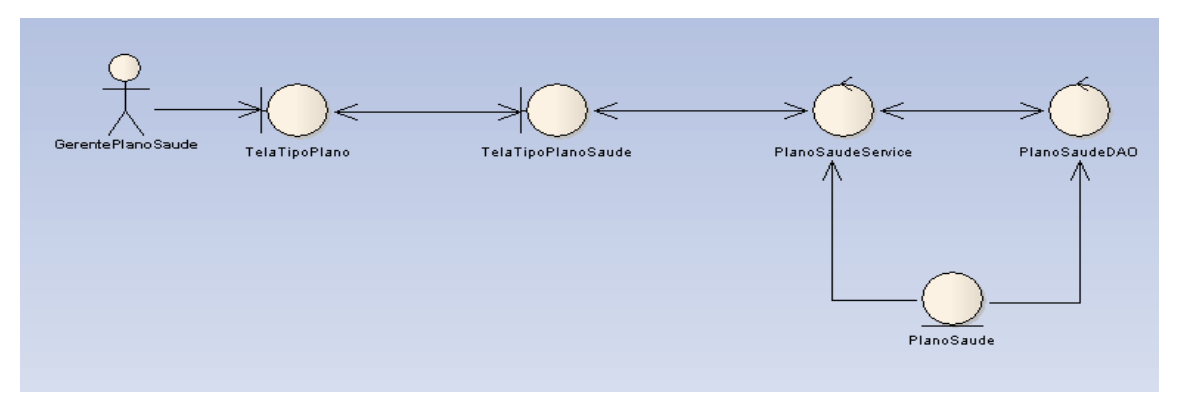

Figura 39 – Diagrama de robustez – inclusão/alteração de plano de saúde. Fonte: Elaborado pelos autores (2008).

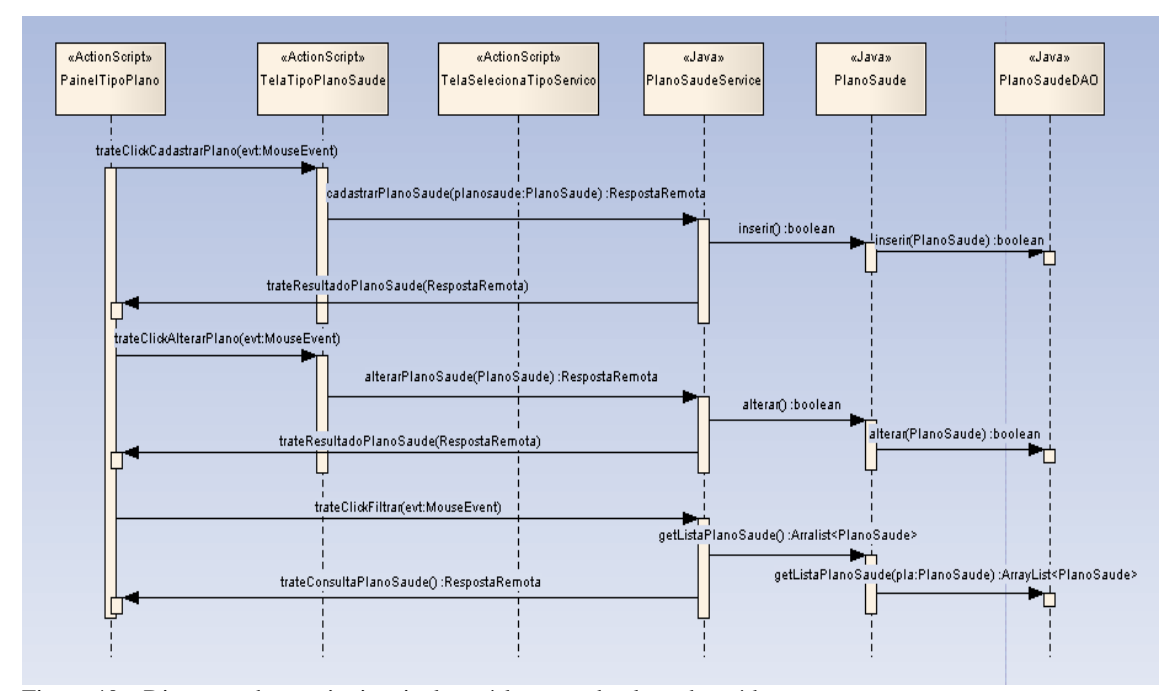

Figura 40 – Diagrama de seqüência – inclusão/alteração de plano de saúde. Fonte: Elaborado pelos autores (2008).

#### 3.3.17.3 Diagrama de Gerência de Tipo Serviço ao Plano.

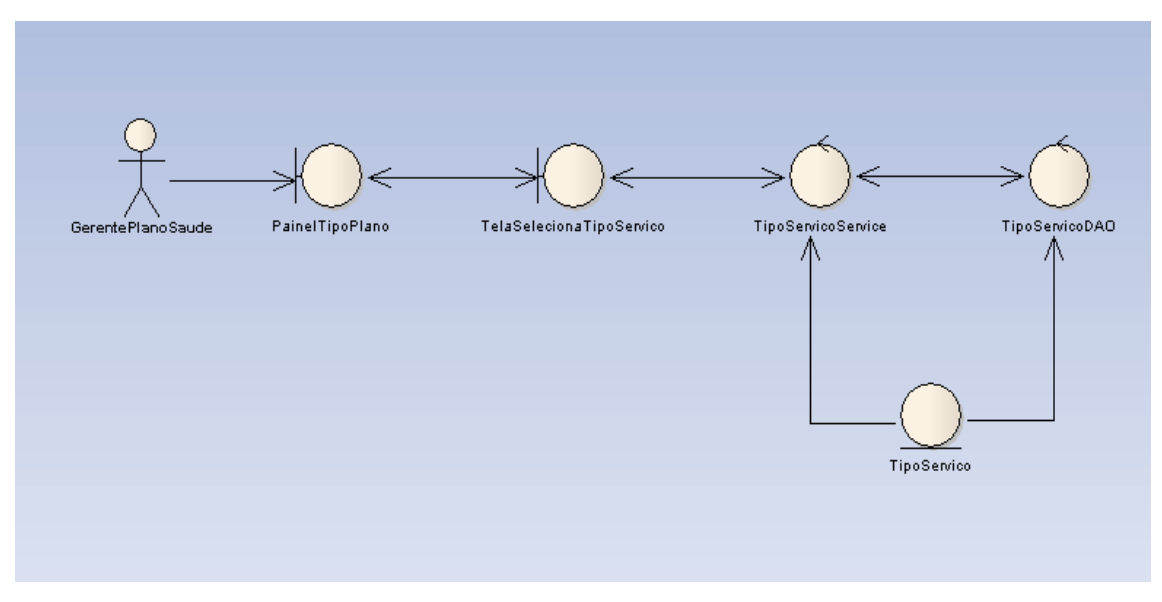

Figura 41 – Diagrama de robustez – inclusão/exclusão tipo serviço no plano de saúde. Fonte: Elaborado pelos autores (2008).

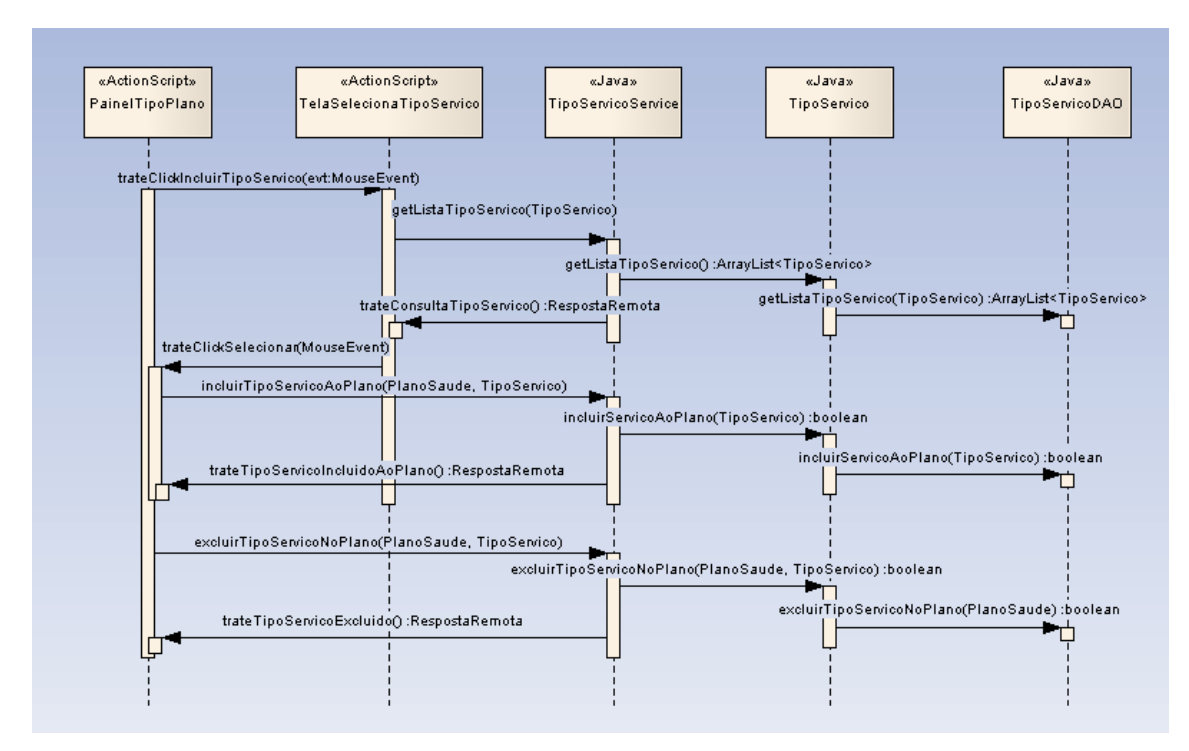

Figura 42 – Diagrama de seqüência – inclusão/exclusão tipo serviço no plano de saúde. Fonte: Elaborado pelos autores (2008).

#### 3.3.17.4 Diagrama de Gerência de Inclusão e Alteração Prestador Serviço.

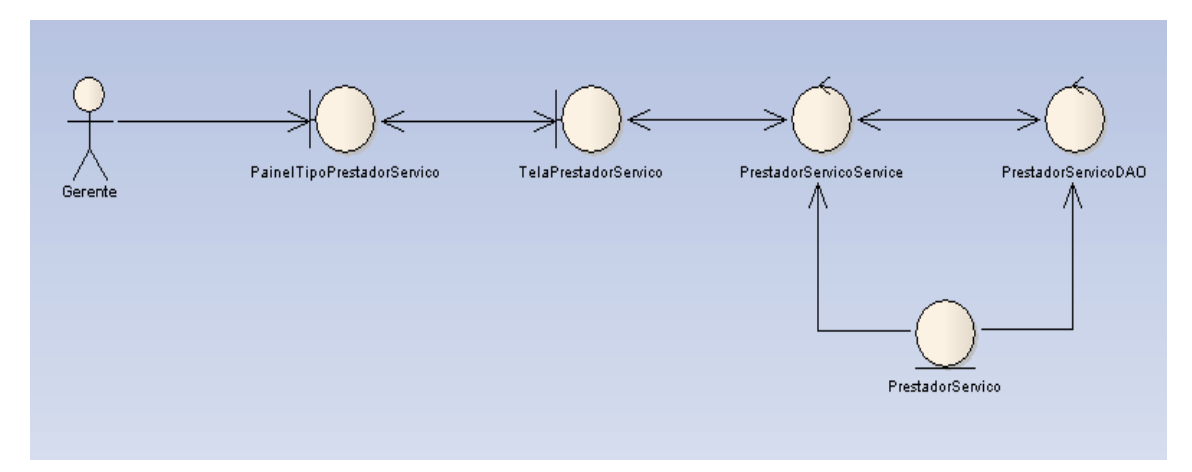

Figura 43 – Diagrama de robustez – inclusão/alteração prestador de serviço. Fonte: Elaborado pelos autores (2008).

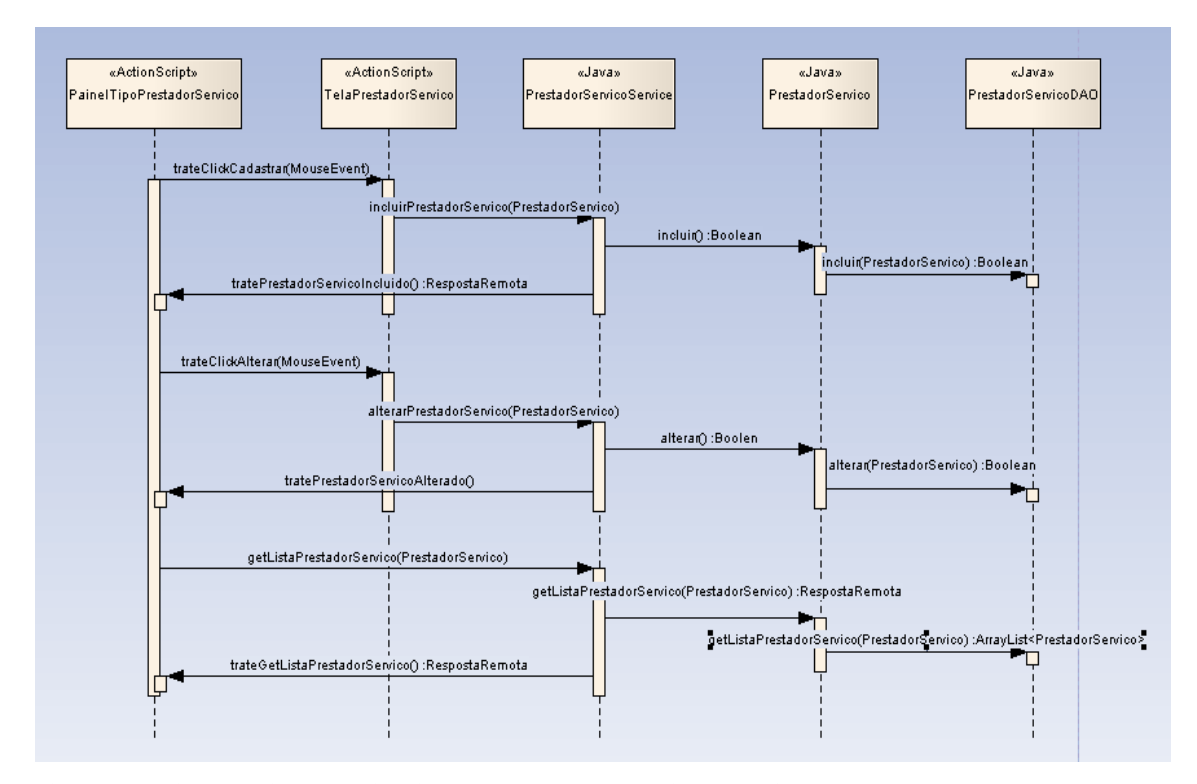

Figura 44 – Diagrama de seqüência – inclusão/alteração prestador de serviço. Fonte: Elaborado pelos autores (2008).

#### 3.3.17.5 Diagrama de Gerência de Tipos de Serviço ao Prestador

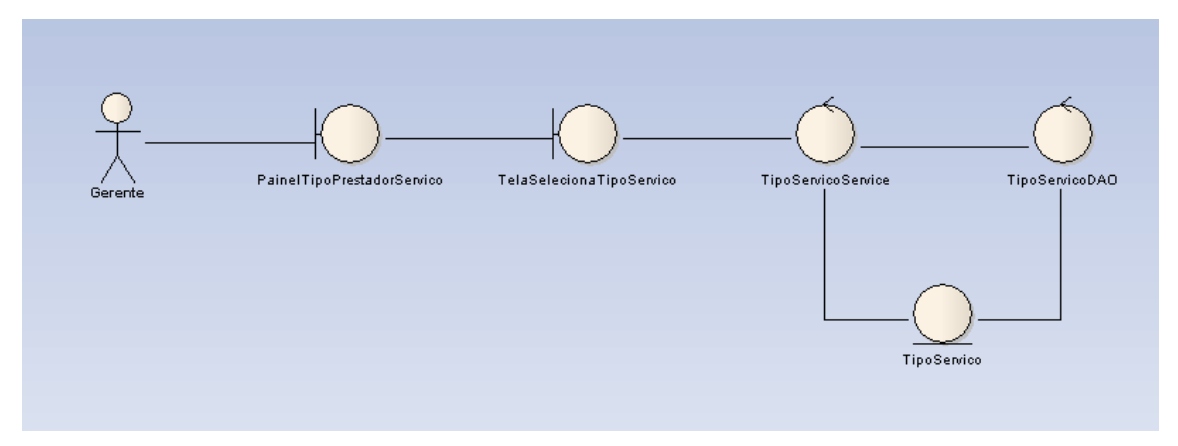

Figura 45 – Diagrama de robustez – Tipos de serviços ao prestador de serviço. Fonte: Elaborado pelos autores (2008)

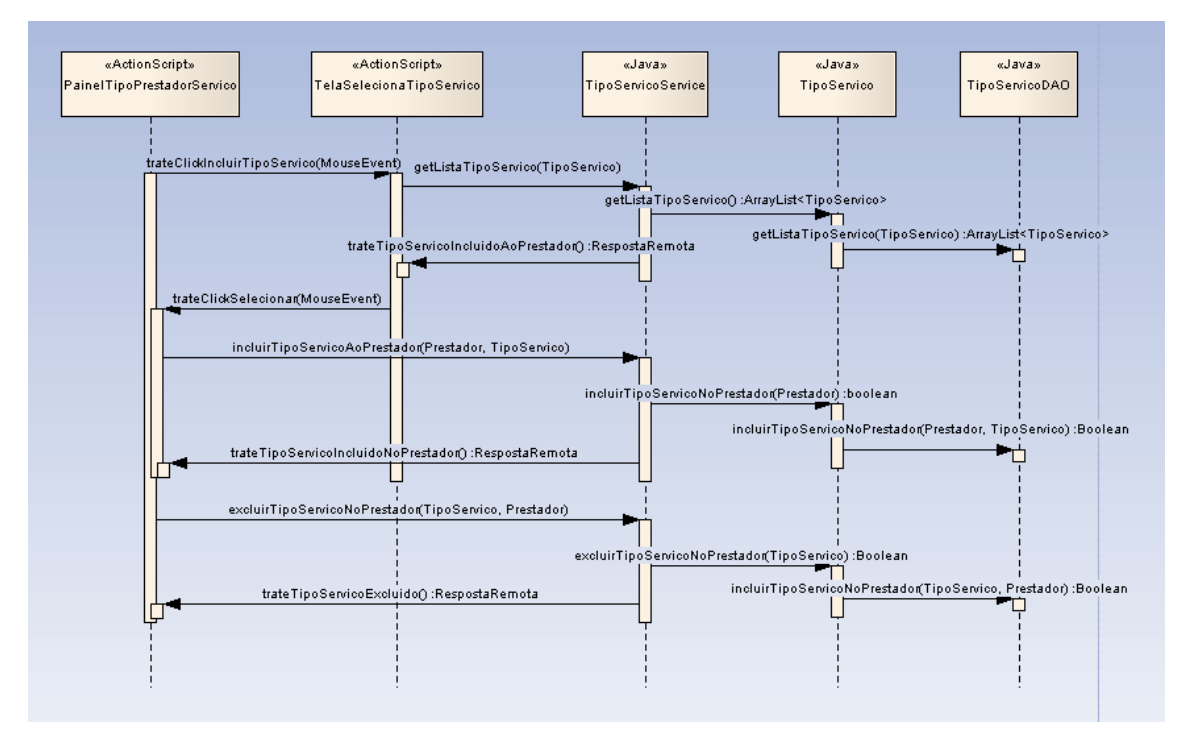

Figura 46 – Diagrama de seqüência – Tipos de serviços ao prestador de serviço. Fonte: Elaborado pelos autores (2008)

#### 3.3.17.6 Diagrama de Gerência de Cadastro e Alteração de Proprietário

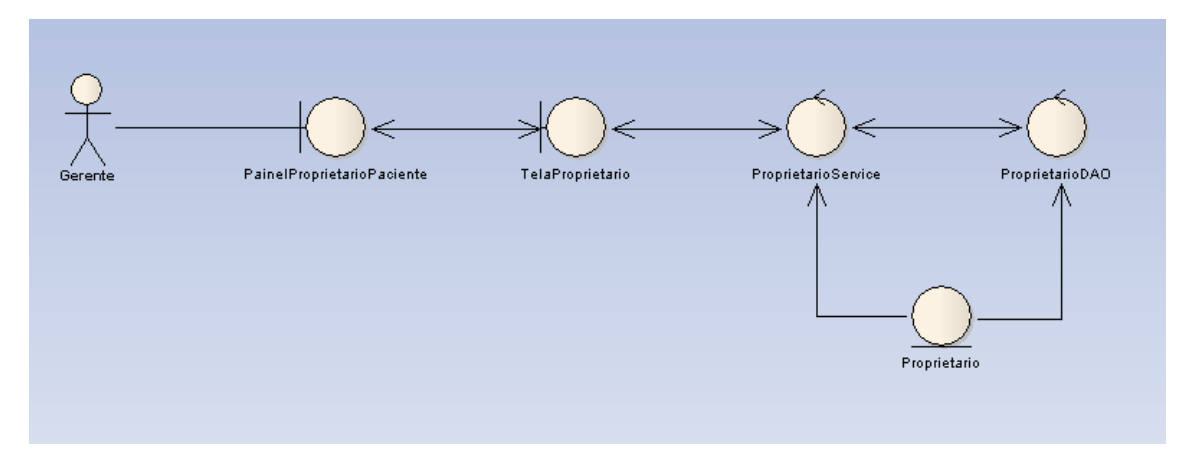

Figura 47 – Diagrama de robustez – cadastro e alteração do proprietário. Fonte: Elaborado pelos autores (2008)

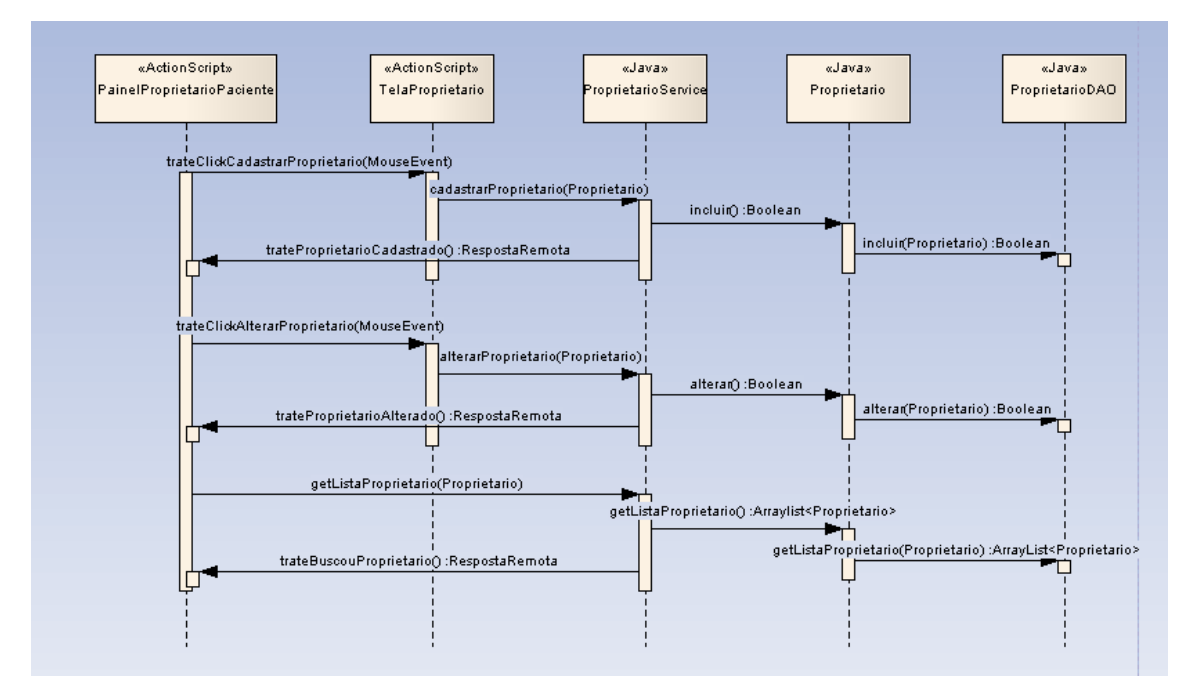

Figura 48 – Diagrama de seqüência – cadastro e alteração do proprietário. Fonte: Elaborado pelos autores (2008)

#### 3.3.17.7 Diagrama de Gerência de Alteração do Paciente

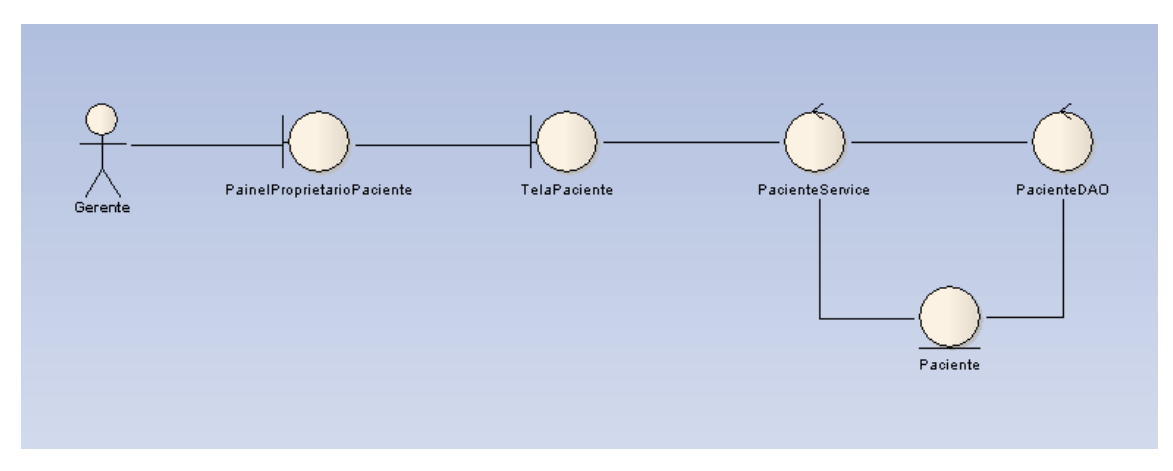

Figura 49 – Diagrama de robustez – cadastro e alteração do paciente. Fonte: Elaborado pelos autores (2008)

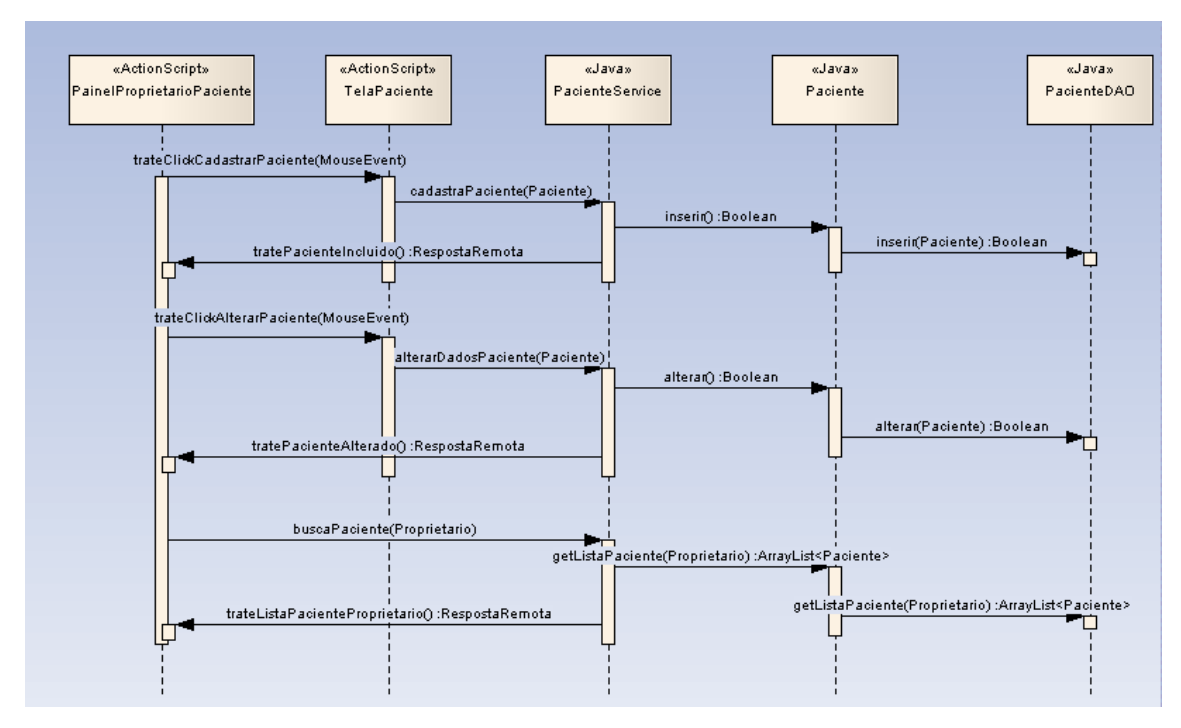

Figura 50 – Diagrama de seqüência – cadastro e alteração do paciente. Fonte: Elaborado pelos autores (2008)

#### 3.3.18 Diagrama de Classe Persistente

Segundo Ambler (1978 *apud* ZINDEL 2008), os diagramas de classes são responsáveis pela estrutura formada e suas relações. As relações entre classes podem ser de três tipos. São elas: Associações, agregações e herança. As classes são compostas da seguinte forma: De um nome, seguido pelos atributos e, por último, as operações.

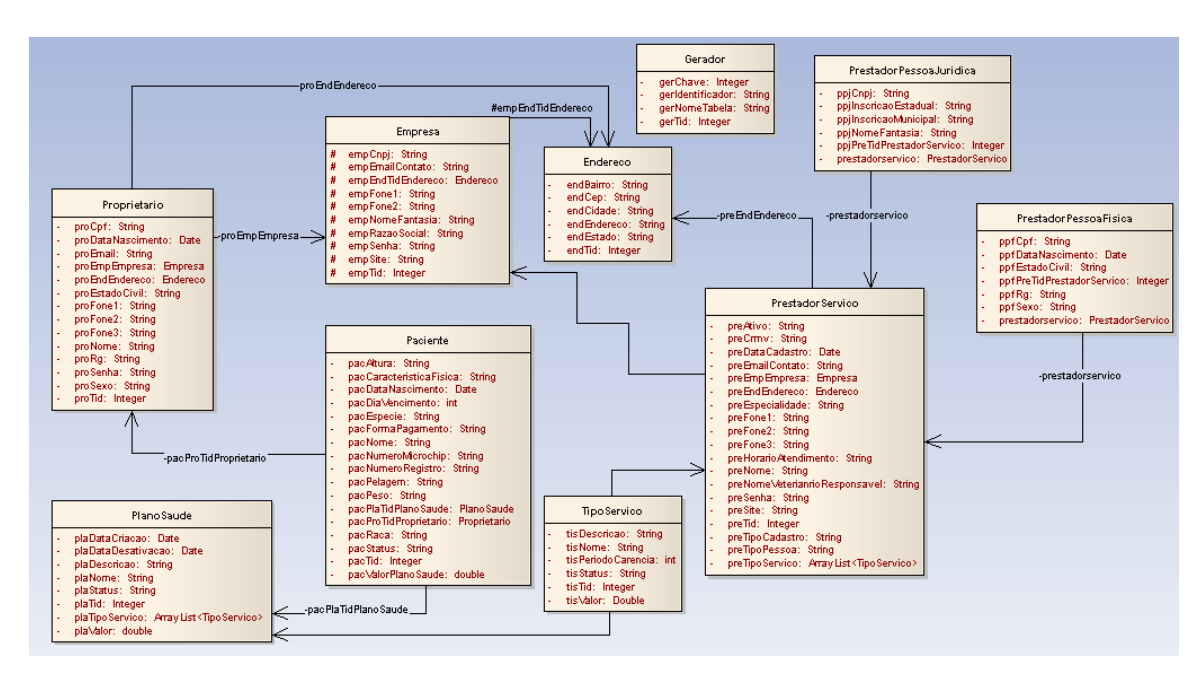

Figura 51 – Diagrama de classe – plano saúde. Fonte: Elaborado pelos autores (2008).

Esse diagrama nos mostra a persistência das classes com as tabelas do banco de dados e de como elas se relacionam entre si.

#### 3.3.19 Considerações Finais

Com a aplicação das metodologias, obteve-se um maior entendimento nos processos do módulo proprietário paciente seus processos e objetos. Observou-se, nesta etapa, a dificuldade encontrada no processo de análise, interpretar as necessidades do cliente que, aparentemente, seria um procedimento rápido, foi refeito, repetidas vezes, até se obter a correta especificação.

## 4. DESENVOLVIMENTO E VALIDAÇÃO

Neste capítulo, serão apresentados os recursos tecnológicos que foram utilizados para a construção do sistema de Plano de Saúde Animal. As ferramentas utilizadas estão descritas focando seu uso no desenvolvimento.

### 4.1 AMBIENTE DE DESENVOLVIMENTO

No ambiente de desenvolvimento, foram utilizadas ferramentas como o banco de dados MySQL, o servidor Apache Tomcat que permite a comunicação na *Web,* a linguagem Java, concomitantemente, com a linguagem ActionScript e MXML, tornando o sistema dinâmico e permitindo ao usuário interagir remotamente com o fluxo de dados entre o sistema e banco de dados.

A seguir, são apontadas as tecnologias que foram utilizadas ao longo do projeto:

- Adobe Flex Builder 3.0 Ferramenta para utilização de interface gráfica.
- ActionScript Linguagem de programação que permite validações e interação com o sistema.
- BlazeDs Ferramenta responsável pela integração remota entre as linguagens de programação ActionScript e Java.
- Java Linguagem de programação utilizada para manusear a base de dados com a ferramenta FLEX e o banco de dados.
- Corel Draw Ferramenta para criação de imagens ou ícones para o sistema.
- Corel Photo-Paint- Ferramenta para editar as imagens e aperfeiçoar sua exibição.
- Eclipse 3.0 Ferramenta utilizada na editação do código fonte da linguagem de programação (Java).
• Servidor Tomcat 6.0 – Servidor utilizado na conecção do sistema via Web.

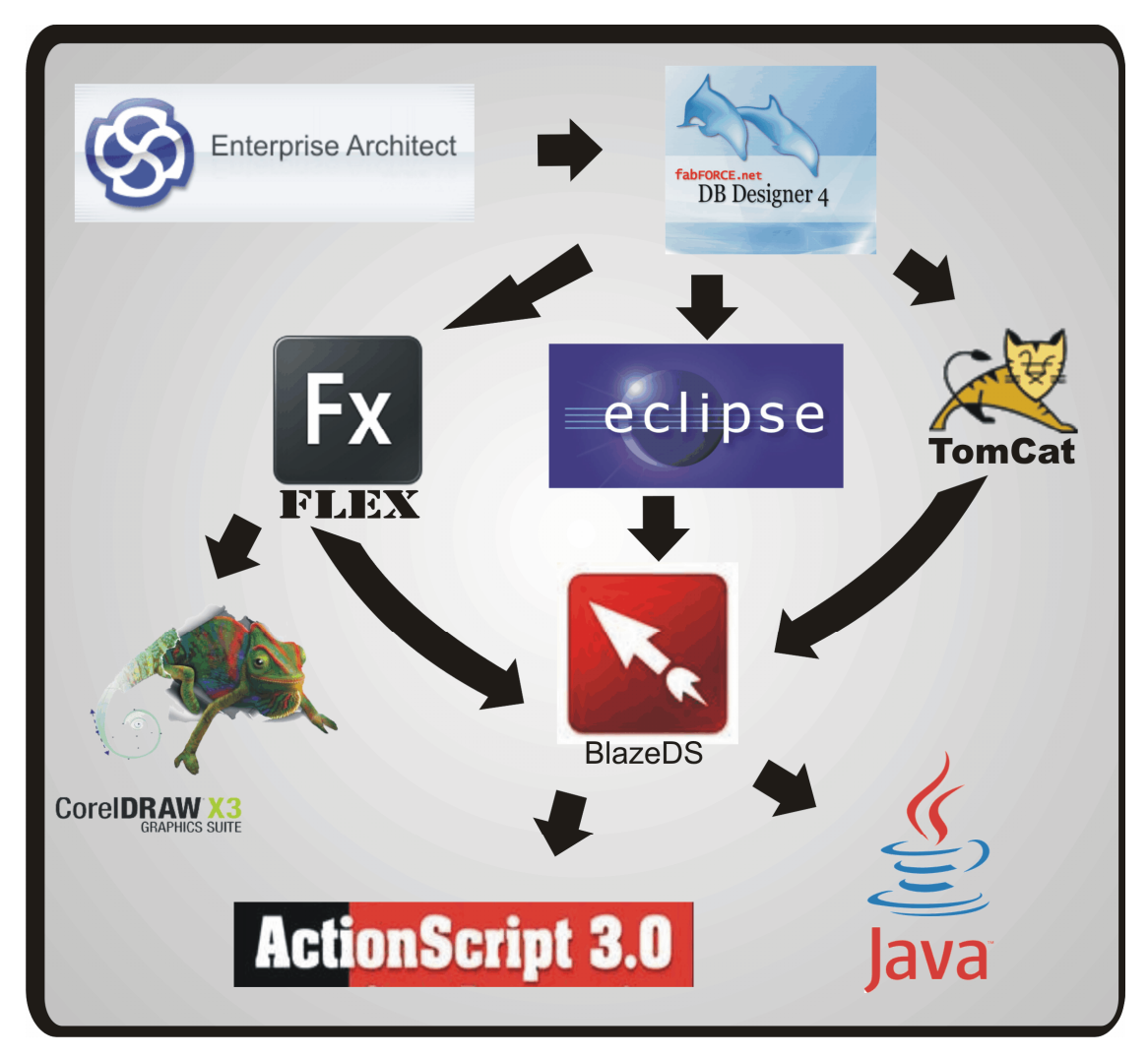

Figura 52 – Ambiente de Desenvolvimento do Sistema. Fonte: Elaborado pelos autores (2008).

## 4.1.1 Enterprise Architect 7.0

De acordo com o Sparx Systems(2008), esta ferramenta Enterprise Architect 7.0 super poderosa, tem o recurso de criar modelos para projetar a arquitetura de um sistema. Toda a base do projeto se baseia nesse software, em que a modelagem é analisada e gerada em algum tipo de documento.

O objetivo do Enterprise Architect é ajudar a projetar o produto de software que será desenvolvido, e ele nos traz vários segmentos como, Caso de usos, Diagramas de seqüência, diagrama de robustez e outros. Toda parte de modelagem é concentrada nessa ferramenta e, depois, é passado aos desenvolvedores, para uma boa clareza e entendimento do que será produzido nesse software.

#### 4.1.2 Adobe Flex Builder 3.0

De acordo com a Adobe Flex (2008), essa ferramenta é baseada na IDE de desenvolvimento Eclipse. O objetivo da utilização dessa ferramenta foi à criação de novos aplicativos para internet. Seu visual é considerado inovador, oferecendo um novo conceito para seus clientes.

A ferramenta foi escolhida por suas diferentes características, relacionadas, abaixo, conforme (ADOBE FLEX ,2008):

- Aplicação multi-plataforma (Windowns, Mac e Linux).
- Linguagem Orientada a Objetos.
- Facilidade no desenvolvimento de Designer.
- Tecnologias de suporte já implementadas na maioria do sistema.
- Acessos facilitados a serviços web XML.

Segundo Pinho et al. (2008), o Adobe Flex tem a tecnologia do Flash, sendo que, atualmente, 95% dos computadores já estão com o Flash player instalado e estão prontos para rodar os aplicativos na *web*.

O Flex é implementado pelas linguagens MXML e ActionScript.

A linguagem  $MXML^3$  é responsável pela estrutura de design, em que você poderá pegar componentes da Adobe ou criar novos componentes para futuros desenvolvimentos. Quando

 $\overline{a}$ 

<sup>3</sup> Macromedia Extentible Mark-up Language

você cria um aplicativo de design, automaticamente, cria um MXML e, quando é compilado ou seja rodado, o aplicativo gera os arquivos HTML e SWF.

Segundo DEHAAN (2004), a linguagem ActionScript consiste em escrever aplicativos orientando objetos, desta maneira ajuda na reutilização de código fonte. Para os desenvolvedores, a linguagem ActionScript é conhecida por AS, já que sua extensão é dessa forma, já que, o AS é baseado em objetos, é uma boa forma de organizar por pacotes, aproximando ao estilo Java.

Um evento no AS é disparado quando um SWF é executado. Ele dispara ações conforme a entrada do teclado ou mouse no qual reproduz suas operações e aplicações, utilizando métodos externos para envio e retorno de informações.

#### 4.1.3 Eclipse 3.0

Essa ferramenta foi utilizada para facilitar o desenvolvimento de códigos e bibliotecas prontas. O Flex é acoplado ao eclipse e possui o plug-in para a conectividade com o Eclipse, podendo, assim, visualizar a interface e aplicações feitas em Java.

De acordo com Mundo Java (2005), o eclipse é uma IDE de nível popular para os programadores Java. O eclipse possui diversos plugins para sua utilização, dessa forma o programador tem a possibilidade de trabalhar vários tipos de ambiente.

#### 4.1.4 Java

Segundo Deitel (2001), Java é uma linguagem que atrai pelo fato de ser totalmente orientada a objeto e, também, por seu grande avanço no mercado. Java é uma linguagem de programação que vem evoluindo muito nestes últimos tempos e vem sendo muito utilizada para criação de páginas de *web* em uma forma dinâmica e interativa.

Os programas Java consistem em partes que são chamados de classes e, em seqüência, possuem os métodos que são responsáveis por realizarem tarefas e, após concluídas suas tarefas, buscam-se os dados que foram acionados a esta tarefa.

Deitel (2001) destaca que, ao invés de escrever (codificar) as próprias versões, é recomendado utilizar a biblioteca de classes e métodos. Com essa atitude, ganha-se em portabilidade e, também, em desempenho.

De acordo com Javafree (2008), Java é uma linguagem de programação multi-plataforma, que é desenvolvida para gerar um software executado em um ambiente distribuído.

#### 4.1.5 Apache Tomcat

Segundo D'Àvila (2008), Tomcat é um servidor que permite a execução de aplicações Java para *Web*. Trata-se de um software livre e de código aberto. O Tomcat possui um projeto de desenvolvimento independente sendo considerado eficiente e robusto, permitindo seu uso em ambiente de produção.

Tecnicamente, o Tomcat abrange as tecnologias Servlet e JSP, incluindo, também, tecnologias de segurança. O servidor tem a capacidade de atuar com web/http autônomo ou, ainda, funciona de forma integrada a um servidor web dedicado, tal como apache httpd ou Microsoft IIS.

#### 4.1.6 DbDesigner

Segundo Imasters (2008), o DbDesigner é uma ferramenta de código livre que permite a modelagem de banco de dados, especificamente, diagramas ER (Entidade – Relacionamento). Sua principal vantagem é gerar os códigos SQLs.

De acordo com Bonetto (2008), a ferramenta DbDesigner suporta não apenas MySQL como outros bancos de dados, tais como, Oracle, MS SQL Server, SQLite e outros. O DbDesigner é multi-plataforma.

#### 4.1.7 MySQL

De acordo com Soares (2001), a melhor forma de armazenar e gerenciar dados é através de um gerenciador como o MySQL. Antigamente, poucas empresas utilizavam gerenciadores

por causa do alto custo da despesa, mas isso mudou com a chegada do MySQL por ser uma ferramenta free (gratuita). Outro fato é que o MySQL é uma ferramenta muito fácil de ser utilizada e gerenciada e, ainda, disponibiliza de alguns comandos extras para manipulação dos dados.

De acordo com a Infowester (2008), o MySQL é um SGDB mais popular que existe. É amplamente utilizado na internet, permitindo de foma portável a gerência para qualquer sistema operacional.

O MySQL possui uma alta compatibilidade com a linguagem de programação Java. Seu processamento é de baixa exigência e é considerado seguro em termos de conectividade.

O MySQL foi criado na Suécia por Allan Larsson, David Axmark e Michael Monty Widenius, e lançada sua primeira versão em 1996.

#### 4.1.8 Corel Draw X3

O Corel Draw é composto por um conjunto de ferramentas. Neste projeto foram utilizados apenas o próprio Corel Draw e o Corel Photo-Paint, cujas características serão descritas abaixo:

- Corel Draw Segundo Locasite (2008), Corel Draw é uma ferramenta para se construir desenhos vetoriais. Na criação de imagens, utiliza-se formas de objetos armazenados bem como de equações matemáticas, no caso o vetor, diferenciando das aplicações que utilizam no bitmap.
- Corel Photo-Paint O Corol Photo-Paint é um editor de imagens. Nessa ferramenta, você pode fazer o melhoramento da imagem e gravar a imagem no formato que desejar.

### 4.1.9 BlazeDS

De acordo com a Adobe (2008) , BlazeDS é um servidor baseado em Java em que se permite que os desenvolvedores façam facilmente as comunicações remotas entre o Flex e a linguagem que se utilizaram em tempo real, tornado-se as aplicações ricas na internet.

## 4.2 APRESENTAÇÃO DO SISTEMA

Na apresentação do sistema, as funcionalidades desenvolvidas para o pacote Plano de Saúde, são:

## 4.2.1 Tela de Login

Nessa tela (figura 53), identifica-se o administrador com a entrada de "Usuário" e "Senha", após feito isso, as opções no topo são liberadas para gerenciar.

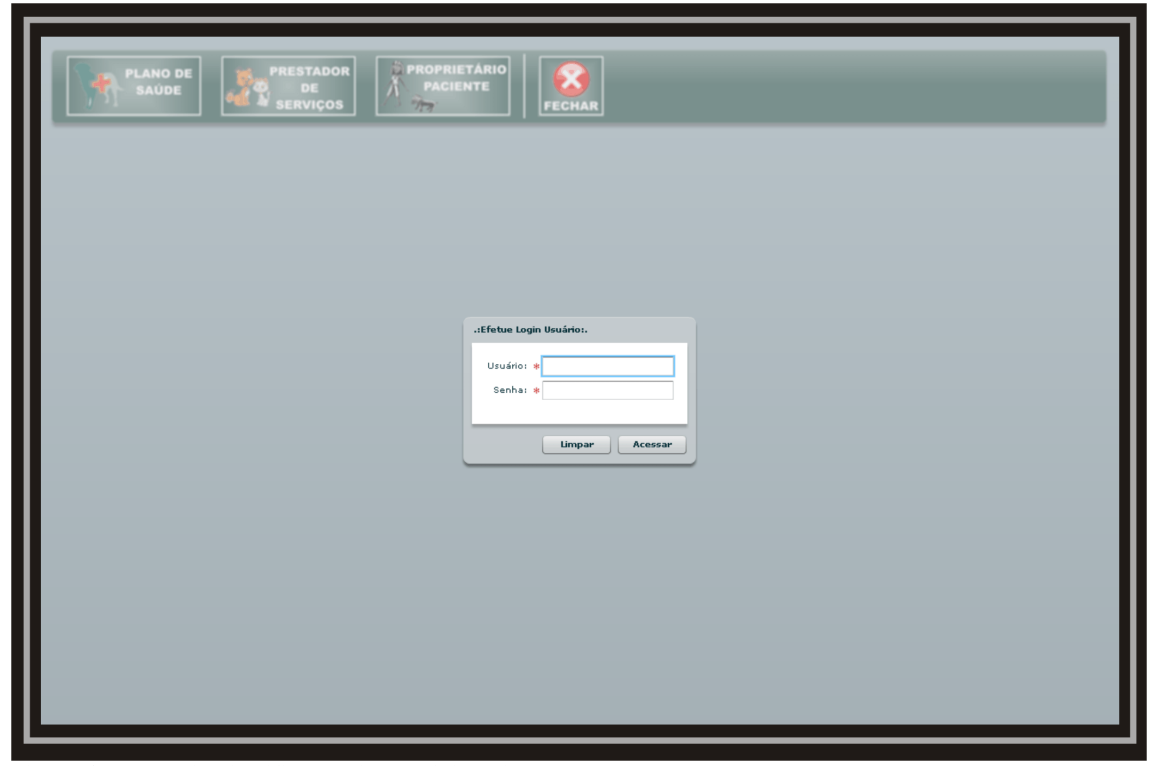

Figura 53 – Tela de Identificação do Administrador. Fonte: Elaborado pelos autores (2008).

## 4.2.2 Tela Gerenciamento Tipo de Serviço

Nessa tela (figura 54), vê-se que, ao apertar o bloco Plano de Saúde, abre-se um sub menu abaixo do topo, em seguida, a tela visualizada pertence ao Tipo de Serviço. Observa-se que ela possui um filtro para buscar algum tipo de serviço (do código ou pelo nome). A tela permite a classificação pelo status que o serviço possui, nesse caso, pode-se ter uma consulta apenas de serviços ativos ou vice versa. É possível listar todos os serviços pelo clicar no botão Filtrar.

|                | <b>R. TIPO DE SERVIÇO</b><br>TIPO DE PLANO | <b>K</b> FECHAR SUB-MENU                             |                     |          |            |
|----------------|--------------------------------------------|------------------------------------------------------|---------------------|----------|------------|
|                | .: PLANO SAÚDE - TIPO SERVIÇO PRESTADO:.   |                                                      |                     |          |            |
|                |                                            | .: FILTRO DE TELA DE TIPO DE SERVIÇO:.               |                     |          |            |
| Código:        | Nome Serviço:                              |                                                      |                     |          |            |
|                |                                            | Somente Ativos                                       |                     | Limpar   | Filtrar    |
|                |                                            |                                                      |                     |          |            |
|                |                                            |                                                      |                     |          |            |
|                |                                            | .: DADOS DOS TIPO DE SERVIÇOS:.                      |                     |          |            |
| Id             | Nome                                       | Descrição                                            | Carência (dias)     | Valor    | Status     |
| $\overline{9}$ | Vacina                                     | 2ml                                                  | 15                  | $R$ \$ 5 | Ativo      |
| 10             | Vacina                                     | Tripla 50ml                                          | 15                  | R\$ 8.5  | Ativo      |
| 11             | Ultrason                                   | Parte posterior e colosal                            | 20                  | R\$ 12.5 | Ativo      |
| 12             | Dezvelezepan                               | Dosagem de 4ml.                                      | $\scriptstyle\rm 5$ | R\$ 4.3  | Desativado |
| 13             | Atadura                                    | Apenas para caninos e felinos.                       | 90                  | R\$ 120  | Desativado |
| 14             | Rashvelan                                  | Tira a dor na parte lombar do animal. 2ml 2x ao dia. | 10                  | R\$ 6.9  | Ativo      |
|                |                                            |                                                      |                     |          |            |
|                |                                            |                                                      |                     |          |            |
|                |                                            |                                                      |                     |          |            |
|                |                                            |                                                      |                     |          |            |
|                |                                            |                                                      |                     |          |            |
|                |                                            |                                                      |                     |          |            |
|                |                                            |                                                      |                     |          |            |
|                |                                            |                                                      |                     |          |            |
|                |                                            |                                                      |                     |          |            |
|                |                                            |                                                      |                     |          |            |

Figura 54 – Tela de Gerenciamento de Tipo de Serviço. Fonte: Elaborado pelos autores (2008).

Ao clicar, no botão cadastrar, uma nova tela é sobreposta (figura 54), nela é possível cadastrar conforme as informações solicitadas.

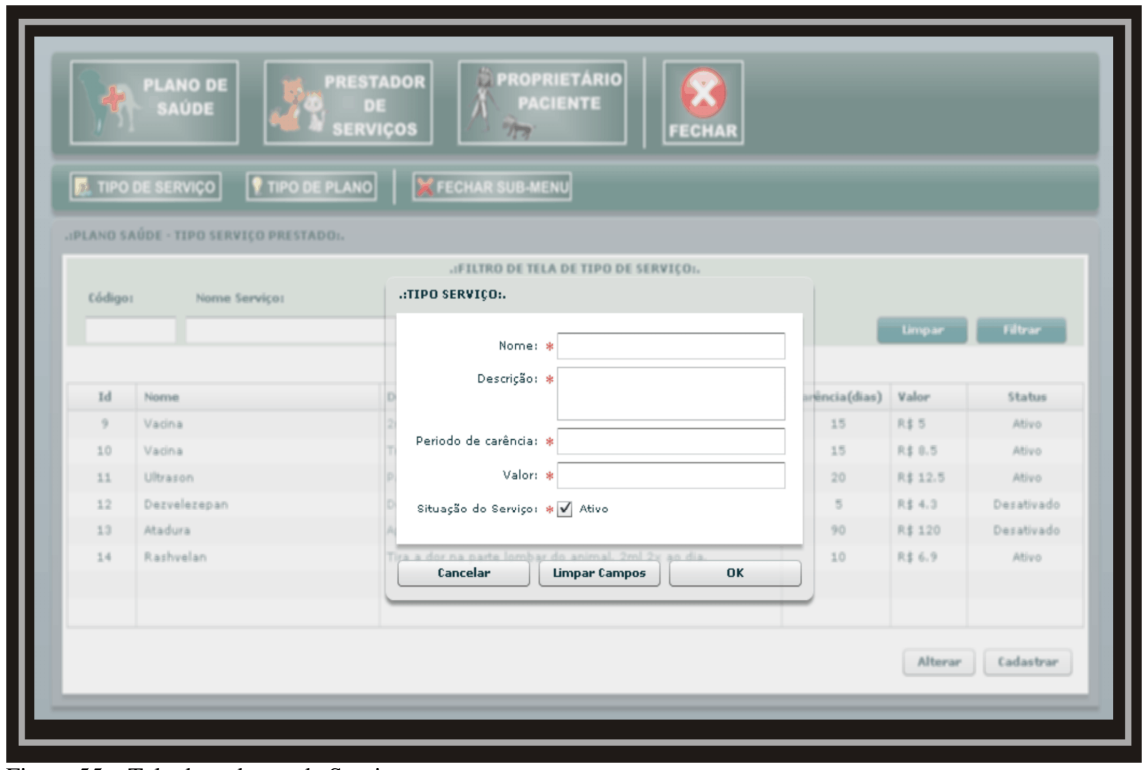

Figura 55 – Tela de cadastro de Serviços. Fonte: Elaborado pelos autores (2008).

### 4.2.3 Tela Gerenciamento Plano de Saúde

Na tela Tipo de Plano (figura 56), é possível a busca por planos de saúde que estão cadastrados no sistema. Na opção Cadastrar, é solicitado o pedido e informados os dados e, em seqüência, atualizados na grade. A opção de alteração só pode ser realizada em planos desativados para futuramente serem ativados. Quando um plano ativo é desativado, é registrado dia de sua ativação e o dia em que foi desativado para o administrador ter um controle sobre os planos.

| <b>PROPRIETÁRIO</b><br><b>PRESTADOR</b><br><b>PLANO DE</b><br><b>PACIENTE</b><br>DE<br><b>SAÚDE</b><br><b>SERVICOS</b><br>TIPO DE PLANO<br><b>K FECHAR SUB-MENU</b><br><b>EX.</b> TIPO DE SERVIÇO |                     |                                         |       |              |                  |            |  |  |  |
|----------------------------------------------------------------------------------------------------|---------------------|-----------------------------------------|-------|--------------|------------------|------------|--|--|--|
|                                                                                                    |                     |                                         |       |              |                  |            |  |  |  |
|                                                                                                    |                     | .:FILTRO DA TELA DE TIPOS DE PLANOS:.   |       |              |                  |            |  |  |  |
| Código:<br>Nome de Plano:<br>Selecione Somente :                                                                                                    |                     |                                         |       |              |                  |            |  |  |  |
| Ativados                                                                                                    |                     |                                         |       |              |                  |            |  |  |  |
|                                                                                                    |                     |                                         |       |              |                  |            |  |  |  |
|                                                                                                    |                     |                                         |       |              | Limpar           | Filtrar    |  |  |  |
| Id                                                                                                    | Nome                | Descrição                               | Valor | Data Criação | Data desativação | Situação   |  |  |  |
| $\overline{4}$                                                                                                    | Plano Master        | Liberado para todos os serviços.        | 550   | 04/05/2008   |                  | Ativo      |  |  |  |
| 5                                                                                                    | Plano Intermediário | Não Cobre operações, e plataforma bucal | 150   | 04/05/2008   | 28/05/2008       | Desativado |  |  |  |
| 6                                                                                                    | Plano Avançado      | Não cobre operações de risco A e B      | 230   | 04/05/2008   | 28/05/2008       | Desativado |  |  |  |
| 7                                                                                                    | Plano Bebe          | plano minimo                            | 2000  | 22/05/2008   |                  | Ativo      |  |  |  |
|                                                                                                    |                     |                                         |       |              |                  |            |  |  |  |
|                                                                                                    |                     |                                         |       |              |                  |            |  |  |  |
|                                                                                                    |                     |                                         |       |              |                  |            |  |  |  |
|                                                                                                    |                     |                                         |       |              |                  |            |  |  |  |
|                                                                                                    |                     |                                         |       |              |                  |            |  |  |  |

Figura 56 – Tela de Gerenciamento dos Planos de Saúde. Fonte: Elaborado pelos autores (2008).

O exemplo acima é de plano de saúde selecionado (figura 56). O Administrador pode incluir ou excluir os serviços que se apresentam no plano de saúde.

## 4.2.4 Tela Gerenciamento Plano de Planos com seus Respectivos Serviços

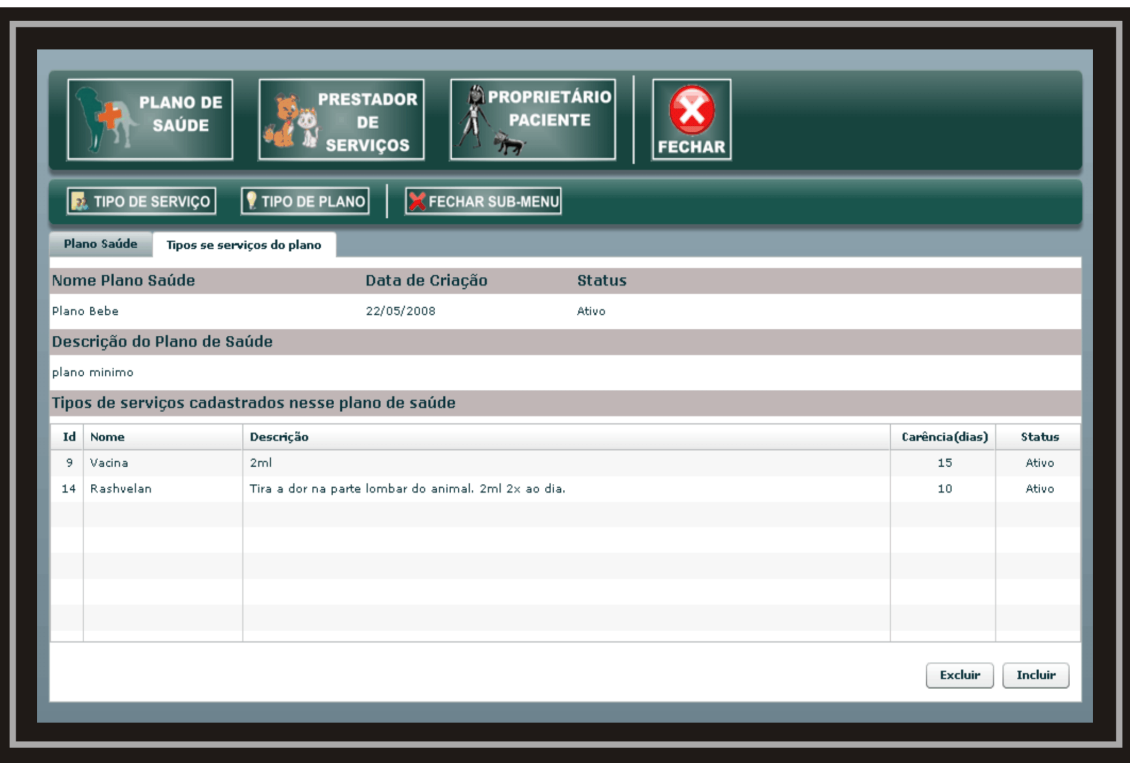

Figura 57 – Tela Gerenciamento de Planos com seus respectivos serviços. Fonte: Elaborado pelos autores (2008).

Ao pressionar o botão incluir (figura 57), é possível fazer a busca (código ou nome do serviço) por serviços (figura 58). Após fazer a busca, é selecionado um item para pertencer a esse tipo de plano. Quando selecionado, é atualizado na grade do plano de saúde.

## 4.2.5 Tela para Buscar os Serviços e Cadastrar no Plano de Saúde

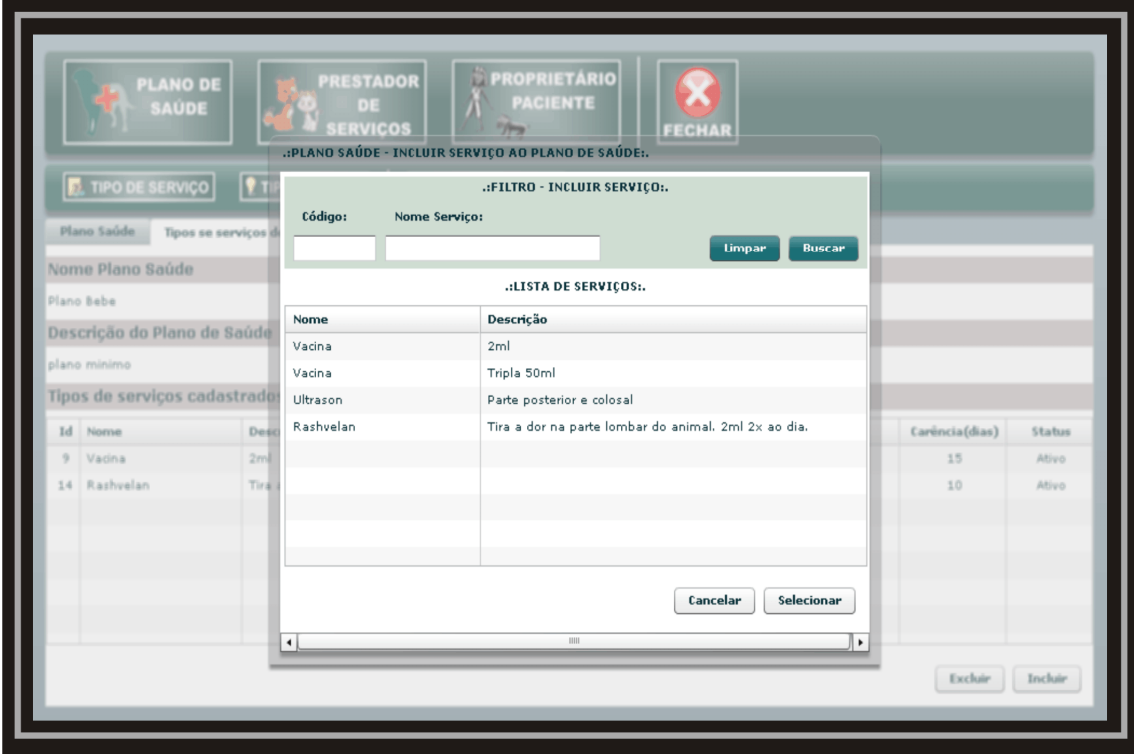

Figura 58 – Tela para buscar os serviços e os cadastrar no plano de saúde. Fonte: Elaborado pelos autores (2008).

Na tela (figura 59), ao pressionar o modulo Proprietário, um sub-menu será apresentado, nesta segunda aba é apresentado Proprietário/Paciente, quando clicado no botão Proprietário/Paciente aparecerá a tela de gerenciamento do proprietário que é administrado pelo administrador.

## 4.2.6 Tela de Gerenciamento de Proprietário

| <b>PROPRIETÁRIO</b><br><b>PRESTADOR</b><br><b>PLANO DE</b><br><b>PACIENTE</b><br>DE<br><b>SAÚDE</b><br><b>SERVICOS</b><br><b>FECHAR</b><br>55<br><b>FROPRIETÁRIO/PACIENTE</b><br><b>X</b> FECHAR SUB-MENU<br><b>Cadastro de Paciente</b><br>Cadastro de Proprietário |                                               |             |       |                                   |            |                      |                    |  |  |  |  |
|----------------------------------------------------------------------------------------------------|-----------------------------------------------|-------------|-------|-----------------------------------|------------|----------------------|--------------------|--|--|--|--|
|                                                                                                    | .:FILTRO DE TELA DE PROPRIETÁRIO / PACIENTE:. |             |       |                                   |            |                      |                    |  |  |  |  |
| CPF:                                                                                                    | Nome Proprietário:                            |             |       |                                   |            |                      |                    |  |  |  |  |
|                                                                                                    |                                               |             |       |                                   |            |                      |                    |  |  |  |  |
|                                                                                                    |                                               |             |       |                                   |            | Limpar               | Filtrar            |  |  |  |  |
|                                                                                                    |                                               |             |       | .:DADOS PACIENTE / PROPRIETÁRIO:. |            |                      |                    |  |  |  |  |
| Id                                                                                                    | Nome                                          | CPF         | RG    | Est. Civil                        | Data Nasc. | Contato              | Email              |  |  |  |  |
|                                                                                                    | marcio                                        | 11111111111 | 1111  | Solteiro                          | 20/02/1984 | $(48) - 2222 - 2222$ | mscinho@gmail.com  |  |  |  |  |
| 2                                                                                                    | cinho                                         | 99999999999 | 99999 | Solteiro                          | 22/02/1984 | $(48) - 2843 - 9483$ | mscinho@gmail.com  |  |  |  |  |
| з                                                                                                    | marcio                                        | 22222222222 | 78932 | $\texttt{Casedo(a)}$              | 22/02/1983 | $(45) - 3458 - 3049$ | mscinho@hotmail.cc |  |  |  |  |
| 5                                                                                                    | Marina Marcon                                 | 77777777777 | 143   | Solteiro(a)                       | 05/04/1987 | $(48) - 3659 - 0599$ | aaaa@hotmail.com   |  |  |  |  |
|                                                                                                    |                                               |             |       |                                   |            |                      |                    |  |  |  |  |
|                                                                                                    |                                               |             |       |                                   |            |                      |                    |  |  |  |  |
|                                                                                                    |                                               |             |       |                                   |            |                      |                    |  |  |  |  |
|                                                                                                    |                                               |             |       |                                   |            |                      |                    |  |  |  |  |
| Alterar Proprietário<br>Cadastrar Proprietário                                                                                                    |                                               |             |       |                                   |            |                      |                    |  |  |  |  |
|                                                                                                    |                                               |             |       |                                   |            |                      |                    |  |  |  |  |

Figura 59 – Tela de Gerenciamento de Proprietário. Fonte: Elaborado pelos autores (2008).

## 4.2.7 Tela de Cadastro de Proprietário

O cadastro do usuário (figura 60) possibilita o cadastro de dados pessoais dos usuários.

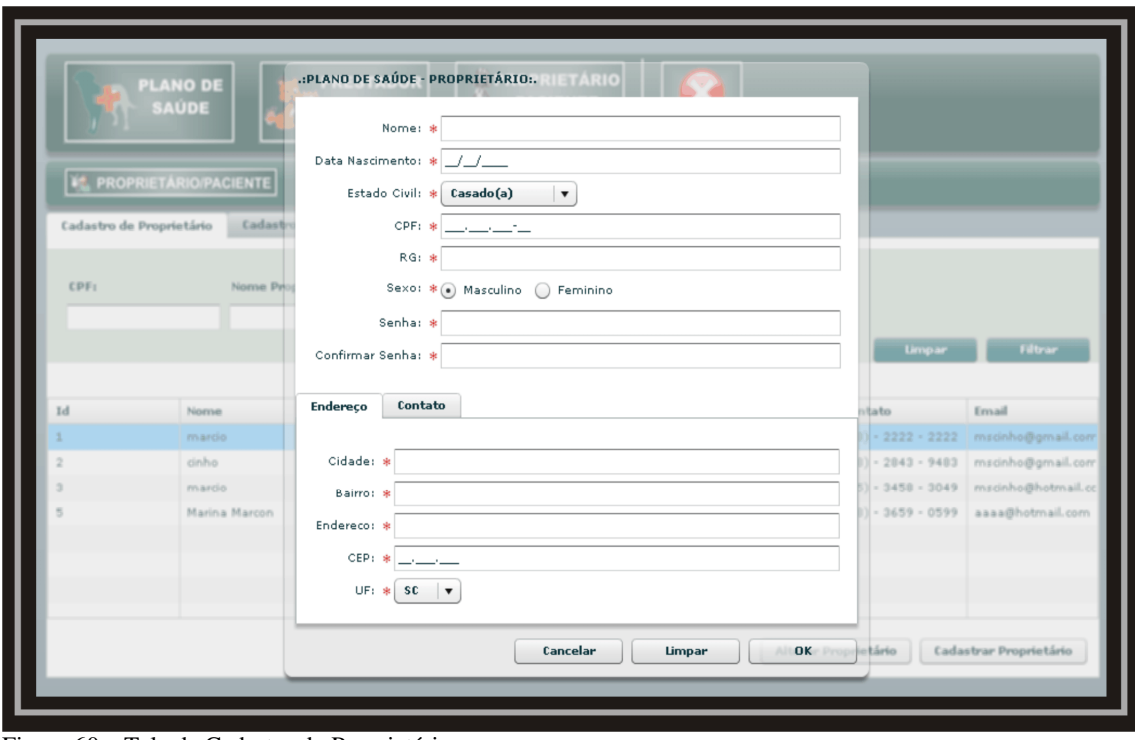

Figura 60 – Tela de Cadastro do Proprietário. Fonte: Elaborado pelos autores (2008).

# 4.2.8 Tela de Gerenciamento de Paciente

Para realizar a busca de espécie(s), basta clicar duas vezes sobre o proprietário (figura 58) desejado, que apresentará a grade do paciente (figura 61).

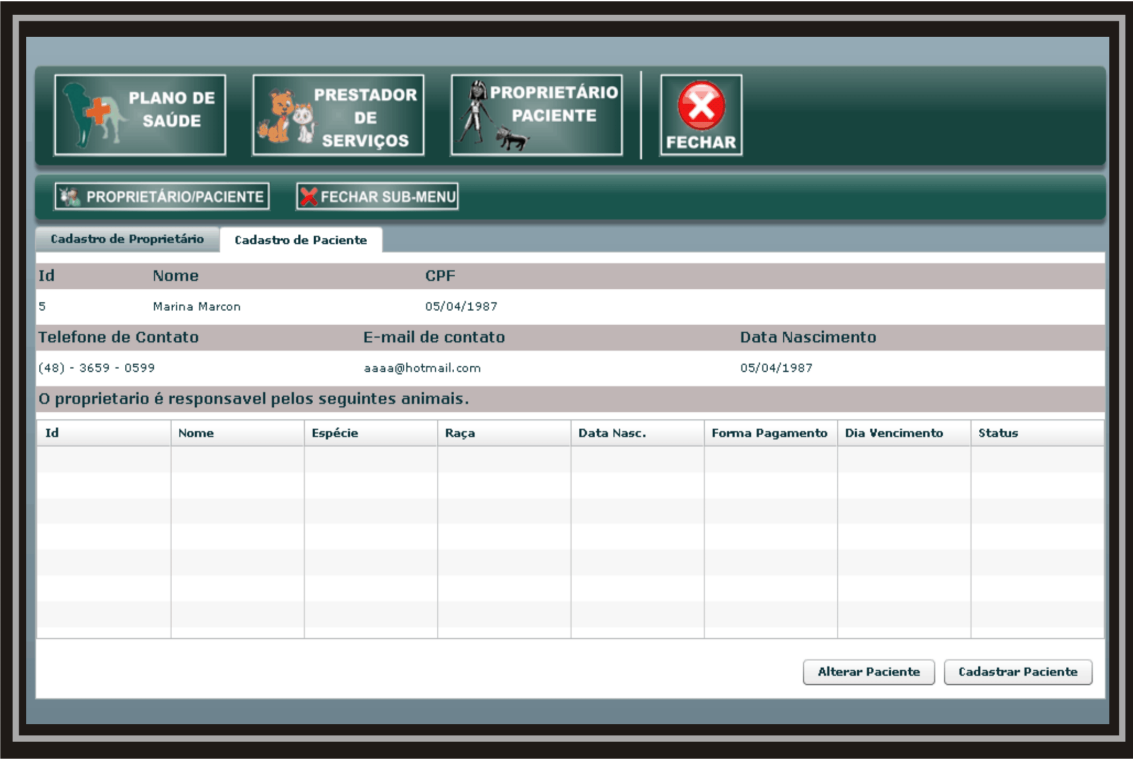

Figura 61 – Tela de Gerenciamento Paciente. Fonte: Elaborado pelos autores (2008).

# 4.2.9 Tela do Cadastro de Paciente

Na tela (figura 61), são cadastrados pacientes ao clicar em cadastrar Paciente (figura 62), permitindo, também, alteração de um paciente.

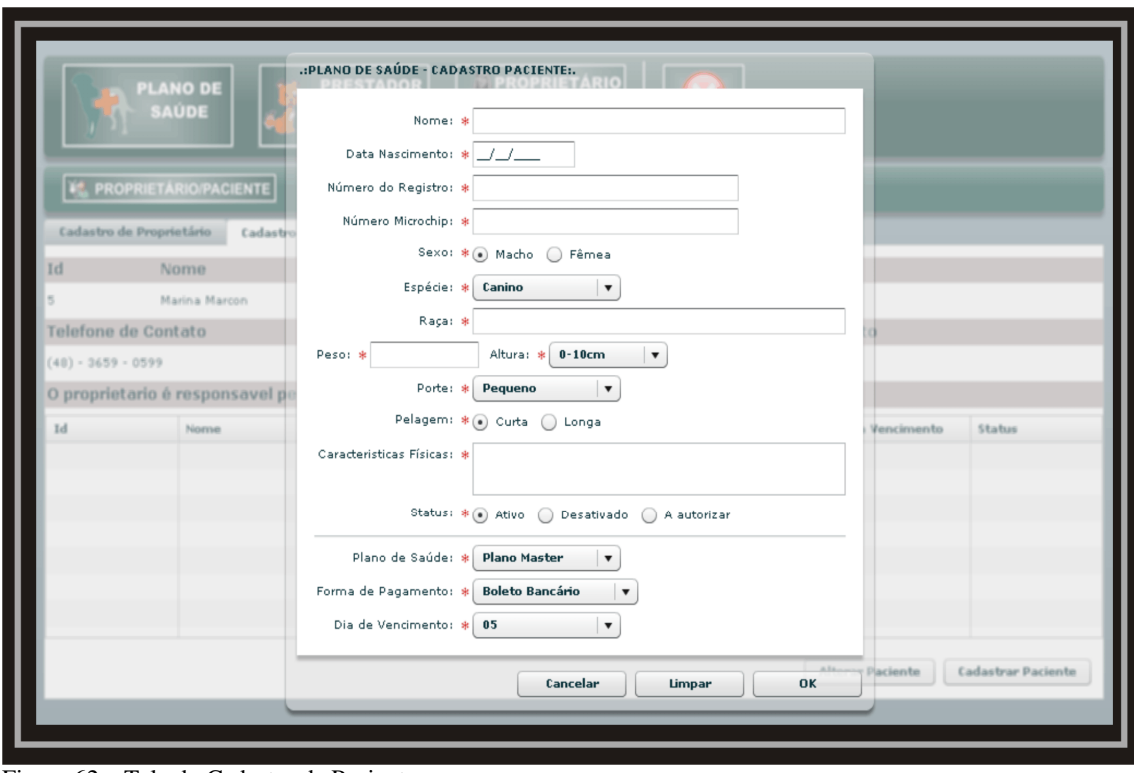

Figura 62 – Tela do Cadastro de Paciente. Fonte: Elaborado pelos autores (2008)

## 4.2.10 Tela de Gerenciamento de Prestador de Serviço

No módulo Prestador de Serviços (figura 63), veja que meio de filtro para realizar as consultas. O resultado das consultas pode ser feito da seguinte maneira: Id do Prestador, nome do prestador ou pelo nome do veterinário responsável, também pode ser identificado pelo tipo de pessoa (física ou jurídica) e o status, mostrando a situação da busca, caso não opte por nem um desse recurso, ao apertar o botão filtrar todas, as informações são apresentadas na tela.

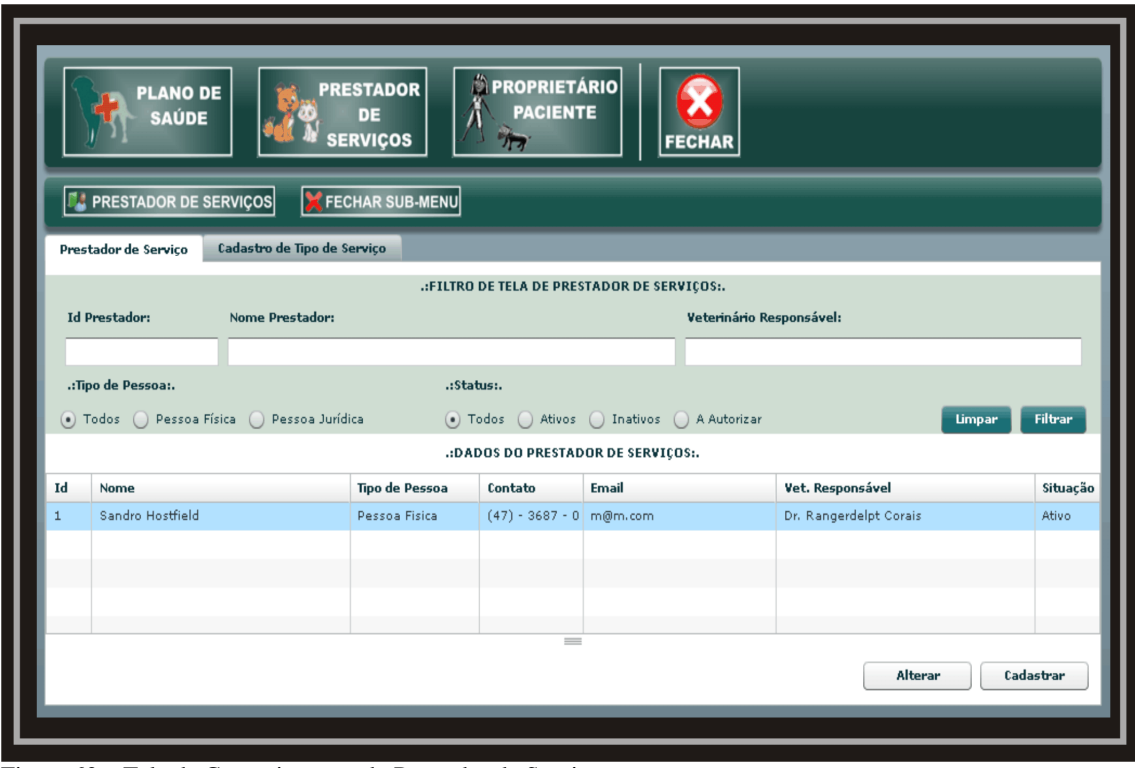

Figura 63 – Tela de Gerenciamento do Prestador de Serviços. Fonte: Elaborado pelos autores (2008).

## 4.2.11 Tela de Cadastro do Prestador de Serviço

Nessa tela (figura 64), após clicado no botão cadastrar, surge uma nova tela ao centro da página. Nela você cadastra as informações que são necessitadas, qualquer campo obrigatório que não for preenchido o processo de inclusão será travado a partir de uma mensagem de erro e identifica os campos em vermelho para facilitar onde foi afetado o erro. Para alterar algum dado, basta selecionar a informação na tela e apertar o botão alterar para modificar os dados, quando for realizada a alteração, a informação atualiza imediatamente na *grid*.

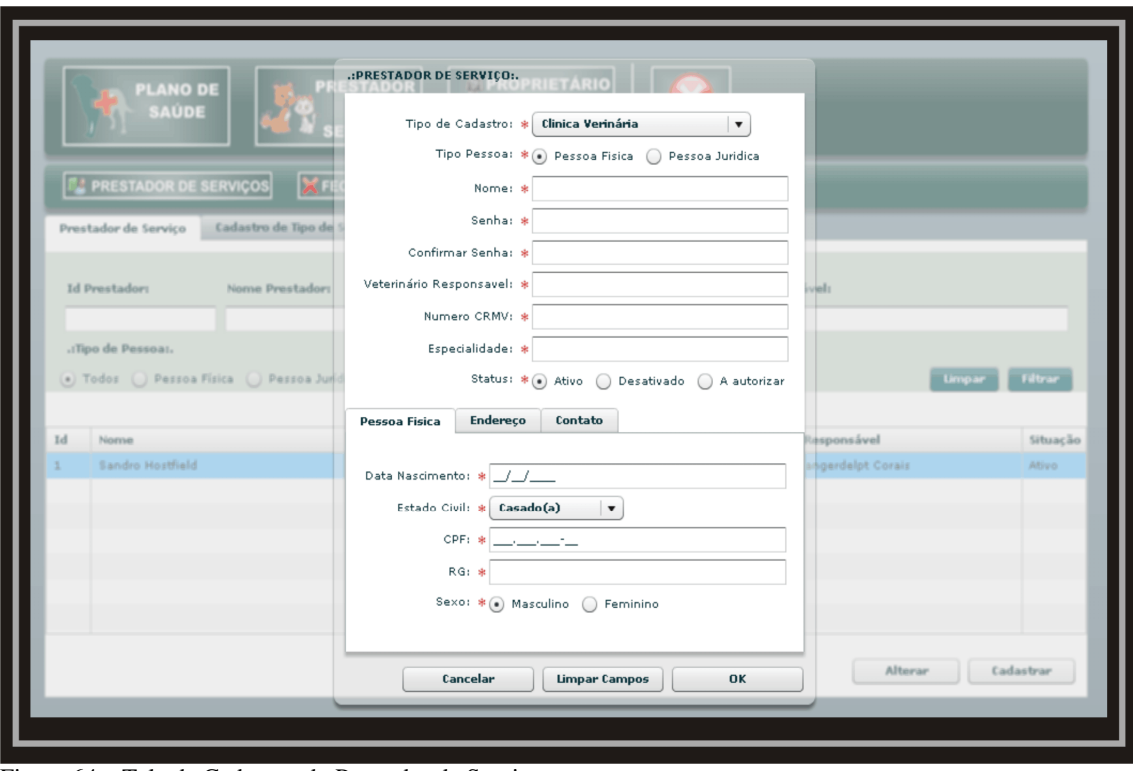

Figura 64 – Tela de Cadastro do Prestador de Serviço. Fonte: Elaborado pelos autores (2008).

## 4.2.12 Tela de Controle do Tipo de Serviço

Quando efetuado um duplo clique no prestador de serviço ou o prestador selecionado e clicado na segunda aba carrega os detalhes do prestador de serviço e os tipos de serviços que o mesmo pode executar.

Nessa tela podem ser executadas as seguintes tarefas: A inclusão do tipo de serviço que o prestador pode executar em sua clínica e a exclusão do tipo de serviço que está cadastrado no prestador de serviço.

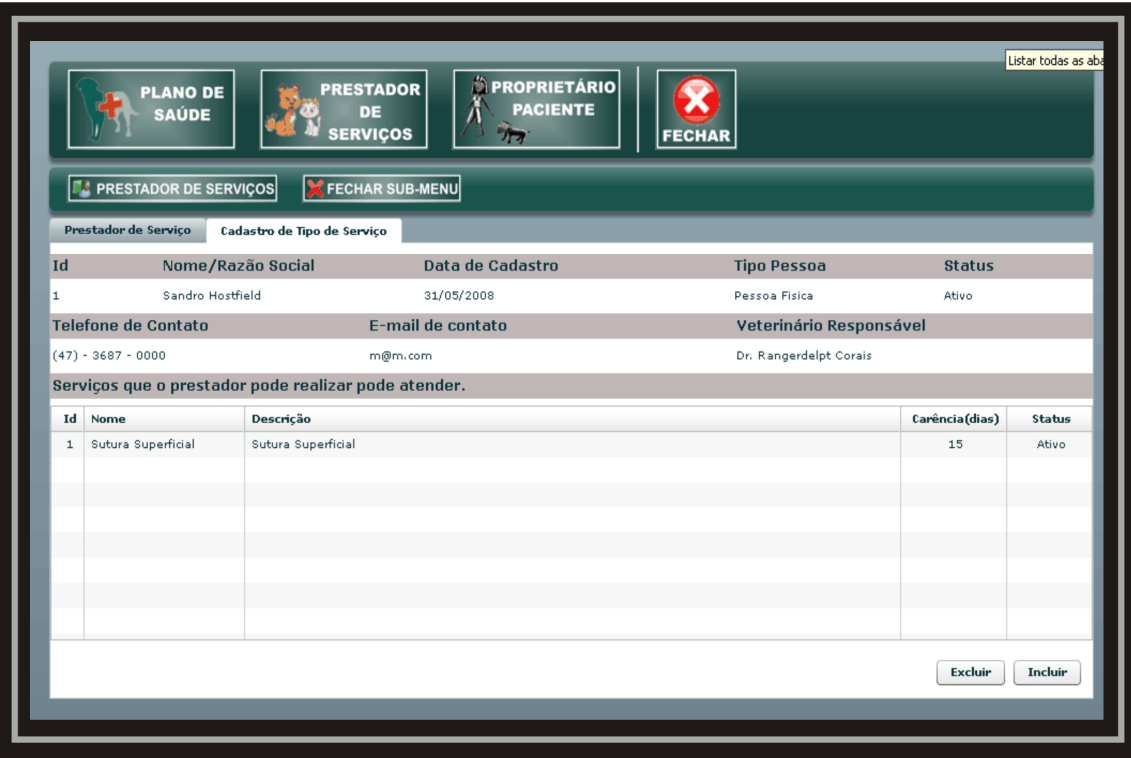

Figura 65 – Tela de Controle de Tipo de Serviço. Fonte: Elaborado pelos autores (2008).

## 4.2.13 Tela de Inclusão de Serviço ao Prestador de Serviço

Após clicar no botão incluir, o usuário pode executar um filtro de serviço, quando ele clica em buscar, o filtro é carregado com os parâmetros selecionados pelo usuário, efetuando a busca e carregado na grid de tipo de serviços. Com isso, o usuário seleciona um tipo de serviço nessa grid e, após clicado no botão selecionar, o tipo de serviço é cadastrado junto ao prestador de serviço.

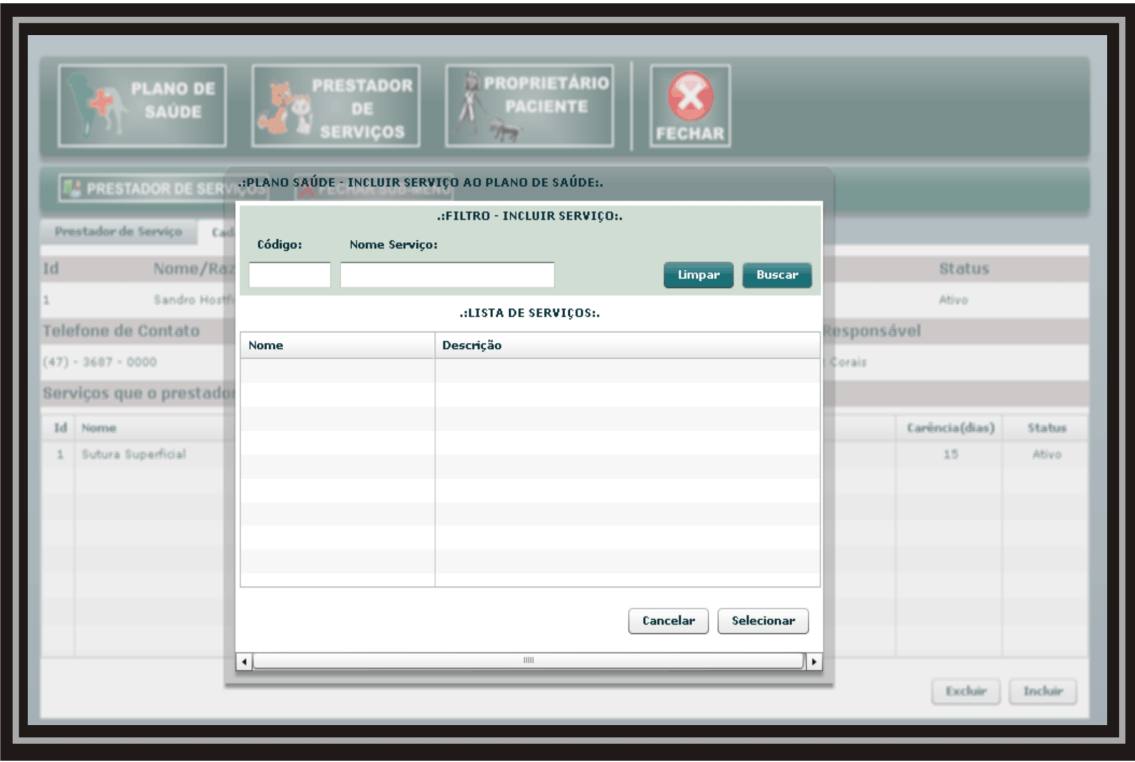

Figura 66 – Tela de Inclusão de Serviço ao Prestador de Serviço. Fonte: Elaborado pelos autores (2008).

### 4.3 PROBLEMAS ENCONTRADOS NO DESENVOLVIMENTO

O primeiro problema encontrado foi a falta de conhecimento sobre o processo de gerência de um plano de saúde. Isto fez com que a equipe tivesse muito re-trabalho, o uso do jogo de cartas, por exemplo, foi executado duas vezes.

Um segundo problema surgiu relacionado à tecnologia. O uso de uma ferramenta de certa forma inovadora, lançada há pouco tempo no mercado, transformou-se em um problema. Pois os desenvolvedores não a conheciam, tornando uma dificuldade o processo de aprendizagem da tecnologia por falta de material para estudo. O uso da internet foi fundamental na busca de soluções para os problemas. Muitos testes foram realizados, e muito código foi desprezado.

# 4.4 VALIDAÇÃO DO PROTÓTIPO

A entrevista foi feita a partir da apresentação do sistema e solicitação de execução das seguintes tarefas:

- Cadastrar tipo de serviço.
- Cadastro de plano de saúde.
- Incluir tipo de serviço ao plano.
- Cadastro de prestador de serviço.
- Incluir tipo de serviço ao prestador de serviço.
- Cadastro proprietário.
- Incluir paciente ao proprietário.

 A validação foi realizada com o usuário final. O objetivo foi à consideração do usuário sobre sugestões e criticas. Houve sugestões na hora de filtrar ou buscar alguma informação. Como, por exemplo, ao efetuar uma consulta, digitando algo nos campos para filtro, deve-se clicando o botão "Enter" do teclado para realizar a busca de dados. Outro tópico foi a solicitação de uma consulta no campo nome por qualquer intervalo de dados cadastrados e não somente pelo início. Na tela (figura 56), ao realizar a busca de serviços para ser adicionado ao plano de saúde, solicitou-se apenas clicar em serviço, adicionando, automaticamente, o plano.

O usuário final sugeriu as seguintes alterações:

- Na tela de cadastro do prestador de serviço, o usuário sugeriu que, ao selecionar pessoa física, ao terminar de preencher o campo nome e passar para a próxima etapa, o campo veterinário responsável seja preenchido, respectivamente.
- Observou-se que algumas telas de cadastro ainda não estavam abrindo de forma centralizada, desconfigurando-as.

De forma geral, o usuário final considerou o sistema fácil e amigável.

# 4.5 CONCLUSÕES RELACIONADAS AO USO DA MÉTODOLOGIA

O uso integrado das metodologias permitiu uma visão diferenciada do processo, mais voltada ao usuário final. Observou-se no uso da metodologia, a necessidade do refinamento de algumas técnicas:

- O jogo de cartas deve ser usado de forma diferenciada, em um primeiro momento utilizando-se para a definição dos atributos e conseqüentemente a atividade estará integrada ao Modelo de domínio.
- Finalizada a solicitação de classificação das cartas, serão definidas novas cartas com o nome das classes de domínio que o usuário deve novamente organizar.
- Na segunda etapa do jogo as cartas serão usadas para a classificação e estruturação dos casos de uso sendo parte do modelo de casos de uso.
- O uso do cenário deve ser especifico para casos complexos ou casos que devem ser apresentados para o usuário final.
- O jogo de cartas deve ser retomado na fase dos diagramas de classe, validando o modelo final junto ao usuário alvo.
- Aplicação do questionário de satisfação na ultima fase, classe de domínio junto ao usuário alvo.
- Observou-se de forma geral que a integração dos modelos é possível, mas deve sofrer uma validação mais apurada a fim de eliminar redundâncias e aumentar o tempo de execução de cada fase.

# 4.6 CONSIDERAÇÕES FINAIS

Observou-se, nessa etapa, a aplicação ode conceitos introduzidos no uso relacionado no desenvolvimento de software. O sistema apresentou-se como uma boa solução, sendo confirmado por seu usuário final.

### 5. CONCLUSÕES E TRABALHOS FUTUROS

Com este trabalho, foi possível alcançar os objetivos, de conhecer e aplicar as metodologias e ferramentas, até então, desconhecidas.

A integração entre o método de design centrado no usuário e a metodologia ICONIX tiveram suas expectativas alcançadas, pois o usuário final teve uma integração durante o desenvolvimento. As alterações que seriam realizadas somente no final do projeto, alterando de forma negativa o cronograma e o custo do projeto, não aconteceu, o usuário percebeu várias falhas durante o desenvolvimento que foram corrigidas durante o processo.

Tivemos grandes dificuldades no decorrer do projeto. A falta de conhecimento da tecnologia e o método design centrado no usuário geraram grandes dificuldades em sua aplicação. A primeira dificuldade foi a descrição dos requisitos para o desenvolvimento. Com a aplicação do jogo de cartas, foram definidas várias tarefas. Após um mês de modelagem, o usuário final percebeu que não estava de acordo com a visão das tarefas aplicadas na interface. Percebendo isso, os desenvolvedores realizaram uma reunião para refinar as tarefas apresentadas. Com essa reunião, póde-se esclarecer as tarefas que deveriam de ser aplicadas no sistema, gerando uma alteração na modelagem do projeto. O segundo problema foi a tecnologia escolhida. Com a falta do conhecimento, em tecnologia FLEX, perdeu-se muito tempo no desenvolvimento. Várias tentativas foram desanimadoras para o grupo de desenvolvedores, mas, com o apoio de terceiros, o projeto foi concluído.

A tecnologia aplicada respondeu suas expectativas satisfatoriamente, pois a integração entre Java e Flex. teve um dinamismo compensador.

O desenvolvimento do projeto apresenta-se na monografia em três módulos: Módulo plano saúde, módulo prestador de serviço e módulo proprietário. A modelagem por completa foi realizada somente no módulo plano de saúde. Os demais módulos foram modelados apenas até os casos de uso.

Observou-se que a hipótese de integração do método Centrado no Usuário e o Iconix é possível, viável e compensador. Facilita o reconhecimento de requisitos e a adaptação das necessidades do usuário à interface. Observou-se que a metodologia usada, híbrida, pode ser

ainda mais trabalhada, intensificando a integração, o que deve ser estudado em trabalhos futuros.

Algumas perspectivas futuras se delineiam para este projeto relacionadas ao desenvolvimento do sistema, são elas:

- Concluir a modelagem restante dos módulos prestador e proprietário.
- Desenvolver o módulo prestador de serviço, em que o mesmo gerenciará a parte de consultas e serviços a serem prestados ao paciente.
- Desenvolver o módulo proprietário em que o proprietário poderá ter um conhecimento sobre as consultas que foram realizadas em animal de estimação (paciente).
- Desenvolver um site com o intuito de propagar o plano de saúde.

### **REFERÊNCIAS**

ADOBE, Flex Builder. Disponível em: <http://www.adobe.com/products/flex>. Acesso em 16 de mai. 2008.

AGNER, Luiz Carlos e MORAES, Ana Maria de. **Design Centrado no Usuário e Diálogo Clientes-Organizações através de Interfaces na Web.** Disponível em: < http://www.senac.br/informativo/BTS/281/boltec281c.htm >. Acesso em 08 de set. 2007.

ANTONIO FERREIRA, José Sérgio. **Revista pet shop Brasil Business**. Disponível em:<http://www.arteditora.com.br/petshopbusiness/banco1.asp?Codigo=4>. Acesso em 11 de ago. 2007.

BLAHA, Michael e RUMBAUGH,James. **Modelagem e Projetos Baseados em Objetos com UML 2.0.** 2 ed. Rio de janeiro:Editora Campus. 2006.

BONA, Cristina. **Avaliação de processos de software: um estudo de caso em XP e Iconix.** 2002.122 f. Dissertação (Pós-Graduação em Engenharia de Produção) - Universidade Federal de Santa Catarina, Florianópolis, 2002.

BONATTO, Klayson Sesana. DBDesigner - Software livre para modelagem de dados. Disponível em: <http://www.dicas-l.com.br/dicas-l/20030922.php>. Acesso em 16 mai. 2008.

CYBIS, Walter de Abreu, **Engenharia de usabilidade: uma abordagem ergonômica**, 1 ed. Florianópolis, 2003..

CYSNEIROS, Luiz Marcio e LEITE, Júlio César Sampaio do Prado. **Utilizando Requisitos Não Funcionais para Análise de Modelos Orientados a Dados**. Disponível em: <http://wer.inf.puc-rio.br/WERpapers/artigos/artigos\_WER98/cysneiros.pdf>. Acesso em 13 de out. 2007.

D'ÀVILA, Márcio. **Tutorial Tomcat - Instalação e Configuração Básica.** Disponível em: <http://www.mhavila.com.br/topicos/java/tomcat.html >. Acesso em 16 de mai. 2008.

DEITEL, H. M. e DEITEL, P. J. **Java Como Programar.** Trad. Edson Furnankiewicz, 3 ed. Porto Alegre:Bookman,2001.

DEHAAN, Jen. FLASH MX 2004 Guia Autorizado Macromedia. Trad. Marcos Vieira, Rio de Janeiro: Elsevier, 2004.

IMASTERS. **O que é o DBDesigner?.** Disponível em: <**http://imasters.uol.com.br/faq/897** >. Acesso em 16 de mai. 2008.

INFOWESTER. **Banco de dados MySQL e PostgreSQL.** Disponível em: <http://www.infowester.com/postgremysql.php>. Acesso em 17 mai. 2008.

JAVAFREE. **Tutorial Java: O que é Java?.** Disponível em: <http://www.javafree.org/content/view.jf?idContent=84>. Acesso em 16 de mai. 2008.

LOCASITES, Internet Services. Corel Draw. Dirponível em: <http://www.locasite.com.br/design/tec\_corel.shtml >. Acesso em 17 mai. 2008.

MENDES, Daniel Nóbrega, **Design Centrado no Usuário: filosofia e necessidade**. Disponível em:<http://www.intranetportal.com.br/colab1/col5>. Acesso em 08 de set. 2007.

MICROSOFT. Sistema Operacional Windows. Disponível em: <http://www.microsoft.com >. Acesso em 17 mai. 2008.

MUNDO JAVA: **Eclipse 3 dicas e truques.** Paraná: Ed.2005, número 9, ano II.

ORLANDINI, Leandro. **A importância dos Sistemas de Informação.** Administração e Tecnologia. Disponível em: <http://www.bonde.com.br/colunistas/colunistasd.php?id\_artigo  $=1646$  >. Acesso em 06 de ago. 2007.

PINHO, Carlos e CASTELHANO, Ricardo, **Criar aplicações ricas para internet interativas e compatíveis com várias plataformas.** Disponível em: <http://www.garotosdeweb.com/index.php/tutoriais/tutoriais-flex/tutorial-porque-o-adobeflex/>. Acesso em 16 de mai. 2008.

PRESMAN Roger S. **Engenharia de Software.** 6 ed.São Paulo:McGraw-Hill,2006.

RATIONAL, Corporation, **Rational Unifield Process.** ed.2001, Disponivel em: <http://www.wthreex.com/rup/>. Acesso em 08 de set. 2007.

RIBEIRO, Cassandra de Oliveira e Silva. **Bases pedagógicas e ergonômicas para a concepção e avaliação de produtos educacionais informatizados.** Dissertação (Pós-Graduação em Engenharia de Produção) - Universidade Federal de Santa Catarina, Florianópolis, 1998.

SILVA, Alberto. **Análise e Concepção de Sistemas de Informação.** Metodologia Iconix. Disponível em: <https://dspace.ist.utl.pt/bitstream/2295/74372/1/11-acsi-metodologia-iconixjlb.ppt> Acesso em 16 de mar. 2007.

SOARES, Michel dos Santos, **Metodologias Ágeis Extreme Programming e Scrum para o Desenvolvimento de Software.** Universidade Presidente Antônio Carlos, BR 482 Km 3, Gigante, Conselheiro Lafaiete, Disponível em: <http://www.inf.ufsc.br/resi/edicao04/artigo 06.pdf>. Acesso em 06 de nov. 2007.

SOARES, Walace, **MySQL Conceitos e Aplicações.** 1 ed. São Paulo:Eda. Érica Ltda, 2001.

SOMMERVILLE Ian. **Engenharia de Software.** 6 ed.São Paulo:Addison Wesley,2003.

SOUZA, Clarisse Sieckenius, et al. **Projeto de Interfaces de Usuário: Perspectivas Cognitivas e Semióticas**. Disponível em:<http://www.dimap.ufrn.br/~jair/piu/JAI Ap ostila.pdf>. Acesso em 08 de nov. 2007.

SPARX SYSTEMS, **Enterprise Architect.** Disponível em: <http://www.sparxsystems.com.au/products/ea/index.html> Acesso em 04 jun. de 2008.

ZANLORENCI, Edna Pacheco e BURNETT, Robert Carlisle, **Requisitos funcionais e nãofuncionais, as duas faces da moeda aplicáveis à engenharia de software.** Disponível em: <http://www.pr.gov.br/batebyte/edicoes/2001/bb115/requisitos.htm>. Acesso em 13 de set. 2007.

ZINDEL, José Eduardo, **Breve introdução aos Diagramas UML.** Disponível em: <http://www.voxxel.com.br/pages/introdiauml.html#classes>. Acesso em 10 de jun. 2008.